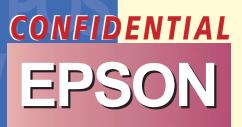

# Paper roll printers

- Commands listed by function
- Commands listed in alphanumeric order
- Character code tables
- Usable application programs and tips
- Definitions

Features & Technical Information

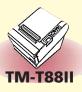

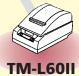

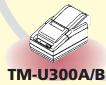

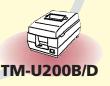

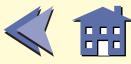

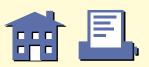

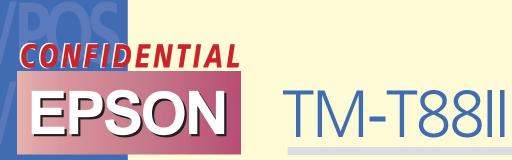

- **Features**
- **Specifications**
- **Self test**
- **Hex dump**
- **Supported commands**

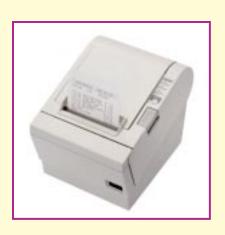

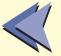

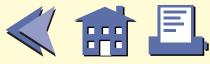

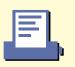

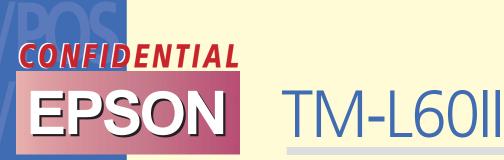

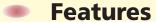

- **Specifications**
- **Self test**
- **Hex dump**
- **Supported commands**

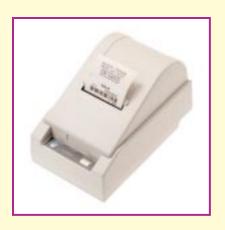

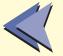

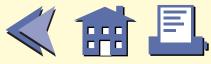

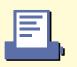

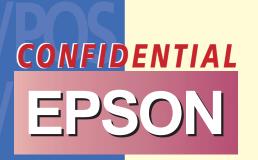

## EPSON TM-U200B/D

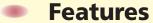

- **Specifications**
- **Self test**
- **Hex dump**
- **Supported commands**

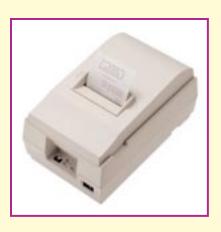

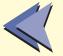

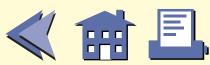

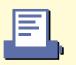

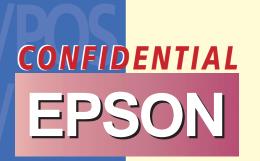

# EPSON TM-U300A/B

- **Features**
- **Specifications**
- **Self test**
- **Supported commands**

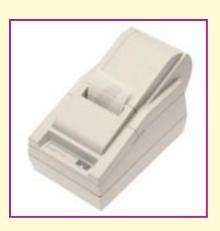

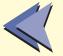

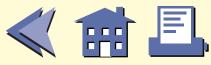

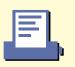

## **USABLE APPLICATION PROGRAMS AND TIPS**

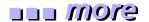

## **System Processing**

This example illustrates ESC/POS command functions and printing results. It shows a receipt issue processing and its procedure using the TM-U200B.

## **Print Sample**

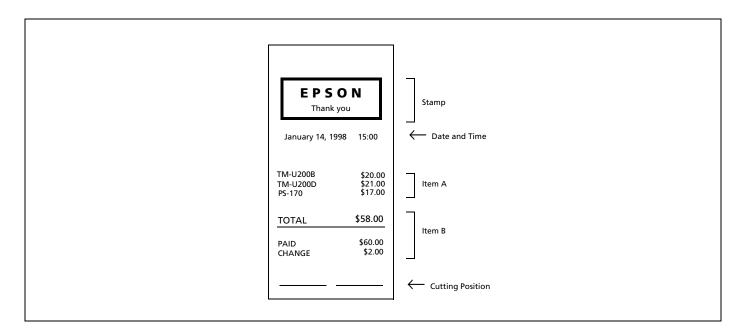

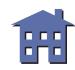

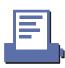

## **System Processing Procedure**

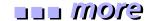

| Procedure              | Commands used                                | Description                                                                                                    |
|------------------------|----------------------------------------------|----------------------------------------------------------------------------------------------------|
| 1. Stamp printing      | ESC 3, ESC a, ESC !,<br>ESC U, ESC 2, LF, CR | Specifies a print position to the center by using the <b>ESC a</b> command. Prints a stamp data in the center of the paper roll in the unidirection. Adjusts line spacing for a line data being continuous. |
| 2. Print date and time | ESC a, ESC d                                 | Specifies a print position to the left by using the <b>ESC a</b> command after printing the date and time in the center of the paper roll.                                                                  |
| 3. Print Item A        | ESC t, ESC !, LF                             | Selects the 7 x 9 font by using the <b>ESC!</b> command and prints the Item A.                                                                                                    |
| 4. Print Item B        | ESC !, ESC U, LF                             | Specifies double-height by using the <b>ESC!</b> command, and prints "TOTAL" in the unidirection. Cancels the double-height and prints in the bidirectional mode for other lines.                           |
| 5. Cut paper           | GS V                                         | Feeds the paper to the cutting position and executes cutting.                                                                                                    |

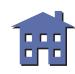

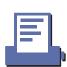

## **Programming Example**

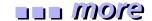

```
PRINT #1, CHR$(&H1B);"@"; ← Initializes the printer
GOSUB stamp ← Prints stamp
PRINT #1, CHR$(&H1B); "a"; CHR$(1); \leftarrow Specifies a centered printing position
PRINT #1, CHR$(&H1B);"!";CHR$(0); \leftarrow Specifies 9 x 9 font
PRINT #1, CHR$(&H1B);"J";CHR$(4); \leftarrow Adjusts line spacing
                                                                                                Prints date
PRINT #1, "January 14, 1998 15:00";
                                                                                                and time
PRINT #1, CHR$(&H1B); "d"; CHR$(3);
PRINT #1, CHR$(&H1B); "a"; CHR$(0); \leftarrow Selects the left print position
PRINT #1, CHR$(&H1B);"!";CHR$(1); \leftarrow Selects 7 x 9 font
PRINT #1, "TM-U200B
                               $20.00";CHR$(&HA);
PRINT #1, "TM-U200D
                               $21.00";CHR$(&HA);
                                                                                                Item A
PRINT #1, "PS-170
                              $17.00";CHR$(&HA);
PRINT #1, CHR$(&HA);
PRINT #1, CHR$(&H1B);"!";CHR$(17); ← Selects double-height mode
PRINT #1, CHR$(&H1B);"U";CHR$(1); ← Selects uni-directional printing
PRINT #1, "TOTAL
                                 $58.00";CHR$(&HA);
PRINT #1, CHR$(&H1B); "U"; CHR$(0); \leftarrow Cancels uni-directional printing
PRINT #1, CHR$(&H1B);"!";CHR$(0); — Cancels double-height mode
PRINT #1, "----"; CHR$(&HA);
                                                                                                Item B
PRINT #1, "PAID
                                $60.00";CHR$(&HA);
PRINT #1, "CHANGE
                      $ 2.00"; CHR$(&HA);
PRINT #1, CHR$(\&H1D); "V"; CHR$(66); CHR$(0); \leftarrow Feeds paper to the cutting position
                                                      and cuts paper
END
```

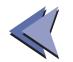

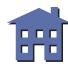

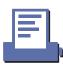

## **Programming Example (continued)**

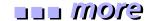

```
Stamp:

PRINT #1, CHR$(&H1B);"3";CHR$(18);  Sets line spacing

PRINT #1, CHR$(&H1B);"U";CHR$(1);  Selects uni-directional printing

PRINT #1, CHR$(&H1B);"a";CHR$(1);  Selects center print position

PRINT #1, CHR$(&H1B);"!";CHR$(48);  Selects double-height and double-width modes

For I = 1 T0 14*2

READ d$: PRINT #1, CHR$(VAL ("&H"+d$));

NEXT I

PRINT #1, CHR$(&H1B);"!";CHR$(0);  Cancels double-height and double-width modes

PRINT #1, CHR$(&H1B);"!";CHR$(0);  Printing with CR
```

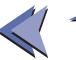

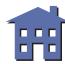

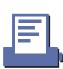

## **Programming Example (continued)**

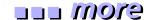

```
PRINT #1, CHR$ (&H1B);"!";CHR$(32); ← Selects double-height mode
FOR I =1 TO 14
   READ d$: PRINT #1, CHR$(VAL("&H"+d$));
NEXT I
PRINT #1, CHR$ (&H1B);"!";CHR$(48); \leftarrow Selects double-height and double-width modes
FOR I =1 TO 14
                                                                         Prints stamp
   READ d$: PRINT #1, CHR$(VAL("&H"+d$));
NEXT I
PRINT \#1,CHR\$(\&H1B);"U";CHR\$(0); \leftarrow Cancels uni-directional printing
PRINT #1, CHR$(&HB); "2";
RETURN
DATA BA, 20, 20, 20, 45, 50, 53, 4F, 4E, 20, 20, 20, BA, 0A
Stamp data
```

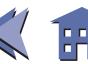

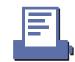

## Tips (Print commands)

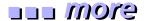

These are the print commands. All the commands have the same printing result but an operation after printing differs depending on the command. Using the appropriate command enables you to easily make an effective program for issuing a receipt.

<LF: Print and line feed>

The command is used to print and feed one line.

<CR: Print and carriage return>

With a serial interface or a parallel interface with auto line feed disabled, if the printer has a serial dot head, printing on the same line is enabled. The program example shows a procedure for overwriting the previous line.

The program example illustrates printing with **CR** shown in lines 100, 120, and 140 and if you do not have any corrections, then you feed paper with LF shown in lines 110, and 150. When you have a correction, transmitting [character data + **LF**] to perform printing on the same line shown in line 130. Sending bit image data instead of character data enables execution of mesh printing.

#### **Program Example**

```
100 PRINT #1, "TM-U200B
                                        $20.00";CHR$(&HD); 	— Print using CR
110 PRINT #1, CHR$(&HA); ← Line feed using LF
120 PRINT #1, "TM-U200D
                                        $24.00"; CHR$(&HD); 	— Print using CR
130 PRINT #1, "----
                                       "; CHR$(&HA); \leftarrow Print and line feed using LF
140 PRINT #1, "TM-U200D
                                        $21.00"; CHR$(&HD); 	— Print using CR
150 PRINT #1, CHR$(&HA); ← Line feed using LF
```

### **Print Sample**

| TM-U200B | \$20.00            |
|----------|--------------------|
| TM-U200D | <del>\$24.00</del> |
| TM-U200D | \$21.00            |

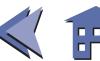

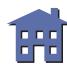

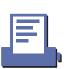

#### <**ESC d**: Print and feed *n* lines>

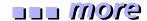

The command is used to feed paper continuously. The printing result is the same as when transmitting **LF** *n* times continuously. Using **ESC d** enables you to feed paper smoothly and to shorten paper feed time, since **LF** is used for repeating one line paper feed *n* times. However, **ESC d** is used to feed paper for *n* lines.

#### <**ESC J**: Print and feed paper>

This command is used to adjust line spacing. **ESC J** n has the same printing result as when transmitting **LF** after setting line spacing with **ESC 3**. If you use [**ESC 3** + **LF**], you need to reset line spacing when printing the next line. If you use **ESC J**, the current line spacing is not changed and it is possible to print the next line without resetting the line spacing.

#### <Other print commands>

Special print commands are shown below: Some printers support the commands.

- ESC K or ESC e is used to feed paper in the reverse direction.
- **FF** or **ESC FF** is used to print page mode data.
- **FF** or **GS FF** is used to print a label.

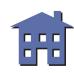

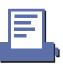

## **System Processing**

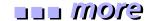

This example illustrates ESC/POS command functions and printing results. It shows a receipt issue processing with a bar code and its procedure using the TM-T88II.

Set DIP switch 2-1 of the TM-T88 to On (customer display connected), insert the plug of the DM-D102 firmly into the customer display connector (DM-D) which is on the bottom of the printer, and then turn on the printer power.

Refer to **GS k** for a bar code printing in detail.

## **Print Sample**

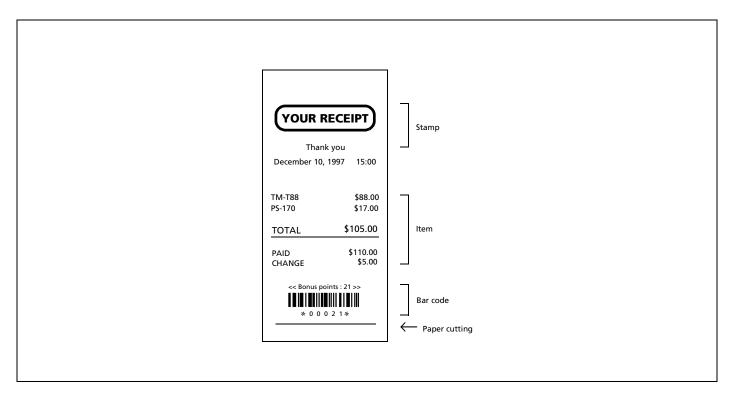

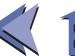

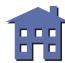

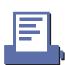

## **System Processing Procedure**

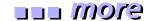

| Procedure            | Commands used                           | Description                                                                                                    |
|----------------------|-----------------------------------------|----------------------------------------------------------------------------------------------------|
| 1. Set a default     | ESC @, ESC D, GS P                      | Set a horizontal tab position and horizontal and vertical motion units.                                                                        |
| 2. Define stamp data | GS *                                    | Define a downloaded bit image for a stamp.                                                                                                    |
| 3. Stamp             | ESC a, GS /, ESC J,<br>LF, ESC d        | After selecting the center justification for the printing position with <b>ESC a</b> , print the stamp (downloaded bit image), date, and time. |
| 4. Print an item     | ESC a, HT, LF, GS !,<br>ESC d           | After selecting the left justification for the printing position with <b>ESC a</b> , print an item. Align the character columns with HT.       |
| 5. Print a bar code  | ESC a, ESC J, GS h,<br>GS H, GS f, GS k | Print a message "Bonus point" and a bar code. The example uses CODE39 bar code.                                                                |
| 6. Paper cut         | GS V                                    | Execute cutting.                                                                                                    |

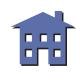

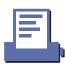

## **Programming Example**

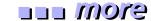

```
PRINT #1, CHR$(&H1B);"@"; ← Initialize the printer
PRINT #1, CHR$(&H1B);"D";CHR$(34);CHR$(0) ← Set horizontal tab position
                                                                                                Set a default
PRINT #1, CHR$(&H1D); "*"; CHR$(30); CHR$(5);
FOR i = 1 TO 1200
                                                                                                Define a
   READ a$
                                                                                                downloaded bit
                                                                                                image
   PRINT #1, CHR$(VAL("&H"+a$));
NEXT i
PRINT #1, CHR$(&H1B); "a"; CHR$(1); ← Justification (center)
PRINT #1, CHR$(&H1D);"/";CHR$(2); \leftarrow Print the downloaded bit image
PRINT #1, CHR$(&H1B);"J";CHR$(8); ← Paper feed
PRINT #1, "Thank you"; CHR$(&HA);
                                                                                                Stamp
PRINT #1, "December 10, 1997 15:00";
PRINT #1, CHR$(&H1B);"d";CHR$(3); \leftarrow Print and 3-line paper feed
PRINT #1, CHR$(&H1B); "a"; CHR$(0); ← Justification (left)
PRINT #1, "TM-T88"; CHR$(&H9); " $88.00"; CHR$(&HA);
PRINT #1, "PS-170"; CHR$(&H9); " $17.00"; CHR$(&HA); CHR$(&HA);
PRINT #1, CHR$(&H1D);"!";CHR$(1); ← Select font size (double-height)
PRINT #1, "TOTAL"; CHR$(&H9); "$105.00"; CHR$(&HA);
PRINT #1, CHR$(&H1D);"!";CHR$(0); ← Select font size (standard)
                                                                                                 Print an item
PRINT #1, "----"; CHR$(&HA);
PRINT #1, "PAID"; CHR$(&H9); "$110.00"; CHR$(&HA);
PRINT #1, "CHANGE"; CHR$(&H9); " $5.00";
PRINT #1, CHR$(&H1B);"d";CHR$(3); \leftarrow Print and 3-line paper feed
PRINT #1, CHR$(&H1B); "a"; CHR$(1); ← Justification (center)
PRINT #1, "<<Bonus points : 21>>";
PRINT #1, CHR$(&H1B);"J";CHR$(35); \leftarrow Print and paper feed
PRINT #1, CHR$(&H1D); "h"; CHR$(50); ← Set bar code height
PRINT #1, CHR$(&H1D);"H";CHR$(2); ← Select printing position of HRI characters
PRINT #1, CHR$(&H1D); "f"; CHR$(1); ← Select font for HRI characters
                                                                                                 Print a bar code
PRINT #1, CHR$(&H1D); "k"; CHR$(4); ← Print bar code
PRINT #1, CHR$(&H1D);"V"; CHR$(66); CHR$(30); ← Paper cut
```

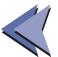

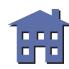

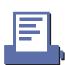

## **Programming Example (continued)**

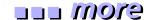

DATA 15,55,55,55,50,2A,AA,AA,AA,AA,A5,55,55,55,55,54,A0,00,00,00,0A,40,00,00,00,04 DATA 80,00,00,00,02,40,00,00,04,80,00,00,00,02,48,00,00,00,04,85,00,00,00,02 DATA 4A,A0,00,00,04,85,54,00,00,02,4A,AA,80,00,04,85,55,50,00,02,40,AA,A8,00,04 DATA 80,15,54,00,02,40,02,AA,AA,A4,80,00,55,55,42,40,00,0A,AA,A4,80,00,55,55,42 DATA 40,02,AA,AA,A4,80,15,54,00,02,40,AA,A8,00,04,85,55,50,00,02,4A,AA,80,00,04 DATA 85,54,00,00,02,4A,A0,00,00,04,85,00,00,00,02,48,00,00,00,04,80,00,00,00,02 DATA 40,2A,AA,A8,04,80,55,55,54,02,40,AA,AA,AA,AA,04,81,55,55,55,02,42,Aa,AA,AA,84 DATA 85,40,00,05,42,4A,80,00,02,A4,85,00,00,01,42,4A,80,00,02,A4,85,00,00,01,42 DATA 4A,80,00,02,A4,85,00,00,01,42,4A,80,00,02,A4,85,00,00,01,42,4A,80,00,02,A4 DATA 85,40,00,05,42,42,AA,AA,AA,84,81,55,55,55,02,40,AA,AA,AA,AA,04,80,55,55,54,02 DATA 40,2A,AA,A8,04,80,00,00,00,02,40,00,00,04,80,00,00,00,00,4A,AA,AA,A8,04 DATA 85,55,55,54,02,4A,AA,AA,AA,AA,04,85,55,55,55,02,4A,AA,AA,AA,84,80,00,00,05,42 DATA 40,00,00,02,A4,80,00,00,01,42,40,00,00,02,A4,80,00,00,01,42,40,00,00,02,A4 DATA 80,00,00,01,42,40,00,00,02,A4,80,00,00,01,42,40,00,00,02,A4,80,00,00,05,42 DATA 4A,AA,AA,AA,84,85,55,55,55,55,02,4A,AA,AA,AA,04,85,55,55,54,02,4A,AA,AA,A8,04 DATA 80,00,00,00,02,40,00,00,04,80,00,00,00,02,4A,AA,AA,AA,AA,85,55,55,55,42 Stamp data (downloaded DATA 4A,AA,AA,AA,A4,85,55,55,55,55,42,4A,AA,AA,AA,A4,85,00,14,00,02,4A,80,2A,00,04 bit image) DATA 85,00,14,00,02,4A,80,2A,00,04,85,00,15,00,02,4A,80,2A,80,04,85,00,15,40,02 DATA 4A,80,2A,AA,A4,85,55,55,55,55,42,42,AA,A8,AA,A4,81,55,50,55,42,40,AA,A0,2A,A4 DATA 80,55,40,00,02,40,00,00,00,04,80,00,00,00,02,40,00,00,00,04,80,00,00,00,02 DATA 40,00,00,00,04,80,00,00,00,02,40,00,00,00,04,80,00,00,00,02,4A,AA,AA,AA,AA DATA 85,55,55,55,42,4A,AA,AA,AA,A4,85,55,55,55,42,4A,AA,AA,AA,AA,A4,85,00,14,00,02 DATA 4A,80,2A,00,04,85,00,14,00,02,4A,80,2A,00,04,85,00,15,00,02,4A,80,2A,80,04 DATA 85,00,15,40,02,4A,80,2A,AA,A4,85,55,55,55,42,42,AA,A8,Aa,A4,81,55,50,55,42 DATA 40,AA,A0,2A,A4,80,55,40,00,02,40,00,00,00,04,80,00,00,00,02,40,00,00,00,04 DATA 8A,AA,AA,AA,AA,A5,55,55,55,55,44,8A,AA,AA,AA,AA,A2,45,55,55,55,44,8A,AA,AA,AA,AA DATA 45,00,50,01,44,8A,80,A8,02,A2,45,00,50,01,44,8A,80,A8,02,A2,45,00,50,01,44 DATA 8A,80,A8,02,A2,45,00,50,01,44,8A,80,A8,02,A2,45,00,00,01,44,8A,80,00,02,A2 DATA 40,00,00,00,04,80,00,00,00,02,40,00,00,00,04,80,15,55,50,02,40,2A,AA,A8,04 DATA 80,55,55,54,02,40,AA,AA,AA,04,81,55,55,55,02,42,A0,00,0A,84,85,40,00,05,42 DATA 4A,80,00,02,A4,85,00,00,01,42,4A,80,00,02,A4,85,00,00,01,42,4A,80,00,02,A4 DATA 85,00,00,01,42,4A,80,00,02,A4,85,00,00,01,42,4A,80,00,02,A4,80,00,00,00,02 DATA 40,00,00,00,04,80,00,00,00,02,4A,AA,AA,AA,A4,85,55,55,55,42,4A,AA,AA,AA,AA,AA DATA 85,55,55,55,42,4A, AA, AA, AA, A4,85,00,50,01,42,4A, 80, A8,02, A4,85,00,50,01,42 DATA 4A, 80, A8,02, A4,85,00, 50,01,42,4A, 80, A8,02, A4,85,00,50,01,42,4A, 80, A8,02, A4 DATA 85,00,00,01,42,4A, 80, 00,02, A4,80,00,00,00,02,40,00,00,00,04,80,00,00,00,02

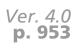

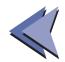

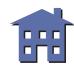

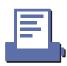

## **Programming Example (continued)**

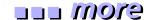

DATA 85,55,55,55,42,4A,AA,AA,AA,AA,85,00,50,01,42,4A,80,A8,02,A4,85,00,50,01,42 DATA 4A,80,A8,02,A4,85,00,50,01,42,4A,80,A8,02,A4,85,00,50,01,42,4A,80,A8,02,A4 DATA 85,00,00,01,42,4A,80,00,02,A4,80,00,00,00,02,40,00,00,00,04,80,00,00,00,02 DATA 40,00,00,00,04,8A,AA,AA,AA,A2,45,55,55,55,44,8A,AA,AA,AA,AA,A2,45,55,55,55,44 DATA 8A,AA,AA,AA,A2,40,00,00,00,04,80,00,00,00,02,40,00,00,00,04,80,00,00,00,02 DATA 4A,AA,AA,AA,A4,85,55,55,55,55,42,4A,AA,AA,AA,A4,85,55,55,55,42,4A,AA,AA,AA,AA DATA 85,00,14,00,02,4A,80,2A,00,04,85,00,14,00,02,4A,80,2A,00,04,85,00,14,00,02 DATA 4A,80,2A,00,04,85,00,14,00,02,4A,80,2A,00,04,85,55,54,00,02,42,AA,A8,00,04 Stamp data (downloaded DATA 81,55,50,00,02,40,AA,A0,00,04,80,55,40,00,02,40,00,00,00,04,80,00,00,00,00 bit image) DATA 4A,80,00,00,04,85,00,00,00,02,4A,80,00,00,04,85,00,00,00,02,4A,80,00,00,04 DATA 85,00,00,00,02,4A,80,00,00,04,85,00,00,00,02,4A,AA,AA,AA,AA,A5,55,55,55,542 DATA 4A,AA,AA,AA,A4,85,55,55,55,42,4A,AA,AA,AA,AA,A4,85,00,00,02,4A,80,00,00,04 DATA 85,00,00,00,02,4A,80,00,00,04,85,00,00,00,02,4A,80,00,00,04,85,00,00,00 DATA 4A,80,00,00,04,80,00,00,00,02,40,00,00,00,04,80,00,00,00,02,40,00,00,00,04 DATA A0,00,00,00,0A,55,55,55,55,54,2A,AA,AA,AA,A8,15,55,55,55,50,00,00,00,00,00

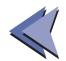

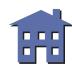

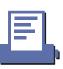

## Tips (bar code printing)

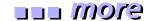

Some printers such as the TM-T88II and TM-L60II support bar code printing. ESC/POS supports UPC-A, UPC-E, JAN13(EAN13), JAN8(EAN8), CODE39, ITF (interleaved 2 of 5), CODABAR(NW7), CODE93, and CODE128.

When the standard mode is selected, a bar code and a character cannot be printed on the same printing line and a ladder bar code cannot be printed. Page mode, which has a flexible layout for printing a character, a bit image, and a bar code, should be selected when printing a bar code and a character on the same line or printing a ladder code. When page mode is selected, a character and a bar code can be overlapped but the bar code cannot be read. Be sure to check data layout so that a bar code can be read.

Basic processing for bar code printing (example):

#### **Procedures:**

- 1. Select a bar code height with **GS h**. The height of a HRI character cannot be selected by **GS h**.
- 2. Select a bar code width with **GS w**.
- 3. Select the printing position for HRI characters with **GS H**.
- 4. Select a font for HRI characters with **GS f**. The setting affects only the HRI characters.
- 5. Print a bar code with **GS k**.

Procedures 1 to 4 can be omitted. If there is no specified value, a default value is used. The settings from 1 to 4 are effective until the printer is initialized (**ESC** @), reset, or is turned off. **GS** k in procedure 5 supports both functions "storing a bar code data in the print buffer" and "printing." Therefore, no print command is needed.

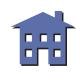

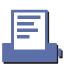

#### Causes for not printing a bar code:

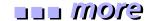

- 1. The bar code width set by **GS w** is so large that not all data will fit in the current printing area.
- 2. There are so many bar code data set by **GS k** that not all data will fit in the current printing area.
- 3. There is character data which cannot be printed with a bar code set by **GS k**.
- 4. The number of bar code data is few when selecting UPC-A, UPC-E, JAN13(EAN13), or JAN8(EAN8) with **GS k**.
- 5. When selecting ITF bar code with **GS k**, bar code data is odd number.
- 6. When selecting CODE128 with **GS k**, the first data is none of CODE A, CODE B, and CODE C. There might be character data which is not included in the specified code set.
- 7. When processing **GS k** in standard mode, there is already print data in the print buffer.
- 8. When processing **GS k** in page mode, the printing position is already outside of the printing area.

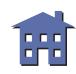

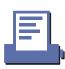

## **Page Mode Printing**

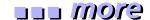

This example illustrates ESC/POS command functions and printing results. The example shows a coupon issue processing and its procedure using page mode function with the TM-T88II. You can use the page mode to rotate data so that you can print characters, bar codes, and bit images that would not fit in the printable area in the standard mode.

## **Print Sample**

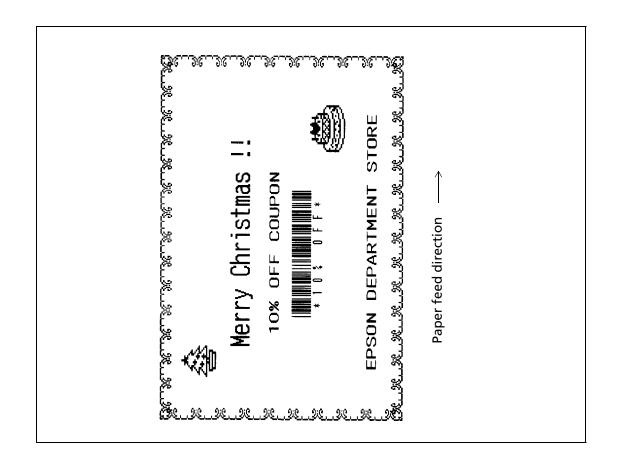

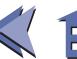

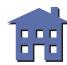

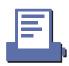

## **System Processing Procedure**

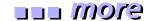

| Procedure                            | Commands used                                          | Description                                                                                                    |
|--------------------------------------|--------------------------------------------------------|----------------------------------------------------------------------------------------------------|
| 1. Select page mode                  | ESC L, GS P                                            | Select page mode. Change horizontal and vertical motion units to set normal dot units.                                                                                                    |
| 2. Transmit edge data                | ESC W, ESC T,<br>ESC *                                 | Select the printing area for edge data with <b>ESC W</b> and the printing direction with <b>ESC T</b> .  Transmit the edge data as bit image.                                                                                                    |
| 3. Transmit a message                | ESC W, ESC T, GS !,<br>LF, ESC J                       | Select the printing area for message data with <b>ESC W</b> and the printing direction with <b>ESC T</b> . Select a character size with <b>GS!</b> and transmit message data.                                                                                 |
| 4. Transmit data for symbols A and B | ESC W, ESC T,<br>ESC 3, ESC *                          | Select the printing area for symbol data with <b>ESC W</b> and the printing direction with <b>ESC T</b> .  Transmit data for symbols A and B as bit image.                                                                                                    |
| 5. Transmit bar code data            | ESC W, ESC T, GS H<br>GS f, GS h, GS w,<br>GS \$, GS k | Select the printing area for a bar code with <b>ESC W</b> and the printing direction with <b>ESC T</b> .  After setting bit images with <b>GS H</b> and <b>GS f</b> , etc., transmit data for CODE 39 bar code to the printing position set by <b>GS \$</b> . |
| 6. Printing all data                 | ESC FF, GS V                                           | Print all data collectively in page mode and cut paper.                                                                                                    |
| 7. Return to standard mode           | ESC S                                                  | Return to standard mode. All data in page mode are cleared.                                                                                                    |

When printing multiple coupons, transmits **ESC FF** and **GS V** times you want to print in procedure 6.

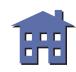

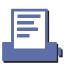

## **Program Example**

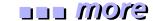

```
← Initialize the printer
PRINT #1, CHR$(&H1B);"@";
PRINT #1, CHR$(&H1B);"L"; ← Select page mode
PRINT #1, CHR$(&H1D); "P"; CHR$(180); CHR&(180);  set horizontal and vertical motion units
PRINT #1, CHR$(&H1B); "W"; CHR$(6); CHR $(0); CHR$(0); CHR$(0); CHR$(244); CHR$(1); CHR$(238); CHR$(2) +
PRINT #1, CHR$($H1B); "T"; CHR$(0); Select printing direction (left to right)
n=10: GOSUB Edge
Transmit
n=15: GOSUB Edge
                                                                                          edge data
PRINT #1, CHR$(&H1B); "T"; CHR$(2); 

Select printing direction (right to left)
n=10: GOSUB Edge
n=15: GOSUB Edge
PRINT #1, CHR$(&H1B); "W"; CHR$(140); CHR$(0); CHR$(118); CHR$(0); CHR$(104); CHR$(1); CHR$(16); CHR$(2);
PRINT #1, CHR$(&H1D);"!";CHR$(17);
                                                                                          Transmit a
PRINT #1, CHR$(&HA); Merry Christmas !!"; CHR$(&HA); CHR$(&HA);
PRINT #1, CHR$(&H1D);"!";CHR$(16);
                                                                                          message
PRINT #1, " 10% OFF COUPON"; CHR$(&H1B); "J": CHR$(200);
PRINT #1, "EPSON DEPARTMENT STORE";
PRINT #1, CHR$(&H1B); "W"; CHR$(50); CHR$(0); CHR$(76); CHR$(2); CHR$(72); CHR$(0); CHR$(68); CHR$(0);
PRINT #1, CHR$(&H1B); "T"; CHR$(1); ← Select printing direction (bottom to up)
PRINT #1, CHR$(&H1B); "3"; CHR$(24);
PRINT #1, CHR$(&H1B); "*"; CHR$(0); CHR$(34); CHR$(0)
                                                                                           Transmit data
 FOR c=1 to 34 READ a$: PRINT #1, CHR$(VAL("&H"+a$));:NEXT c
                                                                                           for symbol A
PRINT #1, CHR$(&H1B); "*"; CHR$(0); CHR$(34); CHR$(0)
 FOR c=1 to 34 READ a$: PRINT #1, CHR$(VAL("&H"+a$));:NEXT c
PRINT #1, CHR$(&H1B); "*"; CHR$(0); CHR$(34); CHR$(0)
 FOR c=1 to 34 READ a$: PRINT #1, CHR$(VAL("&H"+a$));:NEXT c
(Continued on next page)
```

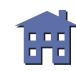

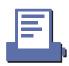

## **Program Example (continued)**

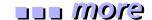

```
PRINT #1, CHR$(&H1B); "W"; CHR$(58); CHR $(1); CHR$(102); CHR$(0); CHR$(72); CHR$(0); CHR$(96); CHR$(0);
PRINT #1, CHR$(&H1B); "T"; CHR$(1); ← Select printing direction (bottom to up)
PRINT #1, CHR$(&H1B); "*"; CHR$(0); CHR$(48); CHR$(0)
                                                                                                              Transmit data
 FOR c=1 to 48 READ a$: PRINT #1, CHR$(VAL("&H"+a$));:NEXT c
                                                                                                              for symbol B
PRINT #1, CHR$(&H1B); "*"; CHR$(0); CHR$(48); CHR$(0)
 FOR c=1 to 48 READ a$: PRINT #1, CHR$(VAL("&H"+a$));:NEXT c
PRINT #1, CHR$(&H1B); "*"; CHR$(0); CHR$(48); CHR$(0)
 FOR c=1 to 48 READ a$: PRINT #1, CHR$(VAL("&H"+a$));:NEXT c
PRINT #1, CHR$(&H1B); "W"; CHR$(20); CHR $(1); CHR$(226); CHR$(0); CHR$(70); CHR$(0); CHR$(56); CHR$(1);
PRINT #1, CHR$(&H1B); "T"; CHR$(1); ← Select printing direction (bottom to up)
PRINT #1, CHR$(&H1D); "H"; CHR$(2); Select printing position of HRI characters (bottom)
PRINT #1, CHR$(&H1D); "f"; CHR$(1); ← Select font for HRI characters (font B)
                                                                                                              Transmit
PRINT #1, CHR$(&H1D); "h"; CHR$(40); ← Set bar code height
                                                                                                              bar code
PRINT #1, CHR$(&H1D); "w"; CHR$(2); ← Set bar code width
PRINT #1, CHR$(&H1D); "$"; CHR$(40); CHR$(0); \leftarrow Set absolute vertical print position
PRINT #1, CHR$(&H1D); "k"; CHR$(4); "*10% OFF*"; CHR$(0);
PRINT #1, CHR$(&H1B); CHR$(&HC); 
Print data collectively
PRINT #1, CHR$(&H1D); "V"; CHR$(66); CHR$(80); ← Cut paper
PRINT #1, CHR$(&H1B); "S"; ←Return to standard mode
END
Edge
FOR i=1 To n
PRINT #1, CHR$(&H1B); "*"; CHR$(0); CHR$(25); CHR$(0);
                                                                                                              Subroutine for
 PRINT #1, CHR$(128); CHR$(128); CHR$(128); CHR$(96); CHR$(128);
                                                                                                              transmitting the
 PRINT #1, CHR$(128); CHR$(128); CHR$(166); CHR$(165); CHR$(81);
                                                                                                              edge data
  PRINT #1, CHR$(78); CHR$(32); CHR$(26); CHR$(32); CHR$(78);
  PRINT #1, CHR$(81); CHR$(165); CHR$(166); CHR$(128); CHR$(128);
NEXT i
RETURN
(Continued on next page)
```

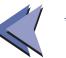

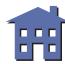

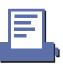

## **Program Example (continued)**

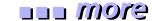

DATA 00,00,00,00,00,00,01,01,03,03,05,05,28,28,38,38 DATA F0,F0,38,38,28,28,05,05,03,03,01,01,00,00,00,00,00,00 Data for DATA 00,00,08,08,19,19,2A,2A,4C,4C,82,82,47,47,E2,E2 symbol A DATA 40,40,11,11,3B,3B,91,91,4C,4C,2A,2A,19,19,08,08,00,00 DATA 40,40,C0,C0,40,40,5C,5C,57,57,55,55,55,55,75,75 DATA 55,55,75,75,D5,D5,55,55,57,57,5C,5C,40,40,C0,C0,40,40 DATA 00,00,00,00,00,00,00,00,07,07,09,09,7D,7D,10,10,16,16,78,F8,FC,7C,3E,3E Data for DATA 1F,1F,24,24,41,41,42,42,F1,F1,29,29,49,49,AC,AC,94,94,AC,AC,C4,C4,C4,AC,AC symbol B DATA 94,94,AC,AC,C4,C4,AC,AC,AC,94,94,69,69,49,49,F1,F1,42,42,41,41,24,24,1F,1F DATA F0, F0, 48, 48, 24, 24, 64, 64, 64, 12, 12, 52, 52, 52, 52, 52, 89, 89, A9, A9, 89, 89, 99, 99, C9, C9 DATA 89,89,99,99,C9,C9,A9,A9,89,89,12,12,52,52,12,12,24,24,A4,A4,C8,C8,F0,F0

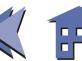

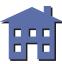

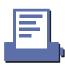

### **Tips (standard mode/page mode)**

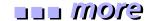

Some of the TM printers, such as the TM-T88II and the TM-L60II, support two different print modes: standard mode and page mode.

The standard mode is supported by all printers and in this mode, the printers print data in the print buffer by executing the print commands (such as **LF**, **CR**, and **ESC J**) or when the buffer is full.

The standard mode is the print mode which prints data one line at a time.

The page mode executes batch printing with **FF** or **ESC FF** for all data in the print buffer stored after the page mode is selected with **ESC L**. In this mode, the print commands other than **FF** or **ESC FF**, such as **LF**, **CR**, or **ESC J**, only move the printing position and do not execute actual printing. Executing **ESC S** or **FF** returns to standard mode. The page mode is the print mode which prints data one page at a time.

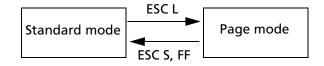

Basic processing procedure for the page mode:

- 9. Select the page mode with **ESC L** (standard mode is changed to page mode).
- 10. Set the position and size for the printing area with **ESC W**.
- 11. Select the starting position and the direction for data development with **ESC T**.
- 12. Store print data (such as characters or bit images) in the print buffer.
- 13. Print all data in the print buffer collectively with **ESC FF**.
- 14. Return to standard mode with ESC S.

(You can skip procedure 6 if you use **FF** instead of **ESC FF** in procedure 5.)

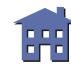

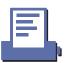

### Characteristics of the page mode

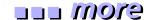

- The flexible layout enables you to execute printing which you cannot accomplish in the standard mode.
  - Downloaded bit images or bar codes can be printed on the same line with characters at the same time.
  - Ladder bar code printing is possible.
  - Characters and bit images can be rotated (90° clockwise, 180° clockwise (upside down), or 90° counterclockwise).
- Data can be processed only in normal dot units.
  - Data cannot be processed in half dot units in the page mode.
- Copy printing is possible.
  - Because printing with **ESC FF** enables storing of data in the print buffer, executing **ESC FF** repeatedly results in the same printing. It is also possible to print repeated data with changes in some parts.

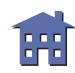

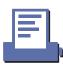

## **System Processing**

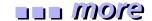

This example illustrates ESC/POS command functions and printing results. The example shows how to issue a label containing bar codes.

## **Print Sample**

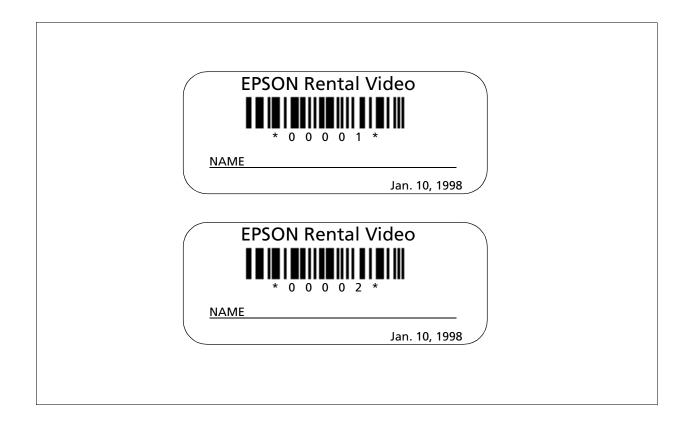

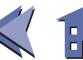

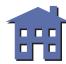

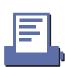

## **Bar Codes Label Issuing**

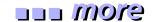

| Procedure            | Commands used                    | Description                                                                                                    |
|----------------------|----------------------------------|----------------------------------------------------------------------------------------------------|
| 1. Print label title | ESC a, ESC !, LF, GS !,<br>ESC E | Sets the print position to the center with <b>ESC a</b> and prints a label title with <b>LF</b> .                                                                                                    |
| 2. Print bar code    | GS H, GS f, GS h, GS<br>k, ESC J | Prints bar code after selecting the height of the bar code with <b>GS h</b> , the printing position of the HRI characters with <b>GS H</b> and the font with <b>GS f</b> .                                                                                                    |
| 3. Print NAME        | ESC -, ESC J                     | Prints "NAME" using <b>ESC J</b> . Adds an underline to "NAME."                                                                                                    |
| 4. Print date        | ESC a, ESC ! , GS FF             | Sets the print position to the right using <b>ESC a</b> , selects font B (9 x 24) with <b>ESC!</b> , and prints the date with <b>GS FF</b> .  *The paper LED blinks when the label is fed forward to the position where the label can be peeled off. Press the PAPER FEED button and peel off the label. The next label feeds to the starting position. |

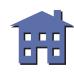

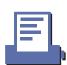

## **Programming Example**

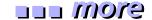

```
PRINT #1, CHR$(&H1B);"@"; ← Initializes the printer
NO$="00001" : GOSUB start
NO$="00002" : GOSUB start
start:
PRINT #1, CHR$(&H1B); "a"; CHR$(1); 	Selects center print position
PRINT #1, CHR$(&H1B);"!";CHR$(40); ← Selects character print mode
                                              (emphasized + double-height + double-width)
                                                                                                        Prints a
PRINT #1, "EPSON";
                                                                                                        label title
PRINT #1, CHR$(&H1B);"!";CHR$(8); ← Cancels double-width
PRINT #1, "Rental Video"; CHR$(&HA);
PRINT #1, CHR$(&H1B);"!";CHR$(0); \leftarrow Cancels emphasized
PRINT #1, CHR$(&H1D); "H"; CHR$(2); 	Selects printing position for HRI characters
PRINT #1, CHR$(&H1D); "f"; CHR$(1); ← Selects HRI characters
PRINT #1, CHR$(&H1D); "h"; CHR$(35); ← Sets bar code height
PRINT #1, CHR$(&H1D); "k"; CHR$(4); "*"; NO$; "*"; CHR$(0);
                                                                                                        Prints bar code
PRINT #1, CHR$(&H1B); "J"; CHR$(5);
PRINT #1, CHR$(&H1B);"-";CHR$(2); \leftarrow Sets underline width to 2 dots
PRINT #1, "NAME
PRINT #1, CHR$(&H1B); "J"; CHR$(70);
PRINT #1, CHR$(&H1B);"-";CHR$(0); ← Cancels previous character print mode
                                                                                                        Prints "NAME"
PRINT #1, CHR$(&H1B); "a"; CHR$(2); 	— Selects right print position
PRINT #1, CHR$(&H1B);"!";CHR$(1); \leftarrow Selects font B (9 x 24)
PRINT #1, "Jan. 10, 1998";
PRINT #1, CHR$(&H1D); CHR$(HC); \leftarrow Prints and feeds the label to the print starting
                                                                                                        Prints the date
                                          position
                                                                                                        and feeds the
                                                                                                        label to the
                                                                                                        print starting
W$=INPUT$(1) \leftarrow Ready to input (waiting to input)
                                                                                                        position
RETURN
```

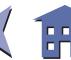

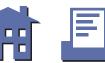

## Tips (label printer)

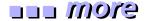

Some TM printers, such as the TM-L60II, can print on labels. ESC/POS has label commands for the mechanism control function type, such as ejecting a label or feeding paper to the print starting position and has commands such as a serial number counter that apply to the label printers.

#### Printing on one label

If you want to repeat the flow of the operation of printing on a label, peeling it off, and pasting it, use **GS FF** for the last print command line in your program. The printer executes the following:

- 1. Executes printing the last line on the label.
- 2. Ejects the label to the position where it can be peeled off.
- 3. Blinks the paper LED.
- 4. Waits for the paper feed button to be pressed.
- 5. After the paper feed button is pressed, it feeds the label to the print starting position using reverse paper feed.

Be sure to press the paper feed button after peeling the label off as shown in procedure 4. If you use **GS FF**, you will not waste labels.

#### Continuous printing on labels

When printing on labels continuously, **FF** is used for the last print command line for one label, which enables the printer to feed the next label to the print starting position. When printing on the last label, **GS FF** is used for not wasting a label.

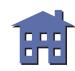

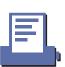

#### Serial number counter

Features for the serial number counter function:

- 1. Operation is possible in the range of the counter values from 1 to 65535.
- 2. There are two counter modes, count-up and count-down.
- 3. Printing styles such as the number of print columns and print position of the counter value can be set by a command.
- 4. Incrementing or decrementing of the counter value, such as step amount or the number or repetition, can be set by the command.
- 5. Various settings for the serial counter number can be set by using a number or a character string.
- **GS C 1** and **GS C 2** are used for setting using a number.
- **GS C**; is used for setting using a character string.
- 6. Character data, bit image data, and serial counter can be printed on the same printing line.

Example for using the serial counter (when making labels with a different number for each)

Procedures:

- 1. **GS C 0** sets print columns, print position, and print style for the serial counter.
- 2. **GS C 1** sets the minimum value, maximum value, and the number of the step amount for increment and decrement, and the repetition number of the same counter.
- 3. **GS C 2** sets the counter value.
- 4. **GS c** sets the serial counter value in the print buffer and increments or decrements the counter value.
- 5. **GS FF** prints the data, ejects a label, and feeds the next label to the print starting position.

**GS c** in procedure 4 is the only command which cannot print the counter value. A print command is needed as described in procedure 5 for printing the counter value. In procedure 4, transmitting character data enables you to make a label combining character data and serial counter.

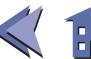

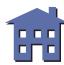

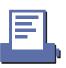

## **CHARACTER CODE TABLES**

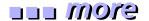

SP in a table represents space. See Using the character code tables for information on how to read these tables.

Page 0 (PC437: U.S.A., Standard Europe) (International character set: U.S.A)

|          | HEX  | 0     | 1           |     | 2    |    | 3   | -      | 4   |                | 5    |              | 6    |    | 7       |     | 8   |    | 9     |          | A    |           | В    | (       | C   | ]  | D        |                     | Ē   | I                                       |      |
|----------|------|-------|-------------|-----|------|----|-----|--------|-----|----------------|------|--------------|------|----|---------|-----|-----|----|-------|----------|------|-----------|------|---------|-----|----|----------|---------------------|-----|-----------------------------------------|------|
| HEX      | BIN  | 0000  | 0001        | 0   | 010  | 00 | )11 | 01     | .00 | 01             | .01  | 0.           | 110  | 0  | 111     | 10  | 000 | 1  | 001   | 1        | 010  | 1(        | 011  | 11      | .00 | 11 | 01       | 11                  | 10  | 11                                      | 11   |
|          | 0000 | NUL   | DLE         | SP  |      | 0  |     | @      |     | P              |      | •            |      | р  |         | Ç   |     | É  |       | á        |      |           |      | L       |     | 1  |          | α                   |     | =                                       |      |
| U        | 0000 | 00    | 16          |     | 32   |    | 48  |        | 64  |                | 80   |              | 96   |    | 112     |     | 128 |    | 144   |          | 160  |           | 176  | [       | 192 |    | 208      |                     | 224 |                                         | 240  |
| 1        | 0001 |       |             | !   |      | 1  |     | A      |     | Q              |      | a            |      | q  |         | ü   |     | æ  |       | í        |      | ***       |      | T       |     | T  |          | ß                   |     | ±                                       |      |
| 1        | 0001 | 01    | 17          |     | 33   |    | 49  |        | 65  |                | 81   |              | 97   |    | 113     |     | 129 |    | 145   |          | 161  |           | 177  |         | 193 |    | 209      |                     | 225 |                                         | 241  |
| 2        | 0010 |       |             | "   |      | 2  |     | В      |     | R              |      | b            |      | r  |         | é   |     | Æ  |       | ó        |      | *         |      | Τ.      |     | ₩. |          | Γ.                  |     | ≥ _                                     |      |
|          | 0010 | 02    | 18          |     | 34   |    | 50  |        | 66  |                | 82   |              | 98   |    | 114     |     | 130 |    | 146   |          | 162  |           | 178  | 1       | 194 |    | 210      |                     | 226 |                                         | 242  |
| 3        | 0011 |       |             | #   |      | 3  |     | C,     |     | S              |      | С            |      | s  |         | â   |     | ô  |       | ú        |      | 1         |      | Ι,      |     | L. |          | π                   |     | ≤ _                                     |      |
| Ů        | 0011 | 03    | 19          | L   | 35   |    | 51  |        | 67  |                | 83   |              | 99   |    | 115     |     | 131 |    | 147   |          | 163  |           | 179  |         | 195 |    | 211      |                     | 227 | لــــــــــــــــــــــــــــــــــــــ | 243  |
| 4        | 0100 | EOT   |             | \$  |      | 4  |     | D,     |     | Т              |      | d            |      | t  |         | ä   |     | ö  |       | ñ        |      | $\exists$ |      | — ,     |     | F  |          | Σ                   |     | ſ                                       |      |
|          | 0100 | 04    | 20          |     | 36   |    | 52  |        | 68  |                | 84   |              | 100  |    | 116     |     | 132 |    | 148   |          | 164  |           | 180  |         | 196 | _  | 212      | _                   | 228 |                                         | 244  |
| 5        | 0101 | ENQ   | [5]         | %   |      | 5  |     | E      |     | U              |      | е            |      | u  |         | à   |     | ò  |       | Ñ        |      | =         |      | +,      |     | F  |          | σ                   |     | J                                       |      |
|          |      | 05    | 21          | _   | 37   |    | 53  |        | 69  | لب             | 85   |              | 101  |    | 117     |     | 133 |    | 149   |          | 165  |           | 181  |         | 197 |    | 213      |                     | 229 | لب                                      | 245  |
| 6        | 0110 | [00   | [00         | &   |      | 6  | F 4 | F      | 70  | V              |      | f            | 100  | V  | 110     | å   | 104 | û  | 150   | <u>a</u> | 100  | 1         | 100  | ۱,      | 100 | F  |          | μ                   | 000 | ÷,                                      | 0.10 |
| ļi       |      | 06    | 22          | ,   | 38   |    | 54  | $\Box$ | 70  | 747            | 86   |              | 102  |    | 118     |     | 134 |    | 150   |          | 166  |           | 182  |         | 198 |    | 214      |                     | 230 | _                                       | 246  |
| 7        | 0111 | 07    | 23          |     | 20   | 7  | EE  | G      | 771 | W              | 07   | g            |      | W  | 110     | ç   |     | ù  | 151   | ō        | 107  | ٦         | 102  | 1       |     | +  | 015      | τ                   | 021 | ≈ [                                     | 0.47 |
|          |      |       |             | -   | 39   | 8  | 55  | H      | 71  | X              | 87   | h            | 103  |    | 119     | ê   | 135 | ÿ  | 151   | -        | 167  |           | 183  |         | 199 | +  | 215      | Ψ                   | 231 |                                         | 247  |
| 8        | 1000 | BS 08 | CAN 24      | ١,  | 40   | 0  | 56  | п      | 72  | ^              | 88   |              | 104  | х  | 120     |     | 136 |    | 152   | ن        | 168  | ٦         | 184  |         | 200 |    | 216      | Ψı                  | 232 | Г                                       | 248  |
| _        |      | HT    | 124         | )   | 40   | 9  | 50  | Т      | 12  | Y              | 00   | i            | 104  | У  |         | ë   | 130 | Ö  | 102   | _        |      | 4         | 104  |         | 200 |    | 210      | θ                   | 232 | _                                       | 240  |
| 9        | 1001 | 09    | 25          | 1   | 41   | 9  | 57  | ۱ ا    | 73  | 1              | 89   | _            | 105  |    | 121     |     | 137 | _  | 153   |          | 169  | "         | 185  | ر<br>ا  | 201 |    | 217      | ٠.                  | 233 | ſ                                       | 249  |
|          |      | LF    | 140         | *   | 11   | •  | 01  | J      | 10  | $\overline{z}$ | 03   | j            | 100  | Z  | 121     | è   | 101 | ťŤ | 100   | -        | _    | - 11      | 100  |         | 201 |    |          | $\overline{\Omega}$ | 200 |                                         | 243  |
| A        | 1010 | -10   | 26          | 1 ' | 42   | •  | 58  | ١      | 74  |                | 90   | J            | 106  |    | 122     |     | 138 |    | 154   | 1        | 170  | H         | 186  | ſ       | 202 |    | 218      |                     | 234 | Γ                                       | 250  |
|          |      | 110   | ESC         | +   | 1    | ;  | -00 | K      |     | T              | - 00 | k            | 100  | {  |         | ï   | 100 | ¢  | 101   | 1/2      | 1110 | ה         | •    | <u></u> | 102 |    | <u> </u> | δ                   | 201 | ./-                                     | 000  |
| В        | 1011 | 11    | 27          | 1   | 43   | ,  | 59  |        | 75  |                | 91   |              | 107  | ١  | 123     | . – | 139 | *  | 155   | _        | 171  | "         | 187  |         | 203 | _  | 219      | ·                   | 235 | ٦                                       | 251  |
|          |      | FF    | FS          | ,   | 1 20 | ~  |     | T.     |     | $\overline{}$  |      | $\vdash_{T}$ | 120. | T  | 1220    | î   | 100 | £  | 100   | 1        | 1-1- | 1         | 120. | ⊩       | 200 |    |          | 00                  | 200 | n                                       | -01  |
| C        | 1100 | 12    | 28          |     | 44   | •  | 60  | -      | 76  | \ \ \          | 92   | _            | 108  | '  | 124     | -   | 140 |    | 156   |          | 172  |           | 188  |         | 204 |    | 220      |                     | 236 | Γ                                       | 252  |
| <u> </u> | 4404 | CR.   | GS          | =   | 1    | =  |     | М      |     | דו             |      | m            | 1    | }  | I == == | ì   |     | ¥  | 1-5-5 | i        | 1-:- |           | 1    |         |     |    |          | ø                   |     | 2                                       |      |
| D        | 1101 | 13    | 29          | 1   | 45   |    | 61  | ا ا    | 77  |                | 93   |              | 109  |    | 125     | _   | 141 | _  | 157   | ١.       | 173  |           | 189  | ſ       | 205 | _  | 221      | _                   | 237 | ſ                                       | 253  |
|          | 1110 | 1     |             | 1.  |      | >  |     | N      |     | ~              |      | n            |      | ~  |         | Ä   |     | Pt |       | «        |      | J         |      | #       |     | I  |          | €                   |     | •                                       |      |
| E        | 1110 | 14    | 30          | 1   | 46   |    | 62  |        | 78  |                | 94   | 1            | 110  |    | 126     |     | 142 |    | 158   |          | 174  |           | 190  |         | 206 | -  | 222      |                     | 238 |                                         | 254  |
| E        | 1111 | -     |             | /   | •    | ?  |     | 0      |     |                |      | 0            |      | SP |         | Å   |     | f  |       | >>       | •    | ח         | •    | Τ,      |     | -  |          | n                   |     | SP                                      |      |
| F        | 1111 | 15    | 31          | 1   | 47   |    | 63  |        | 79  |                | 95   |              | 111  |    | 127     | 1   | 143 |    | 159   |          | 175  |           | 191  |         | 207 |    | 223      |                     | 239 |                                         | 255  |
|          |      |       | <del></del> |     | -    |    |     |        |     |                |      |              |      |    | •       |     |     |    |       |          |      |           |      |         |     |    |          |                     |     |                                         |      |

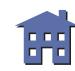

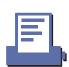

Page 1 (Katakana)

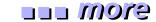

|     | HEX  | 8        | 9          | Α                                     | В         | С          | D                     | E        | F         |
|-----|------|----------|------------|---------------------------------------|-----------|------------|-----------------------|----------|-----------|
| HEX | BIN  | 1000     | 1001       | 1010                                  | 1011      | 1100       | 1101                  | 1110     | 1111      |
| 0   | 0000 | <b>–</b> |            | SP                                    |           | タ          | ₹                     | =        | ×         |
| Ľ   | 0000 | 128      | 144        | 160                                   | 176       | 192        | 208                   | 224      | 240       |
| 1   | 0001 | <b>–</b> | Τ          |                                       | r         | チ          | <u>ـــــ</u> کا       | F        | 円         |
|     | 0001 | 129      | 145        | 161                                   | 177       | 193        | 209                   | 225      | 241       |
| 2   | 0010 | -        | -          |                                       | 1         | ツ          | ×                     | ‡        | 年         |
|     | 0010 | 130      | 146        | 162                                   | 178       | 194        | 210                   | 226      | 242       |
| 3   | 0011 | =        |            | ]                                     | ウ         | テ          | \£                    | =        | 月         |
|     |      | 131      | 147        | 163                                   | 179       | 195        | 211                   | 227      | 243       |
| 4   | 0100 | 100      | <u> </u>   | \ [304                                | I         | ١          | 7                     | 4        | E COLL    |
|     |      | 132      | 148        | 164                                   | 180       | 196        | 212                   | 228      | 244       |
| 5   | 0101 | 100      | - []       | 1.                                    | 7         | ナ [107     | 7 012                 | 000      | 時         |
|     |      | 133      | 149        | 165<br>  ヲ                            | 181<br> カ | 197<br> =  | 213<br>  <del> </del> | 229      | 245<br>分  |
| 6   | 0110 | 134      | 150        | 166                                   | 182       | 198        | 214                   | 230      | 246       |
|     |      | 134      | 1 130      | · · · · · · · · · · · · · · · · · · · | + 102     | ヌ 190      | ラ 214                 | 230      | 秒         |
| 7   | 0111 | 135      | 151        | 7 167                                 | 183       | 199        | 215                   | 231      | 247       |
|     |      | 135<br>  | <u> </u>   | 1                                     | ク         | 133<br>  ネ | 1)                    | <u>↑</u> | <b>=</b>  |
| 8   | 1000 | 136      | F<br>  152 | 168                                   | 184       | 200        | 216                   | 232      | 248       |
|     |      | 130      | 7          | ウ                                     | ケ         | ノ          | ル                     | ₩        | 市         |
| 9   | 1001 | 137      | 153        | 169                                   | 185       | 201        | 217                   | 233      | 249       |
|     |      |          | L          | エ                                     | 7         | ハ          | レ                     | <b>*</b> | 区         |
| A   | 1010 | 138      | 154        | 170                                   | 186       | 202        | 218                   | 234      | 250       |
|     |      |          | J          | オ                                     | サ         | ヒ          | П                     | 4        | 町         |
| В   | 1011 | 139      | 155        | 171                                   | 187       | 203        | 219                   | 235      | 251       |
|     | 1100 |          | (          | ヤ                                     | シ         | フ          | ワ                     | •        | 村         |
| С   | 1100 | 140      | 156        | 172                                   | 188       | 204        | 220                   | 236      | 252       |
| D   | 1101 |          | ٦          | ユ                                     | ス         | ^          | ン                     | 0        | 人         |
| U   | 1101 | 141      | 157        | 173                                   | 189       | 205        | 221                   | 237      | 253       |
| E   | 1110 |          |            | 3                                     | セ         | ホ          | *                     | /        | <b>**</b> |
| _ E | 1110 | 142      | 158        | 174                                   | 190       | 206        | 222                   | 238      | 254       |
| F   | 1111 | +        | <u> </u>   | ツ                                     | ソ         | ₹          | •                     | \        | SP        |
| 1   | 1111 | 143      | 159        | 175                                   | 191       | 207        |                       | 239      | 255       |

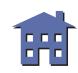

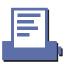

Page 2 (PC850: Multilingual)

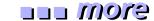

|          | HEX  |    | 8   |   | 9   |               | A   |     | В   |        | С   |   | D_  |   | E   | F   |     |
|----------|------|----|-----|---|-----|---------------|-----|-----|-----|--------|-----|---|-----|---|-----|-----|-----|
| HEX      | BIN  | 10 | 000 |   | 001 |               | 010 |     | 011 | 1      | 100 | 1 | 101 |   | 110 | 1.  | 111 |
| 0        | 0000 | Ç  |     | É |     | á             |     |     |     | L      |     | ð |     | Ó |     |     |     |
| U        | 0000 |    | 128 |   | 144 |               | 160 |     | 176 |        | 192 |   | 208 |   | 224 |     | 240 |
| 1        | 0001 | ü  |     | æ |     | í             |     | *** |     | ㅗ      |     | Đ |     | ß |     | ±   |     |
| 1        | 0001 |    | 129 |   | 145 |               | 161 |     | 177 |        | 193 |   | 209 |   | 225 |     | 241 |
| 2        | 0010 | é  |     | Æ |     | ó             |     | *** |     | $\top$ |     | Ê |     | Ô |     | _   |     |
|          | 0010 |    | 130 |   | 146 |               | 162 |     | 178 |        | 194 |   | 210 |   | 226 |     | 242 |
| 3        | 0011 | â  |     | ô |     | ú             |     | П   |     | F      |     | Ë |     | Ò |     | 3 4 |     |
| )        | 1100 |    | 131 |   | 147 |               | 163 |     | 179 |        | 195 |   | 211 |   | 227 |     | 243 |
|          | 0100 | ä  |     | ö |     | ñ             |     | 7   |     | _      |     | È |     | õ |     | 9   |     |
| 4        | 0100 |    | 132 |   | 148 |               | 164 |     | 180 |        | 196 |   | 212 |   | 228 |     | 244 |
| <u>_</u> | 0101 | à  |     | ò |     | Ñ             |     | Á   | •   | +      |     | 1 |     | õ | •   | §   |     |
| 5        | 0101 |    | 133 |   | 149 |               | 165 |     | 181 |        | 197 |   | 213 |   | 229 |     | 245 |
| ſ,       | 0110 | å  |     | û | •   | <u>a</u>      |     | Â   | •   | ã      |     | Í |     | μ |     | ÷   |     |
| 6        | 0110 |    | 134 |   | 150 |               | 166 |     | 182 |        | 198 |   | 214 |   | 230 |     | 246 |
| 7        | 0111 | Ç  |     | ù | •   | 0             |     | À   |     | Ã      | •   | Î |     | þ |     | د   |     |
| 7        | 0111 | _  | 135 |   | 151 |               | 167 |     | 183 |        | 199 |   | 215 | İ | 231 |     | 247 |
|          | 1000 | ê  |     | ÿ | •   | ني            |     | 0   | •   | L      |     | Ϊ |     | Þ |     | ٥   |     |
| 8        | 1000 |    | 136 |   | 152 |               | 168 |     | 184 |        | 200 |   | 216 |   | 232 |     | 248 |
|          | 1001 | ë  |     | Ö |     | ®             |     | ᅦ   |     | Ŀ      |     | J |     | Ú |     | ••  |     |
| 9        | 1001 |    | 137 |   | 153 |               | 169 |     | 185 |        | 201 |   | 217 |   | 233 |     | 249 |
| _        | 1010 | è  |     | Ü | •   | _             |     |     |     | 1      |     | Г |     | Û |     | •   |     |
| A        | 1010 |    | 138 |   | 154 |               | 170 |     | 186 |        | 202 |   | 218 |   | 234 |     | 250 |
| В        | 1011 | ï  |     | ø |     | $\frac{1}{2}$ |     | ╗   |     | 7      |     |   |     | Ù |     | 1   |     |
| D        | 1011 |    | 139 |   | 155 |               | 171 |     | 187 |        | 203 |   | 219 |   | 235 |     | 251 |
| С        | 1100 | î  |     | £ |     | 1/4           |     |     |     | ⊩      |     |   |     | ý |     | 3   |     |
| '        | 1100 |    | 140 |   | 156 |               | 172 |     | 188 |        | 204 |   | 220 | Ì | 236 |     | 252 |
|          | 1101 | ì  |     | Ø |     | i             |     | ¢   |     | =      |     | 1 |     | Ý |     | 2   |     |
| D.       | 1101 |    | 141 |   | 157 |               | 173 |     | 189 |        | 205 |   | 221 |   | 237 |     | 253 |
| 15       | 1110 | Ä  |     | × |     | <b>«</b>      |     | ¥   |     | +      |     | Ì |     |   |     |     |     |
| E        | 1110 |    | 142 |   | 158 |               | 174 |     | 190 |        | 206 |   | 222 |   | 238 |     | 254 |
| 15       | 1111 | Å  |     | f |     | >>            |     | ٦   |     | ¤      | •   |   |     | 1 |     | SP  |     |
| F        | 1111 |    | 143 |   | 159 |               | 175 |     | 191 |        | 207 |   | 223 |   | 239 |     | 255 |

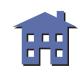

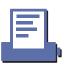

Page 3 (PC860: Portuguese)

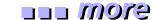

|     | HEX  |    | 8   |    | 9   |                 | A   |     | В    |     | С   |   | D   |   | E   |          | F   |
|-----|------|----|-----|----|-----|-----------------|-----|-----|------|-----|-----|---|-----|---|-----|----------|-----|
| HEX | BIN  | 10 | 000 | 10 | 001 | 1               | 010 | 1   | 011  | 1   | 100 | 1 | 101 | 1 | 110 | 1        | 111 |
| 0   | 0000 | Ç  |     | É  |     | á               |     | *   |      | L   |     | 1 |     | α |     | ≡        |     |
| U   | 0000 |    | 128 |    | 144 |                 | 160 |     | 176  |     | 192 |   | 208 |   | 224 |          | 240 |
| 1   | 0001 | ü  |     | À  |     | í               |     | *** |      | H   |     | 〒 |     | β |     | <b>±</b> |     |
| 1   | 0001 |    | 129 | ļ  | 145 |                 | 161 |     | 177  |     | 193 | ] | 209 |   | 225 |          | 241 |
| _   | 0010 | é  |     | È  |     | ó               |     | *   |      | Т   |     | T |     | Γ |     | ≥        |     |
| 2   | 0010 |    | 130 |    | 146 |                 | 162 |     | 178  |     | 194 |   | 210 |   | 226 |          | 242 |
| 1   | 0011 | â  |     | ô  |     | ú               |     | П   |      | F   |     | L |     | π |     | ≤        |     |
| 3   | 0011 |    | 131 |    | 147 |                 | 163 |     | 179  |     | 195 | 1 | 211 |   | 227 |          | 243 |
| ,   | 0100 | ã  |     | õ  |     | ñ               |     | H   | •••• | _   |     | L |     | Σ |     | ſ        |     |
| 4   | 0100 |    | 132 |    | 148 |                 | 164 |     | 180  |     | 196 |   | 212 |   | 228 |          | 244 |
| _   | 0101 | à  |     | ò  |     | Ñ               | -   | 4   |      | +   |     | F |     | σ |     | J        | •   |
| 5   | 0101 |    | 133 |    | 149 |                 | 165 |     | 181  |     | 197 |   | 213 |   | 229 |          | 245 |
| _   | 0110 | Á  |     | Ú  | •   | <u>a</u>        | •   | H   | •    | ⊨   |     | Г | •   | μ |     | ÷        |     |
| 6   | 0110 |    | 134 |    | 150 |                 | 166 |     | 182  |     | 198 |   | 214 |   | 230 |          | 246 |
| 7   | 0111 | ç  |     | ù  |     | 0               |     | П   |      | H   |     | + |     | τ |     | *        |     |
| 7   | 0111 |    | 135 |    | 151 |                 | 167 |     | 183  |     | 199 |   | 215 |   | 231 |          | 247 |
|     | 1000 | ê  |     | Ì  |     | نى              |     | 7   |      | L   |     | + |     | Φ |     | ٥        |     |
| 8   | 1000 |    | 136 |    | 152 |                 | 168 |     | 184  |     | 200 |   | 216 |   | 232 |          | 248 |
|     | 1001 | Ê  |     | Õ  |     | Ò               |     | T   |      | F   |     | J |     | θ |     | •        |     |
| 9   | 1001 |    | 137 |    | 153 |                 | 169 |     | 185  |     | 201 |   | 217 |   | 233 |          | 249 |
|     | 1010 | è  |     | Ü  |     | _               |     | -   |      | ᆚᆫ  |     | Г |     | Ω |     | •        |     |
| A   | 1010 |    | 138 |    | 154 |                 | 170 |     | 186  |     | 202 |   | 218 |   | 234 |          | 250 |
| п   | 1011 | Í  |     | ¢  |     | $\frac{1}{2}$   |     | ٦   |      | 7   |     |   |     | δ |     |          |     |
| В   | 1011 |    | 139 |    | 155 |                 | 171 |     | 187  |     | 203 |   | 219 |   | 235 |          | 251 |
|     | 1100 | Ô  |     | £  |     | <del>1</del>    |     | 1   |      | F   |     |   |     | œ |     | n        |     |
| С   | 1100 |    | 140 |    | 156 |                 | 172 |     | 188  |     | 204 |   | 220 |   | 236 |          | 252 |
|     | 1101 | ì  |     | Ù  |     | i               |     | _1  |      | 222 |     |   |     | ø |     | 2        |     |
| D   | 1101 |    | 141 |    | 157 |                 | 173 |     | 189  |     | 205 |   | 221 |   | 237 |          | 253 |
| 77  | 1110 | Ã  |     | Pt |     | «               |     | ٦   |      | #   |     |   |     | ∈ |     | •        |     |
| E   | 1110 |    | 142 |    | 158 |                 | 174 |     | 190  |     | 206 |   | 222 |   | 238 |          | 254 |
| Б   | 1111 | Â  |     | Ó  |     | <b>&gt;&gt;</b> |     | ٦   |      | _   |     |   |     | Λ |     | SP       |     |
| F   | 1111 |    | 143 |    | 159 |                 | 175 |     | 191  |     | 207 |   | 223 |   | 239 |          | 255 |

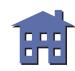

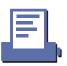

Page 4 (PC863: Canadian-French)

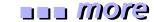

|     | HEX  |   | 8   |   | 9   |     | A   |          | В    |          | С    |   | D   |          | E    |           | F   |
|-----|------|---|-----|---|-----|-----|-----|----------|------|----------|------|---|-----|----------|------|-----------|-----|
| HEX | BIN  |   | 000 |   | 001 | 1   | 010 |          | 011  | 1        | 100  |   | 101 | 1        | 110  | 1111      |     |
| 0   | 0000 | Ç | 128 | É | 144 | ;   | 160 | ***      | 176  | L        | 192  | 1 | 208 | a        | 224  | ≡         | 240 |
| 1   | 0001 | ü |     | È |     | 1   |     | **       |      | 工        |      | T |     | ß        |      | ±         |     |
|     | 0001 |   | 129 |   | 145 |     | 161 | <u></u>  | 177  |          | 193  |   | 209 | <u> </u> | 225  |           | 241 |
| 2   | 0010 | é | 130 | Ê | 146 | Ó   | 162 | ***      | 178  | T        | 194  | ┰ | 210 | Γ        | 226  | ≥         | 242 |
|     | 0011 | â | 130 | ô | 140 | ú   | 102 | T        | 1110 | F        | 134  | L | 210 | π        | 220  | ≤         | 242 |
| 3   | 0011 |   | 131 |   | 147 |     | 163 | <u> </u> | 179  |          | 195  |   | 211 |          | 227  | _         | 243 |
| 4   | 0100 | Â | 132 | Ë | 148 |     | 164 | H        | 180  | _        | 196  | ┕ | 212 | Σ        | 228  | ľ         | 244 |
| 5   | 0101 | à |     | Ϊ |     | د   |     | =        |      | +        |      | F |     | σ        |      | J         |     |
|     | 0101 |   | 133 |   | 149 |     | 165 |          | 181  |          | 197  |   | 213 |          | 229  |           | 245 |
| 6   | 0110 | 9 | 134 | û | 150 | 3   | 166 | -        | 182  | F        | 198  | ı | 214 | μ        | 230  | ÷         | 246 |
|     | 0111 | ç | 134 | ù | 130 |     | 100 | 7        | 1102 | ⊩        | 1130 | + | 214 | τ        | 230  | ≈         | 240 |
| 7   | 0111 |   | 135 |   | 151 |     | 167 |          | 183  |          | 199  |   | 215 |          | 231  |           | 247 |
| 8.  | 1000 | ê | 136 | ¤ | 152 | Î   | 168 | ٦        | 184  | L        | 200  | + | 216 | Φ        | 232  | ľ         | 248 |
|     |      | ë | 130 | Ô | 132 | _   | 100 | 4        | 104  | F        | 1200 | ٦ | 210 | θ        | 1232 | •         | 240 |
| 9   | 1001 |   | 137 |   | 153 |     | 169 |          | 185  |          | 201  |   | 217 |          | 233  |           | 249 |
| A   | 1010 | è | 138 | Ü | 154 | _   | 170 | ı        | 186  | <u> </u> | 202  | Г | 218 | Ω        | 234  | •         | 250 |
| D   | 1011 | ï | 100 | ¢ | 101 | 1 2 | 110 | ٦        | 1100 | ┰        | 202  |   | 210 | δ        | 201  | $\sqrt{}$ | 200 |
| В   | 1011 |   | 139 |   | 155 |     | 171 |          | 187  |          | 203  |   | 219 |          | 235  |           | 251 |
| С   | 1100 | î | 140 | £ | 156 | 14  | 172 | ٦        | 188  | F        | 204  | - | 220 | ∞        | 236  | n         | 252 |
|     | 1101 | _ | 110 | Ù | 100 | 34  | 1.2 | Ţ        | 1100 |          | 201  | ī | 220 | ø        | 1200 | 2         |     |
| D   | 1101 |   | 141 |   | 157 |     | 173 |          | 189  |          | 205  |   | 221 |          | 237  |           | 253 |
| Е   | 1110 | À | 142 | Û | 158 | «   | 174 | ٦        | 190  | +        | 206  |   | 222 | ∈        | 238  |           | 254 |
| F   | 1111 | § |     | f |     | >>  | ,   | ٦        |      |          |      | - | ,   | $\cap$   | ,    | SP        |     |
|     | 1111 |   | 143 |   | 159 |     | 175 |          | 191  |          | 207  |   | 223 |          | 239  |           | 255 |

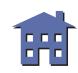

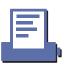

Page 5 (PC865: Nordic)

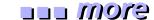

|          | HEX  |    | 8             |    | 9   |     | A        |           | В        |        | С           |   | D       |   | E        |    | F     |
|----------|------|----|---------------|----|-----|-----|----------|-----------|----------|--------|-------------|---|---------|---|----------|----|-------|
| HEX      | BIN  | 10 | 000           |    | 001 |     | 010      |           | 011_     | 1      | 100         |   | 101     | 1 | 110      | 1  | 111   |
|          | 0000 | Ç  |               | É  |     | á   |          |           |          | L      |             | 1 |         | α |          | =  |       |
| 0        | 0000 |    | 128           |    | 144 |     | 160      |           | 176      |        | 192         |   | 208     |   | 224      |    | 240   |
| 1        | 0001 | ü  |               | æ  |     | í   |          | 222       |          | 1      | •           | _ |         | β |          | ±  |       |
| 1        | 0001 |    | 129           |    | 145 |     | 161      |           | 177      |        | 193         |   | 209     |   | 225      |    | 241   |
|          | 0010 | é  |               | Æ  |     | ó   |          |           |          | $\top$ |             | Т |         | Γ |          | ≥  |       |
| 2        | 0010 |    | 130           |    | 146 |     | 162      |           | 178      |        | 194         |   | 210     |   | 226      |    | 242   |
|          | 0011 | â  |               | ô  |     | ú   |          | Τ         |          | F      |             | L | •       | π |          | ≤  |       |
| 3        | 0011 |    | 131           |    | 147 |     | 163      |           | 179      |        | 195         | 1 | 211     |   | 227      |    | 243   |
|          | 0100 | ä  |               | ö  | L   | ñ   | <b>L</b> | $\exists$ |          | _      |             | L |         | Σ |          | ſ  |       |
| 4        | 0100 |    | 132           |    | 148 |     | 164      |           | 180      |        | 196         |   | 212     |   | 228      |    | 244   |
|          |      | à  |               | ò  |     | Ñ   |          | 1         | <u> </u> | +      |             | F |         | σ | <u> </u> | J  |       |
| 5        | 0101 |    | 133           |    | 149 |     | 165      |           | 181      |        | 197         |   | 213     |   | 229      |    | 245   |
|          |      | å  |               | û  | L   | a   | L        | 4         |          | F      | <b></b>     | Г | •       | μ |          | ÷  |       |
| 6        | 0110 |    | 134           |    | 150 |     | 166      |           | 182      |        | 198         |   | 214     | _ | 230      |    | 246   |
|          |      | ç  | 1             | ù  |     | 0   |          | П         | 1        | 1      | 1           | + | J       | τ | 1        | *  |       |
| 7        | 0111 | _  | 135           |    | 151 |     | 167      | "         | 183      |        | 199         |   | 215     |   | 231      |    | 247   |
|          |      | ê  |               | ÿ  | l   | ن   | L        | 7         | 1        | L      | 1           | + |         | Φ |          | ٥  |       |
| 8        | 1000 |    | 136           |    | 152 |     | 168      | ľ         | 184      |        | 200         | ` | 216     |   | 232      |    | 248   |
|          |      | ë  |               | Ö  |     | -   | 1        | ᅦ         |          | F      |             | 1 |         | θ |          | •  |       |
| 9        | 1001 |    | 137           |    | 153 |     | 169      |           | 185      | -      | 201         |   | 217     |   | 233      |    | 249   |
| <u> </u> |      | è  |               | Ü  | 1   | 7   |          |           |          | ᆚ      | <del></del> | Г |         | Ω |          |    |       |
| A        | 1010 |    | 138           |    | 154 |     | 170      |           | 186      |        | 202         |   | 218     |   | 234      |    | 250   |
|          |      | ï  |               | ø  | 1   | 1/2 | L        | 7         |          | 7      |             |   | ·       | δ |          |    |       |
| B        | 1011 |    | 139           |    | 155 | _   | 171      |           | 187      | -      | 203         |   | 219     |   | 235      |    | 251   |
|          |      | î  | L             | £  | 1   | 1/4 | L        | 1         | 1        | F      | 1.          |   | L       | 8 |          | n  |       |
| C        | 1100 |    | 140           |    | 156 | _   | 172      |           | 188      |        | 204         |   | 220     |   | 236      |    | 252   |
|          |      | ì  |               | Ø  |     | i   |          |           |          | =      |             | I | <b></b> | ø | L        | 2  |       |
| D        | 1101 |    | 141           | -  | 157 | ľ   | 173      |           | 189      |        | 205         | - | 221     |   | 237      |    | 253   |
| _        |      | Ä  |               | Pt |     | «   | ·        |           |          | #      |             |   |         | € | 1        |    |       |
| E        | 1110 |    | 142           |    | 158 |     | 174      |           | 190      |        | 206         | - | 222     |   | 238      |    | 254   |
| <u> </u> |      | Å  | , <del></del> | f  |     | ¤   | ·        | ٦         | 1        | 工      | <b></b>     |   |         | n |          | SP |       |
| F        | 1111 |    | 143           |    | 159 |     | 175      | '         | 191      |        | 207         |   | 223     |   | 239      |    | 255   |
|          |      | Щ. | 1 10          | Ь  | 100 |     | 11.0     | L         | 1101     |        |             |   |         | L |          |    | لتتنا |

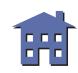

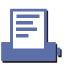

# **USING THE CHARACTER CODE TABLES**

The example below uses Page 0 (PC437) to illustrate the use of the character code tables.

You can find the character "A" in Page 0 as follows:

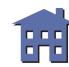

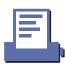

# **FEATURES FOR THE TM-T88II**

The TM-T88II and TM-T88IIP are high-quality POS printers that can print on a paper roll. The printers have the following features:

- High speed printing: approximately 28.4 lines/second (1/6 inch feed).
- Low-noise thermal printing.
- High reliability due to a stable mechanism.
- Command protocol based on the ESC/POS standard.
- Various layouts are possible by using page mode.
- Characters can be scaled up to 64 times as large as the standard size. Smoothing is also possible.
- Bar code printing is possible by using a bar code command. Bar codes can be printed both in the vertical direction (fence bar code) and in the horizontal direction (ladder bar code).
- Repeated operation and copy printing are possible by using macro definitions.
- Character font size ( $12 \times 24$  font or  $9 \times 17$  font) can be selected using a command.
- Easy paper roll setting.
- Equipped with an autocutter.
- The printer allows easy maintenance for tasks such as head cleaning.
- Selectable receive buffer size (4K bytes or 45 bytes).
- Four different print densities can be selected by DIP switches.
- The built-in interface provides control capability for two drawers.
- Non-volatile 256 KB bit image buffer size available.
- User NV (non-volaile) memory size 1 KB available.

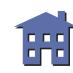

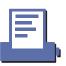

#### eyem ....

# **SPECIFICATIONS FOR THE TM-T88II**

■ Printing specifications

Printing method: Thermal line printing Printing speed: High speed mode:

28.4 lines/second maximum (1/6 inch feed) (at 24V, 20° C, Density level 2)

120 mm/second maximum (4.72 inches/second maximum)

Speeds are switched automatically depending on the applied voltage to the

printer and head temperature conditions.

Lower power consumption mode:

Approximately 16.5 lines/second (1/6 inch feed)

Approximately 70mm/second (approximately 2.76 inches/second)

When a ladder bar code is printed:

Approximately 42 mm/second (approximately 1.7 inches/second)

Dot density: 180 dpi (W)  $\times$  180 dpi (H) (the number of dots per 25.4 mm)

Printing width: 72 mm (512 dot positions)

■ Character specifications

Character fonts: Font A  $(12 \times 24)$  / Font B  $(9 \times 17)$ 

Characters per line: 42 / 56

Character size: 1.41 mm (W)  $\times$  3.39 mm (H) / 0.99 mm (W)  $\times$  3.39 mm (H)

Character sets: ASCII: 95 characters

International: 32 characters

Extended graphics: 128 characters  $\times$  6 pages

■ Paper specifications

Paper type: Specified thermal roll paper, NTP080-80 Paper size: 79 to 80 mm (W)  $\times$  83 mm diameter

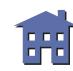

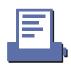

■ Panel button: FEED: Feed paper roll (this button also can be used for the self test, hexadecimal

dump printing, and macro printing).

■ Panel LEDs: POWER (green):

Off when the printer is off. On when the printer is on.

ERROR (red):

Off when the printer is in normal operation.

On when the printer is off-line (except during paper feed using the FEED

button, self test printing, and the error state).

Blinks when an error occurs.

PAPER OUT (red):

Off when the paper roll is adequate.

On when paper roll is near-end.

Blinks when the printer is waiting for the button to be pressed.

■ Interface: RS-232 (TM-T88II: serial interface)

IEEE 1284 (TM-T88IIP: parallel interface)

RS-485 (dealer option)

■ Receive buffer: 4K or 45 bytes (selectable by DIP switch)

NV (non-volatile) bit image buffer: 256 KB User NV (non-volatile) memory: 1 K byte

User-defined buffer (both for user-defined characters and

user-defined bit images): 12K bytes

Macro buffer: 2K bytes

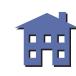

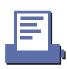

#### ore more

# **DIP SWITCH FUNCTIONS FOR THE TM-T88II**

### **Serial Interface (TM-T88II)**

#### **DIP switch 1**

| SW  | Function                | ON       | OFF                 |
|-----|-------------------------|----------|---------------------|
| 1-1 | Data receive error      | Ignored  | Convert data to "?" |
| 1-2 | Receive buffer capacity | 45 bytes | 4K bytes            |
| 1-3 | Handshaking             | XON/XOFF | DTR/DSR             |
| 1-4 | Data word length        | 7 bits   | 8 bits              |
| 1-5 | Parity check            | Enabled  | Disabled            |
| 1-6 | Parity selection        | Even     | Odd                 |
| 1-7 | Transmission speed      | •        |                     |
| 1-8 | Transmission speed      |          |                     |

# **Transmission speed**

| Transmission speed bits per second (BPS) | SW 1-7 | SW 1-8 |
|------------------------------------------|--------|--------|
| 2400                                     | ON     | ON     |
| 4800                                     | OFF    | ON     |
| 9600                                     | ON     | OFF    |
| 19200                                    | OFF    | OFF    |

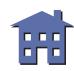

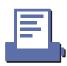

#### **DIP** switch 2

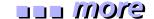

| SW  | Function                              | ON                  | OFF                             |
|-----|---------------------------------------|---------------------|---------------------------------|
| 2-1 | BUSY condition                        | Receive buffer full | Off line or receive buffer full |
| 2-2 | Reserved (Do not change settings)     | Fixed to Off        |                                 |
| 2-3 | Salacte print dancity/Low power cons  | umption mode        |                                 |
| 2-4 | Selects print density/Low power consu | umption mode        |                                 |
| 2-5 | Reserved (Do not change settings)     | Fixed to Off        |                                 |
| 2-6 | Reserved (Do not change settings)     | Fixed to Off        |                                 |
| 2-7 | I/F pin 6 reset signal                | Enabled             | Disabled                        |
| 2-8 | I/F pin 25 reset signal               | Enabled             | Disabled                        |

# **Print density**

| Print density              | SW 2-3 | SW 2-4 |
|----------------------------|--------|--------|
| Low power consumption mode | ON     | ON     |
| 1 Print density (Normal)   | OFF    | OFF    |
| 2 *                        | ON     | OFF    |
| 3 Print density (Dark)     | OFF    | ON     |

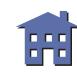

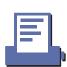

# **Parallel Interface (TM-T88IIP)**

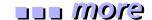

#### **DIP switch 1**

| SW       | Function                | ON             | OFF             |
|----------|-------------------------|----------------|-----------------|
| 1-1      | Auto line feed          | Always enabled | Always disabled |
| 1-2      | Receive buffer capacity | 45 bytes       | 4K bytes        |
| 1-3 ~1-8 | Undefined               | _              | _               |

#### **DIP** switch 2

| SW        | Function                                         | ON OFF                                                  |  |  |  |
|-----------|--------------------------------------------------|---------------------------------------------------------|--|--|--|
| 2-1       | BUSY condition                                   | Receive buffer full or reading data of full, or reading |  |  |  |
| 2-2       | Reserved (Do not change settings)                | Fixed to Off                                            |  |  |  |
| 2-3       | Solocte print density/Low power consu            | mntion mode                                             |  |  |  |
| 2-4       | Selects print density/Low power consu            | imption mode                                            |  |  |  |
| 2-5 ~ 2-7 | Reserved (Do not change settings)                | Fixed to Off                                            |  |  |  |
| 2-8       | I/F pin 31 reset signal (Do not change settings) | Fixed to On                                             |  |  |  |

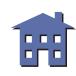

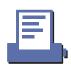

# **Print density**

| Print density              | SW 2-3 | SW 2-4 |  |
|----------------------------|--------|--------|--|
| Low power consumption mode | ON     | ON     |  |
| 1 Print density (Normal)   | OFF    | OFF    |  |
| 2 *                        | ON     | OFF    |  |
| 3 Print density (Dark)     | OFF    | ON     |  |

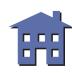

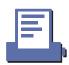

# **ERRORS FOR THE TM-T88II**

■ Automatically recoverable errors:

Print head high temperature error Cover open error during printing

■ Recoverable errors:

Auto cutter error

■ Unrecoverable errors:

R/W error in memory or gate array

High voltage error Low voltage error CPU execution error

Internal circuit connection error

Data receive errors:

If the following errors occur with a serial interface, the printer processes data depending on the setting of DIP switch 1-1.

Parity error Framing error Overrun error

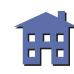

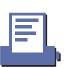

# **OPTIONS FOR THE TM-T88II**

- EPSON power supply unit, PS-170.
- Affixing tapes (model: DF-10).
- RS-485 interface board is a dealer option.

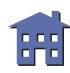

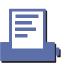

# **SELF TEST FOR THE TM-T88II**

The self test lets you know if your printer is operating properly. It checks the control circuits, printer mechanisms, print quality, ROM version, and DIP switch setting. This test is independent of any other equipment or software.

### Running the self test with a paper roll

- 1. Make sure the printer is turned off and the printer covers are closed properly.
- 2. While holding down the FEED button, turn on the printer using the power switch to begin the self test. The self test prints the printer settings and then prints the following, cuts the paper, and pauses. (The PAPER OUT light blinks.)

```
Self test printing.
Please press the Paper feed button.
```

- 3. Press the FEED button to continue printing. The printer prints a pattern using the resident characters.
- 4. The self test automatically ends and cuts the paper after printing the following:

```
***completed***
```

The printer is ready to receive data as soon as it completes the self test.

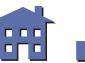

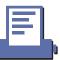

# **HEXADECIMAL DUMP FOR THE TM-T88II**

This feature allows experienced users to see exactly what data has been received. This can be useful in finding software problems. When you turn on the hexadecimal dump function, the printer prints all commands and other data in hexadecimal format on paper roll to help you find specific commands.

To use the hexadecimal dump feature, follow these steps:

- 1. After you make sure that the printer is off, open the cover.
- 2. Hold down the FEED button while you turn on the printer.
- 3. Close the cover.
- 4. Run any software program that sends data to the printer. The printer prints "Hexadecimal Dump" and then all the codes it receives in a two-column format. The first column contains the hexadecimal codes and the second column gives the ASCII characters that correspond to the codes.

|    |    |    |    | нез | kadec | ımaı | Dump |   |   |   |   |   |   |   |   |
|----|----|----|----|-----|-------|------|------|---|---|---|---|---|---|---|---|
| 1в | 21 | 00 | 1в | 26  | 02    | 40   | 40   | • | ! | • |   | & | • | @ | @ |
| 1B | 25 | 01 | 1B | 63  | 34    | 00   | 1B   | • | % |   |   | С | 4 | • | • |
| 41 | 42 | 43 | 44 | 45  | 46    | 47   | 48   | A | В | С | D | Ε | F | G | Η |

- A period (.) is printed for each code that has no ASCII equivalent.
- During the hexadecimal dump all commands except **DLE EOT** and **DLE ENQ** do not function.
- 5. Press the FEED button so that the printer will print the last line.
- 6. Turn off the printer or reset it to turn off the hexadecimal dump mode.

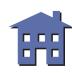

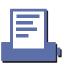

# **TM-T88II SUPPORTED COMMANDS**

|                |                                                  |                | Classification |                 |  |  |
|----------------|--------------------------------------------------|----------------|----------------|-----------------|--|--|
| Command        | Name                                             | Function Type  | Executing Cmds | Setting<br>Cmds |  |  |
| HT             | Horizontal tab                                   | Print position | 0              |                 |  |  |
| LF             | Print and line feed                              | Print          | 0              |                 |  |  |
| FF             | Print and return to standard mode (in page mode) | Print          | 0              |                 |  |  |
| CR             | Print and carriage return                        | Print          | 0              |                 |  |  |
| CAN            | Cancel print data in page mode                   | Character      | 0              |                 |  |  |
| DLE EOT        | Real-time status transmission                    | Status         | 0              |                 |  |  |
| <b>DLE ENQ</b> | Real-time request to printer                     | Miscellaneous  | 0              |                 |  |  |
| DLE DC4        | Generate pulse at real-time                      | Miscellaneous  | 0              |                 |  |  |
| ESC FF         | Print data in page mode                          | Print          | 0              |                 |  |  |
| ESC SP         | Set right-side character spacing                 | Character      |                | 0               |  |  |
| ESC!           | Select print mode(s)                             | Character      |                | 0               |  |  |
| ESC\$          | Set absolute print position                      | Print position | 0              |                 |  |  |
| ESC %          | Select/cancel user-defined character set         | Character      |                | 0               |  |  |
| ESC &          | Define user-defined characters                   | Character      |                | 0               |  |  |

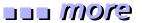

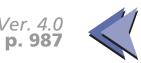

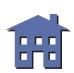

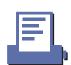

|         |                                         |                | Classificat    | ion             |
|---------|-----------------------------------------|----------------|----------------|-----------------|
| Command | Name                                    | Function Type  | Executing Cmds | Setting<br>Cmds |
| ESC *   | Select bit-image mode                   | Bit-image      | 0              |                 |
| ESC -   | Turn underline mode on/off              | Character      |                | 0               |
| ESC 2   | Select default line spacing             | Line spacing   |                | 0               |
| ESC 3   | Set line spacing                        | Line spacing   |                | 0               |
| ESC =   | Select peripheral device                | Miscellaneous  |                | 0               |
| ESC?    | Cancel user-defined characters          | Character      |                | 0               |
| ESC @   | Initialize printer                      | Miscellaneous  | 0              | 0               |
| ESC D   | Set horizontal tab positions            | Print position |                | 0               |
| ESC E   | Turn emphasized mode on/off             | Character      |                | 0               |
| ESC G   | Turn double-strike mode on/off          | Character      |                | 0               |
| ESC J   | Print and feed paper                    | Print          | 0              |                 |
| ESC L   | Select page mode                        | Miscellaneous  | 0              |                 |
| ESC M   | Select character font                   | Character      |                | 0               |
| ESC R   | Select an international character set   | Character      |                | 0               |
| ESC S   | Select standard mode                    | Miscellaneous  | 0              |                 |
| ESC T   | Select print direction in page mode     | Print position |                | 0               |
| ESC V   | Turn 90° clockwise rotation mode on/off | Character      |                | О               |

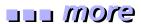

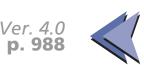

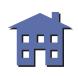

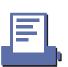

|         |                                                    |                | Classificat    | ion             |
|---------|----------------------------------------------------|----------------|----------------|-----------------|
| Command | Name                                               | Function Type  | Executing Cmds | Setting<br>Cmds |
| ESC W   | Set printing area in page mode                     | Print position |                | 0               |
| ESC \   | Set relative print position                        | Print position | 0              |                 |
| ESC a   | Select justification                               | Print position |                | 0               |
| ESC c 3 | Select paper sensor(s) to output paper-end signals | Paper sensor   |                | 0               |
| ESC c 4 | Select paper sensor(s) to stop printing            | Paper sensor   |                | 0               |
| ESC c 5 | Enable/disable panel buttons                       | Panel button   |                | 0               |
| ESC d   | Print and feed <i>n</i> lines                      | Print          | 0              |                 |
| ESC p   | Generate pulse                                     | Miscellaneous  | 0              |                 |
| ESC t   | Select character code table                        | Character      |                | 0               |
| ESC {   | Turn upside-down printing mode on/off              | Character      |                | О               |
| FS g 1  | Write to user NV memory                            | Miscellaneous  |                | 0               |
| FS g 2  | Read from user NV memory                           | Miscellaneous  | 0              |                 |
| FS p    | Print NV bit image                                 | Bit-image      | 0              |                 |
| FS q    | Define NV bit image                                | Bit-image      |                | 0               |
| GS!     | Select character size                              | Character      |                | 0               |

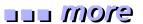

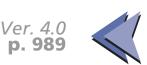

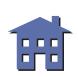

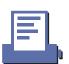

|         |                                                   |                   | Classification |                 |  |
|---------|---------------------------------------------------|-------------------|----------------|-----------------|--|
| Command | Name                                              | Function Type     | Executing Cmds | Setting<br>Cmds |  |
| GS \$   | Set absolute vertical print position in page mode | Print position    | 0              |                 |  |
| GS *    | Define downloaded bit image                       | Bit-image         |                | 0               |  |
| GS ( A  | Execute test print                                | Miscellaneous     | 0              |                 |  |
| GS /    | Print downloaded bit image                        | Bit-image         | 0              |                 |  |
| GS:     | Start/end macro definition                        | Macro function    | 0              | 0               |  |
| GS B    | Turn white/black reverse printing mode on/off     | Character         |                | О               |  |
| GS H    | Select printing position of HRI characters        | Bar code          |                | О               |  |
| GS I    | Transmit printer ID                               | Miscellaneous     | 0              |                 |  |
| GS L    | Set left margin                                   | Print position    |                | 0               |  |
| GS P    | Set horizontal and vertical motion units          | Miscellaneous     |                | О               |  |
| GS V    | Select cut mode and cut paper                     | Mechanism control | 0              |                 |  |
| GS W    | Set printing area width                           | Print position    |                | 0               |  |
| GS \    | Set relative vertical print position in page mode | Print position    | 0              |                 |  |
| GS ^    | Execute macro                                     | Macro function    | 0              |                 |  |

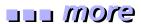

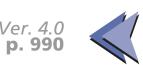

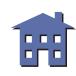

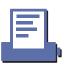

|         |                                               |               | Classification |                 |  |
|---------|-----------------------------------------------|---------------|----------------|-----------------|--|
| Command | Name                                          | Function Type | Executing Cmds | Setting<br>Cmds |  |
| GS a    | Enable/disable Automatic Status<br>Back (ASB) | Status        | 0              | 0               |  |
| GS b    | Turn smoothing mode on/off                    | Character     |                | 0               |  |
| GS f    | Select font for HRI characters                | Bar code      |                | 0               |  |
| GS h    | Set bar code height                           | Bar code      |                | 0               |  |
| GS k    | Print bar code                                | Bar code      | 0              |                 |  |
| GS r    | Transmit status                               | Status        | 0              |                 |  |
| GS v 0  | Print raster bit image                        | Bit-image     | 0              |                 |  |
| GS w    | Set bar code width                            | Bar code      |                | 0               |  |

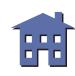

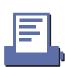

# FEATURES FOR THE TM-L60II

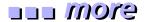

The TM-L60II and TM-L60IIP are line thermal printers that can print on roll paper and thermal labels. The printers have the following features:

- Light weight and ultra-compact size.
- High-speed printing: 12 lines per second.
- Low-noise thermal printing.
- High reliability due to a stable mechanism.
- Easy maintenance for tasks such as head cleaning.
- Easy paper insertion with semi-auto loading for both roll paper and labels.
- Label ejection commands prevent extraneous label feeding.
- Serial numbers can be printed on labels.
- Command protocol based on the ESC/POS standard.
- Various layouts possible using page mode.
- Font selection (font A (12 × 24) or font B (9 × 17)) possible using a command.
- Character extension (up to 64 times the standard size) and character smoothing.
- Four different print densities selectable via DIP switch settings.
- Four-way routing of the interface, drawer control, and power cables: on either side, underneath, or from the back of the case.
- Water-resistant operation panel.
- Bar code printing possible both in the vertical direction (fence bar code) and horizontal direction (ladder bar code in page mode) using a command.
- Repeated operation and copy printing possible using macro definitions.

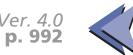

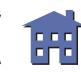

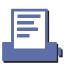

- Control capability for two drawers via the built-in interface.
- The power switch is on the front panel of the printer, allowing easy operation.
- Bidirectional parallel interface based on the IEEE 1284 Nibble/Byte Modes standard.
- Thermal paper or thermal label can be selected via DIP switch settings.

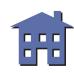

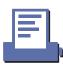

#### eyem ....

# **SPECIFICATIONS FOR THE TM-L60II**

■ Printing specifications

Printing method: Thermal line printing

Printing speed: Approximately 12 LPS (1/6-inch feed)

Dot density:  $180 \text{ dpi} \times 180 \text{ dpi}$ 

Printing width: Thermal paper: 54.19 mm (2.13"), 384 dot positions

Thermal label: 51.93 mm (2.04"), 368 dot positions

■ Character specifications

Character fonts: Font A  $(12 \times 24)$  / Font B  $(9 \times 17)$ 

Characters per line: Thermal paper: 32 / 42

Thermal label: 30/40

Character size: 1.41 mm (W)  $\times$  3.39 mm (H) / .99 mm (W)  $\times$  3.39 mm (H)

Character sets: ASCII: 95 characters

International: 32 characters

Extended graphics: 128 characters  $\times$  6 pages

■ Paper specifications

Paper type: Paper roll:Specified thermal paper: Nakagawa Seisakujo, NTP080-80

Thermal label: Specified thermal paper (1-inch long (25.4 mm) label):

Nakagawa Seisakujo, NTL 060-80)

Paper size: Paper roll: 59.0 to 60.0 mm (W)  $\times$  83.0 mm diameter

Thermal label:59.5 to 60.2 mm (W)  $\times$  83.0 mm diameter

■ Panel button PAPER FEED:

Feed paper (this button also can be used for the self test, hexadecimal dump

printing, macro printing, and GS FF execution standby mode).

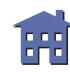

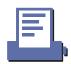

■ Panel LEDs: POWER (green):

Off when the printer is turned off. On when the printer is turned on.

PAPER (red):

Off when the paper roll is adequate.

On when the paper roll is near-end or at end.

Blinks when the printer is waiting for the PAPER FEED button to be pressed in the following:

Self test standby state

GS ^ execution standby state GS FF execution standby state

ERROR (red):

Off when the printer is in normal operation.

On when the printer is off-line (except during paper feed using the

PAPER FEED button and during the self test).

Blinks when an error occurs.

■ Interface: RS-232 (TM-L60II: serial interface)

IEEE-1284 (TM-L60IIP: parallel interface)

■ Receive buffer: 4K or 45 bytes (selectable by DIP switch)

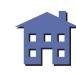

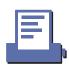

#### eyom ....

# **DIP SWITCH FUNCTIONS FOR THE TM-L60II**

### **Serial Interface (TM-L60II)**

#### **DIP switch 1**

| SW  | Function                | ON       | OFF                 |
|-----|-------------------------|----------|---------------------|
| 1-1 | Data receive error      | Ignored  | Convert data to "?" |
| 1-2 | Receive buffer capacity | 45 bytes | 4K bytes            |
| 1-3 | Handshaking             | XON/XOFF | DTR/DSR             |
| 1-4 | Data word length        | 7 bits   | 8 bits              |
| 1-5 | Parity check            | Enabled  | Disabled            |
| 1-6 | Parity selection        | Even     | Odd                 |
| 1-7 | Transmission speed      | ,        | 1                   |
| 1-8 | — Iransinission speed   |          |                     |

# **Transmission speed**

| Transmission speed bits per second (BPS) | SW 1-7 | SW 1-8 |
|------------------------------------------|--------|--------|
| 2400                                     | ON     | ON     |
| 4800                                     | OFF    | ON     |
| 9600                                     | ON     | OFF    |
| 19200                                    | OFF    | OFF    |

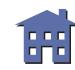

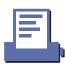

#### **DIP** switch 2

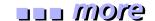

| SW  | Function                      | ON                  | OFF                             |  |
|-----|-------------------------------|---------------------|---------------------------------|--|
| 2-1 | Handshaking operation         | Receive buffer full | Off line or receive buffer full |  |
| 2-2 | Selects print density         | <u>'</u>            | •                               |  |
| 2-3 | Selects print density         |                     |                                 |  |
| 2-4 | Reserved                      | Fixed to Off        |                                 |  |
| 2-5 | (Setting must not be changed) | Fixed to On         |                                 |  |
| 2-6 | Paper selection               | Thermal label       | Thermal paper                   |  |
| 2-7 | I/F pin 6 reset signal        | Enabled             | Disabled                        |  |
| 2-8 | I/F pin 25 reset signal       | Enabled             | Disabled                        |  |

# **Print density**

| Print density | SW 2-2 | SW 2-3 |
|---------------|--------|--------|
| 1 (Light)     | ON     | ON     |
| 2             | OFF    | OFF    |
| 3             | ON     | OFF    |
| 4 (Dark)      | OFF    | ON     |

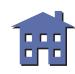

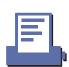

# **Parallel Interface (TM-L60IIP)**

#### **DIP switch 1**

| SW  | Function                               | ON                                  | OFF                                            |
|-----|----------------------------------------|-------------------------------------|------------------------------------------------|
| 1-1 | Auto line feed                         | Always enabled                      | Always disabled                                |
| 1-2 | Receive buffer capacity                | 45 bytes                            | 4K bytes                                       |
| 1-3 | Handshaking (BUSY condition)           | Receive buffer full or reading data | Off line, receive buffer full, or reading data |
| 1-4 | Select print density                   |                                     |                                                |
| 1-5 | Select print density                   |                                     |                                                |
| 1-6 | Reserved (Setting must not be changed) | Fixed to On                         |                                                |
| 1-7 | Paper selection                        | Thermal label                       | Thermal paper                                  |
| 1-8 | Undefined                              | _                                   | _                                              |

# **Print density**

| Print density | SW 1-2 | SW 1-3 |
|---------------|--------|--------|
| 1 (Light)     | ON     | ON     |
| 2             | OFF    | OFF    |
| 3             | ON     | OFF    |
| 4 (Dark)      | OFF    | ON     |

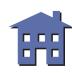

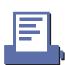

# **ERRORS FOR THE TM-L60II**

■ Automatically recoverable errors:

Print head high temperature error

■ Recoverable errors:

Label detection error

■ Unrecoverable errors:

R/W error in memory or gate array

High voltage error Low voltage error CPU execution error Thermistor error

■ Data receive errors:

If the following errors occur with a serial interface, the printer processes data depending on the setting of DIP switch 1-1.

Parity error Framing error Overrun error

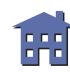

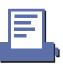

# **OPTIONS FOR THE TM-L60II**

■ EPSON power supply unit, PS-150.

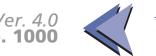

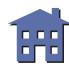

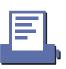

# **SELF TEST FOR THE TM-L60II**

The self test lets you know if your printer is operating properly. It checks the control circuits, printer mechanisms, print quality, ROM version, and DIP switch setting. This test is independent of any other equipment or software.

### Running the self test with a paper roll

- 1. Make sure the printer is turned off and the printer covers are closed properly.
- 2. While holding down the PAPER FEED button, turn on the printer using the power switch to begin the self test. The self test prints the printer settings and then prints the following and pauses. (The PAPER light blinks.)

```
Self test printing.
Please press the Paper feed button.
```

- 3. Press the PAPER FEED button to continue printing. The printer prints a pattern using the resident characters.
- 4. The self test automatically ends and feeds the paper to a manual cutting position after printing the following:

```
***completed***
```

The printer is ready to receive data as soon as it completes the self test.

# **HEXADECIMAL DUMP FOR THE TM-L60II**

This feature allows experienced users to see exactly what data has been received. This can be useful in finding software problems. When you turn on the hexadecimal dump function, the printer prints all commands and other data in hexadecimal format on paper roll to help you find specific commands.

To use the hexadecimal dump feature, follow these steps:

- 1. After you make sure that the printer is off, open the cover.
- 2. Hold down the PAPER FEED button while you turn on the printer.
- 3. Close the cover.
- 4. Run any software program that sends data to the printer. The printer prints "Hexadecimal Dump" and then all the codes it receives in a two-column format. The first column contains the hexadecimal codes and the second column gives the ASCII characters that correspond to the codes.

|    |    |    |    | Нез | kadec | ∶ıma⊥ | Dump |   |     |   |   |   |   |   |   |
|----|----|----|----|-----|-------|-------|------|---|-----|---|---|---|---|---|---|
| 1B | 21 | 00 | 1B | 26  | 02    | 40    | 40   |   | !   | • | • | & | • | @ | @ |
| 1B | 25 | 01 | 1B | 63  | 34    | 00    | 1B   |   | 왕   | • | • | С | 4 |   |   |
| 41 | 42 | 43 | 44 | 45  | 46    | 47    | 48   | Z | . В | С | D | E | F | G | Η |

- A period (.) is printed for each code that has no ASCII equivalent.
- During the hexadecimal dump all commands except **DLE EOT** do not function.
- 5. Press the PAPER FEED button so that the printer will print the last line.
- 6. Turn off the printer or reset it to turn off the hexadecimal dump mode.

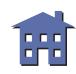

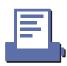

# **TM-L60II SUPPORTED COMMANDS**

|         |                                                                                                    |                | Classification |                 |  |  |
|---------|----------------------------------------------------------------------------------------------------|----------------|----------------|-----------------|--|--|
| Command | Name                                                                                                    | Function Type  | Executing Cmds | Setting<br>Cmds |  |  |
| HT      | Horizontal tab                                                                                                    | Print position | 0              |                 |  |  |
| LF      | Print and line feed                                                                                                    | Print          | 0              |                 |  |  |
| FF      | <ul><li>(1) Print and return to standard mode (in page mode)</li><li>(2) Print and feed label to print starting position (on label)</li></ul> | Print          | О              |                 |  |  |
| CR      | Print and carriage return                                                                                                    | Print          | 0              |                 |  |  |
| CAN     | Cancel print data in page mode                                                                                                    | Character      | 0              |                 |  |  |
| DLE EOT | Real-time status transmission                                                                                                    | Status         | 0              |                 |  |  |
| ESC FF  | Print data in page mode                                                                                                    | Print          | 0              |                 |  |  |
| ESC SP  | Set right-side character spacing                                                                                                    | Character      |                | 0               |  |  |
| ESC!    | Select print mode(s)                                                                                                    | Character      |                | 0               |  |  |
| ESC\$   | Set absolute print position                                                                                                    | Print position | 0              |                 |  |  |
| ESC %   | Select/cancel user-defined character set                                                                                                    | Character      |                | О               |  |  |
| ESC &   | Define user-defined characters                                                                                                    | Character      |                | 0               |  |  |

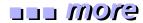

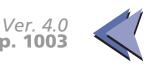

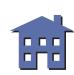

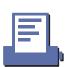

|         |                                         |                | Classificat    | ion             |
|---------|-----------------------------------------|----------------|----------------|-----------------|
| Command | Name                                    | Function Type  | Executing Cmds | Setting<br>Cmds |
| ESC *   | Select bit-image mode                   | Bit-image      | 0              |                 |
| ESC -   | Turn underline mode on/off              | Character      |                | 0               |
| ESC 2   | Select default line spacing             | Line spacing   |                | 0               |
| ESC 3   | Set line spacing                        | Line spacing   |                | 0               |
| ESC =   | Select peripheral device                | Miscellaneous  |                | 0               |
| ESC?    | Cancel user-defined characters          | Character      |                | 0               |
| ESC @   | Initialize printer                      | Miscellaneous  | 0              | 0               |
| ESC D   | Set horizontal tab positions            | Print position |                | 0               |
| ESC E   | Turn emphasized mode on/off             | Character      |                | 0               |
| ESC G   | Turn double-strike mode on/off          | Character      |                | 0               |
| ESC J   | Print and feed paper                    | Print          | 0              |                 |
| ESC L   | Select page mode                        | Miscellaneous  | 0              |                 |
| ESC R   | Select an international character set   | Character      |                | 0               |
| ESC S   | Select standard mode                    | Miscellaneous  | 0              |                 |
| ESC T   | Select print direction in page mode     | Print position |                | 0               |
| ESC V   | Turn 90° clockwise rotation mode on/off | Character      |                | 0               |
| ESC W   | Set printing area in page mode          | Print position |                | 0               |

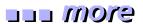

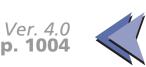

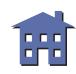

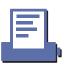

|         |                                                    |                | Classification |                 |  |
|---------|----------------------------------------------------|----------------|----------------|-----------------|--|
| Command | Name                                               | Function Type  | Executing Cmds | Setting<br>Cmds |  |
| ESC \   | Set relative print position                        | Print position | 0              |                 |  |
| ESC a   | Select justification                               | Print position |                | 0               |  |
| ESC c 3 | Select paper sensor(s) to output paper-end signals | Paper sensor   |                | О               |  |
| ESC c 4 | Select paper sensor(s) to stop printing            | Paper sensor   |                | О               |  |
| ESC c 5 | Enable/disable panel buttons                       | Panel button   |                | 0               |  |
| ESC d   | Print and feed <i>n</i> lines                      | Print          | 0              |                 |  |
| ESC p   | Generate pulse                                     | Miscellaneous  | 0              |                 |  |
| ESC t   | Select character code table                        | Character      |                | 0               |  |
| ESC u   | Transmit peripheral device status                  | Status         | 0              |                 |  |
| ESC v   | Transmit paper sensor status                       | Status         | 0              |                 |  |
| ESC {   | Turn upside-down printing mode on/off              | Character      |                | О               |  |
| GS FF   | Print and eject label                              | Print          | 0              |                 |  |
| GS!     | Select character size                              | Character      |                | 0               |  |
| GS \$   | Set absolute vertical print position in page mode  | Print position | 0              |                 |  |
| GS *    | Define downloaded bit image                        | Bit-image      |                | 0               |  |

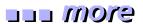

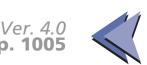

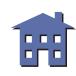

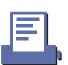

| Command | Name                                              | Function Type  | Classification |                 |
|---------|---------------------------------------------------|----------------|----------------|-----------------|
|         |                                                   |                | Executing Cmds | Setting<br>Cmds |
| GS /    | Print downloaded bit image                        | Bit-image      | 0              |                 |
| GS:     | Start/end macro definition                        | Macro function | 0              | 0               |
| GS <    | Initialize printer mechanism                      | Miscellaneous  | 0              |                 |
| GS A    | Adjust label print starting position              | Miscellaneous  | 0              | 0               |
| GS B    | Turn white/black reverse printing mode on/off     | Character      |                | 0               |
| GS C 0  | Select counter print mode                         | Miscellaneous  |                | 0               |
| GS C 1  | Select count mode (A)                             | Miscellaneous  |                | 0               |
| GS C 2  | Select counter print mode                         | Miscellaneous  |                | 0               |
| GS C;   | Select counter mode (B)                           | Miscellaneous  |                | 0               |
| GS H    | Select printing position of HRI characters        | Bar code       |                | 0               |
| GS I    | Transmit printer ID                               | Miscellaneous  | 0              |                 |
| GS L    | Set left margin                                   | Print position |                | 0               |
| GS P    | Set horizontal and vertical motion units          | Miscellaneous  |                | 0               |
| GS W    | Set printing area width                           | Print position |                | 0               |
| GS \    | Set relative vertical print position in page mode | Print position | 0              |                 |

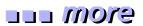

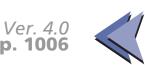

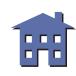

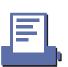

| Command | Name                                          | Function Type  | Classification |                 |
|---------|-----------------------------------------------|----------------|----------------|-----------------|
|         |                                               |                | Executing Cmds | Setting<br>Cmds |
| GS ^    | Execute macro                                 | Macro function | 0              |                 |
| GS a    | Enable/disable Automatic Status<br>Back (ASB) | Status         | 0              | 0               |
| GS b    | Turn smoothing mode on/off                    | Character      |                | 0               |
| GS c    | Print counter                                 | Miscellaneous  | 0              |                 |
| GS f    | Select font for HRI characters                | Bar code       |                | 0               |
| GS h    | Set bar code height                           | Bar code       |                | 0               |
| GS k    | Print bar code                                | Bar code       | 0              |                 |
| GS r    | Transmit status                               | Status         | 0              |                 |
| GS w    | Set bar code width                            | Bar code       |                | 0               |

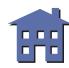

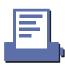

# **FEATURES FOR THE TM-U200**

The TM-U200B, TM-U200PB, TM-U200D, and TM-U200PD are high-quality POS printers that can print on a paper roll. The printer has the following features:

- Compact and lightweight.
- High-speed printing through logical seeking control.
- Excellent reliability and long life due to adoption of stepping motor, both for moving the carriage and for paper feeding.
- Flexible paper feed pitch setting permits printing in accordance with any user-defined format.
- Command protocol based on the ESC/POS standard.
- Built-in drawer-kick interface provides capability to drive two drawers.
- Selectable character fonts  $(7\times9, 9\times9)$ .
- Semi-automatic paper loading capability.
- AC adapter provides compact power supply.
- Automatic status back (ASB) function that automatically transmits changes in printer status.
- Two-color printing (black and red) (two-color version only).
- Autocutter is equipped (TM-U200B only).

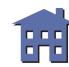

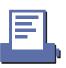

#### eyem ....

# **SPECIFICATIONS FOR THE TM-U200**

■ Printing specifications

Printing method: 9-pin, serial impact dot matrix

Printing speed: Approximately 3.5 LPS (40 columns, 16 cpi)

Approximately 6.4 LPS (16 columns, 16 cpi)

■ Character specifications

Character fonts:  $7 \times 9$  font  $/ 9 \times 9$  font

Characters per line: 40 / 33 (with 3 half dots), 42 / 35 (with 2 half dots)

Character pitch: 16 / 13.3 (with 3 half dots) CPI, 17.8 / 14.5 (with 2 half dots) CPI

Character size: ANK: 1.2 mm (W)  $\times$  3.1 mm (H) / 1.6 mm (W)  $\times$  3.1 mm (H)

Graphics: 1.7 mm (W)  $\times$  3.1 mm (H) / 2.0 mm (W)  $\times$  3.1 mm (H)

(with 3 half dots spacing)

1.6 mm (W)  $\times$  3.1 mm (H) / 1.9 mm (W)  $\times$  3.1 mm (H)

(with 0 dots spacing)

Character sets: ASCII: 95 characters

International: 32 characters

Extended graphics: 128 characters  $\times$  6 pages

■ Paper specifications

Paper type: Paper roll:

① Normal paper

② Pressure-sensitive paper:

Number of copies: Original 1 sheet + one copy sheet (U200B)

Original 1 sheet + up to two copy sheets (U200D)

Paper size: Paper roll:  $75.5 - 76.5 \text{ mm (W)} \times 83.0 \text{ mm diameter}$ 

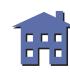

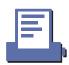

Thickness: Normal paper: 0.06 mm – 0.085 mm

Pressure-sensitive paper: 0.05 mm – 0.08 mm (for one sheet)

Total thickness must be 0.2 mm or less.

■ Panel buttons: FEED:

Feed paper roll (this button also can be used for the self test and the

hexadecimal dump printing).

■ Panel LEDs: POWER (green):

Off when the printer is turned off. On when the printer is turned on.

PAPER OUT (red):

Off when the paper roll is adequate.

On when the paper roll is near-end or at end.

Blinks when the printer is in the self test printing standby state or in the on-

line recovery wait time state after automatic paper feed.

ERROR (red):

Off when the printer is in normal operation.

On when the printer is off-line (except during paper feed using the

FEED button and during the self test).

Blinks when an error occurs.

■ Interface: RS-232 (TM-U200B/TM-U200D: serial interface)

IEEE 1284 (TM-U200PB/TM-U200PD: parallel interface)

RS-485 (dealer option)

■ Receive buffer: 1K bytes or 40 bytes

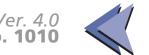

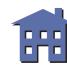

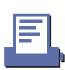

#### uuu more

# **DIP SWITCH FUNCTIONS FOR THE TM-U200**

#### **Serial Interface**

#### **DIP switch 1**

| SW  | Function                | ON                              | OFF                                                  |
|-----|-------------------------|---------------------------------|------------------------------------------------------|
| 1-1 | Data receive error      | Ignored                         | Convert data to "?"                                  |
| 1-2 | Receive buffer capacity | 40 bytes                        | 1K bytes                                             |
| 1-3 | Handshaking             | XON/XOFF                        | DTR/DSR                                              |
| 1-4 | Data word length        | 7 bits                          | 8 bits                                               |
| 1-5 | Parity check            | Enabled                         | Disabled                                             |
| 1-6 | Parity selection        | Even                            | Odd                                                  |
| 1-7 | Baud rate selection     | 4800 bps                        | 9600 bps                                             |
| 1-8 | BUSY condition          | When the receive buffer is full | When the receive buffer is full at an off-line state |

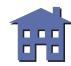

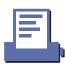

#### **DIP** switch 2

| SW  | Function                                                                         | ON            | OFF           |
|-----|----------------------------------------------------------------------------------|---------------|---------------|
| 2-1 | Selects number of characters per line (CPL) $7 \times 9$ font/ $9 \times 9$ font | 42 CPL/35 CPL | 40 CPL/33 CPL |
| 2-2 | Print head unit                                                                  | Ab type       | Ca type       |
| 2-3 | Pin 6 reset signal                                                               | Used          | Not used      |
| 2-4 | Pin 25 reset signal                                                              | Used          | Not used      |

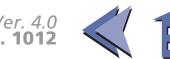

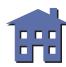

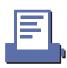

# **ERRORS FOR THE TM-U200**

■ Automatically recoverable errors:

Print head high temperature error

■ Recoverable errors:

Home position detection error

Auto cutter error

■ Unrecoverable errors:

High voltage error Low voltage error CPU execution error

Print head temperature detection circuit error

■ Data receive errors:

If the following errors occur with a serial interface, the printer processes data depending on the setting of DIP switch 1-1.

Parity error Framing error Overrun error

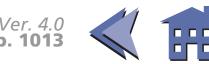

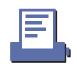

# **OPTIONS FOR THE TM-U200**

- EPSON power supply unit, PS-170.
- Paper roll near-end detector (a dealer option).
- Printer fastening tape (Model No. DF-10)

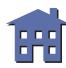

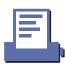

# **SELF TEST FOR THE TM-U200**

The self test lets you know if your printer is operating properly. It checks the control circuits, printer mechanisms, print quality, ROM version, and DIP switch setting. This test is independent of any other equipment or software.

# Running the self test with a paper roll

- 1. Make sure the printer is turned off and the printer covers are closed properly.
- 2. While holding down the FEED button, turn on the printer using the power switch to begin the self test. The self test prints the printer settings and then pauses. (The PAPER OUT light blinks.)

```
Self test printing.
Please press the Paper feed button.
```

- 3. Press the FEED button to continue printing. The printer prints a pattern using the resident characters.
- 4. The self test automatically ends after printing the following:

```
***completed***
```

The printer is ready to receive data as soon as it completes the self test.

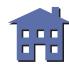

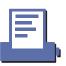

# **HEXADECIMAL DUMP FOR THE TM-U200**

This feature allows experienced users to see exactly what data has been received. This can be useful in finding software problems. When you turn on the hexadecimal dump function, the printer prints all commands and other data in hexadecimal format on paper roll to help you find specific commands.

To use the hexadecimal dump feature, follow these steps:

- 1. After you make sure that the printer is off, open the cover.
- 2. Hold down the FEED button while you turn on the printer.
- 3. Close the cover.
- 4. Run any software program that sends data to the printer. The printer prints "Hexadecimal Dump" and then all the codes it receives in a two-column format. The first column contains the hexadecimal codes and the second column gives the ASCII characters that correspond to the codes.

|    |    |    |    | Нез | kadec | ımal | Dump |   |   |   |   |   |   |   |   |
|----|----|----|----|-----|-------|------|------|---|---|---|---|---|---|---|---|
| 1в | 21 | 00 | 1B | 26  | 02    | 40   | 40   | • | ! | • |   | & | • | @ | @ |
| 1B | 25 | 01 | 1B | 63  | 34    | 00   | 1B   | • | % | • |   | С | 4 | • | • |
| 41 | 42 | 43 | 44 | 45  | 46    | 47   | 48   | A | В | С | D | E | F | G | Η |

- A period (.) is printed for each code that has no ASCII equivalent.
- During the hexadecimal dump all commands except **DLE EOT** and **DLE ENQ** do not function.
- 5. Press the FEED button so that the printer will print the last line.
- 6. Turn off the printer or reset it to turn off the hexadecimal dump mode.

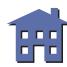

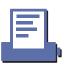

# **TM-U200 SUPPORTED COMMANDS**

|                |                                          |                   | Classification |                 |  |
|----------------|------------------------------------------|-------------------|----------------|-----------------|--|
| Command        | Name                                     | Function Type     | Executing Cmds | Setting<br>Cmds |  |
| HT             | Horizontal tab                           | Print position    | 0              |                 |  |
| LF             | Print and line feed                      | Print             | 0              |                 |  |
| CR             | Print and carriage return                | Print             | 0              |                 |  |
| DLE EOT        | Real-time status transmission            | Status            | 0              |                 |  |
| <b>DLE ENQ</b> | Real-time request to printer             | Miscellaneous     | 0              |                 |  |
| ESC SP         | Set right-side character spacing         | Character         |                | 0               |  |
| ESC!           | Select print mode(s)                     | Character         |                | 0               |  |
| ESC %          | Select/cancel user-defined character set | Character         |                | О               |  |
| ESC &          | Define user-defined characters           | Character         |                | 0               |  |
| ESC *          | Select bit-image mode                    | Bit-image         | 0              |                 |  |
| ESC -          | Turn underline mode on/off               | Character         |                | 0               |  |
| ESC 2          | Select default line spacing              | Line spacing      |                | 0               |  |
| ESC 3          | Set line spacing                         | Line spacing      |                | 0               |  |
| ESC <          | Return home                              | Mechanism control | 0              |                 |  |
| ESC =          | Select peripheral device                 | Miscellaneous     |                | 0               |  |

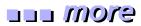

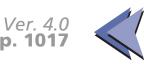

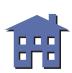

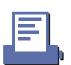

|         |                                                    |                   | Classificat    | ion             |
|---------|----------------------------------------------------|-------------------|----------------|-----------------|
| Command | Name                                               | Function Type     | Executing Cmds | Setting<br>Cmds |
| ESC?    | Cancel user-defined characters                     | Character         |                | 0               |
| ESC @   | Initialize printer                                 | Miscellaneous     | 0              | 0               |
| ESC D   | Set horizontal tab positions                       | Print position    |                | 0               |
| ESC E   | Turn emphasized mode on/off                        | Character         |                | 0               |
| ESC G   | Turn double-strike mode on/off                     | Character         |                | 0               |
| ESC J   | Print and feed paper                               | Print             | 0              |                 |
| ESC K   | Print and reverse feed                             | Print             | 0              |                 |
| ESC R   | Select an international character set              | Character         |                | 0               |
| ESC U   | Turn unidirectional printing mode on/off           | Mechanism control |                | О               |
| ESC a   | Select justification                               | Print position    |                | 0               |
| ESC c 3 | Select paper sensor(s) to output paper-end signals | Paper sensor      |                | 0               |
| ESC c 4 | Select paper sensor(s) to stop printing            | Paper sensor      |                | 0               |
| ESC c 5 | Enable/disable panel buttons                       | Panel button      |                | 0               |
| ESC d   | Print and feed <i>n</i> lines                      | Print             | 0              |                 |
| ESC e   | Print and reverse feed n lines                     | Print             | 0              |                 |
| ESC p   | Generate pulse                                     | Miscellaneous     | 0              |                 |

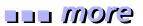

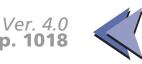

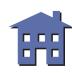

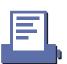

|         |                                               |                   | Classification |                 |  |
|---------|-----------------------------------------------|-------------------|----------------|-----------------|--|
| Command | Name                                          | Function Type     | Executing Cmds | Setting<br>Cmds |  |
| ESC r   | Select print color                            | Character         |                | 0               |  |
| ESC t   | Select character code table                   | Character         |                | 0               |  |
| ESC {   | Turn upside-down printing mode on/off         | Character         |                | 0               |  |
| GS ( A  | Execute test print                            | Miscellaneous     | 0              |                 |  |
| GS I    | Transmit printer ID                           | Miscellaneous     | 0              |                 |  |
| GS V    | Select cut mode and cut paper                 | Mechanism control | 0              |                 |  |
| GS a    | Enable/disable Automatic Status<br>Back (ASB) | Status            | 0              | 0               |  |
| GS r    | Transmit status                               | Status            | 0              |                 |  |
| GS z 0  | Set on-line recovery wait time                | Status            |                | 0               |  |

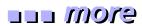

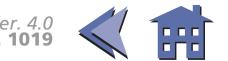

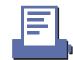

# **FEATURES FOR THE TM-U300**

The TM-U300A, TM-U300B, TM-U300PA, and TM-U300PB are high-quality POS printers that can print on a paper roll. The printers have the following features:

- High speed printing using logic seeking.
- High reliability and long life due to the use of stepping motors for both carriage return and paper feed.
- Selectable paper feed pitch for various formats.
- Command protocol based on the ESC/POS standard.
- The built-in interface provides control capability for two drawers.
- Selectable character font  $(7 \times 9 \text{ or } 9 \times 9)$ .
- Compact and light-weight.
- Semi-automatic paper loading.
- Compact AC adapter power supply.
- With an autocutter, executes a full-cut or partial-cut of the paper by selecting a command.
- Full cut and partial cut are selectable by a command for an auto-cutter equipped model.
- Selectable black or red printing (for a two color print model).
- Roll paper take-up device.

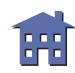

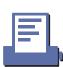

#### eyem ....

# **SPECIFICATIONS FOR THE TM-U300**

■ Printing specifications

Printing method: Serial impact dot matrix

Printing speed: Approximately 3.5 lines/second (40 columns, 16 CPI)

Approximately 5.8 lines/second (20 columns, 16 CPI)

■ Character specifications

Character fonts: Font A  $(7 \times 9)$  / Font B  $(9 \times 9)$ 

Characters per line: 40 / 33

Character size: ANK:1.24 mm (W)  $\times$  3.1 mm (H) / 1.56 mm (W)  $\times$  3.1 mm (H)

(with 3 half dots spacing)

Graphics: 1.59 mm (W)  $\times$  3.1 mm (H) / 1.91 mm (W)  $\times$  3.1 mm (H)

Character sets: ASCII: 95 characters

International: 32 characters

Extended graphics: 128 characters × 6 pages

■ Paper specifications

Paper type: Paper roll:

① Normal paper

② Pressure-sensitive paper:

Number of copies: maximum 1 original + 2copies

Paper size: 75.5 to 76.5 mm (W)  $\times$  83 mm diameter

■ Panel button: FEED: Feed paper roll (this button also can be used for the self test printing).

■ Panel LEDs: POWER (green):

Off when the printer is off. On when the printer is on.

PAPER (red):

Off when the paper roll is adequate. On when paper roll is near-end.

Blinks when the printer detects an error; the printer is in the self test standby state; or printing stops because of exceeding the allowable print duty cycle.

■ Interface: RS-232 (TM-U300A and TM-U300B: serial interface)

Centronics compatible (TM-U300PA and TM-U300PB: parallel interface)

■ Receive buffer: With a serial interface: 1K or 40 bytes (selectable by DIP switch)

With a parallel interface: 1K or 0 bytes (selectable by DIP switch)

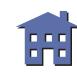

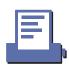

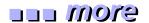

# **DIP SWITCH FUNCTIONS FOR THE TM-U300**

# Serial Interface (TM-U300A and TM-U300B)

#### **DIP switch 1**

| SW   | Function                                | ON       | OFF                 |  |  |
|------|-----------------------------------------|----------|---------------------|--|--|
| 1-1  | Data receive error                      | Ignored  | Convert data to "?" |  |  |
| 1-2  | Receive buffer capacity                 | 40 bytes | 1K bytes            |  |  |
| 1-3  | Handshaking                             | XON/XOFF | DTR/DSR             |  |  |
| 1-4  | Data word length                        | 7 bits   | 8 bits              |  |  |
| 1-5  | Parity check                            | Enabled  | Disabled            |  |  |
| 1-6  | Parity selection                        | Even     | Odd                 |  |  |
| 1-7  | Transmission speed                      |          |                     |  |  |
| 1-8  | Transmission speed                      |          |                     |  |  |
| 1-9  | Internal use Do not change the settings |          |                     |  |  |
| 1-10 | Do not change the settings              |          |                     |  |  |

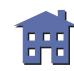

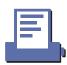

# **Transmission speed**

| Transmission speed bits per second (BPS) | SW 1-7 | SW 1-8 |
|------------------------------------------|--------|--------|
| 1200                                     | ON     | ON     |
| 2400                                     | OFF    | ON     |
| 4800                                     | ON     | OFF    |
| 9600                                     | OFF    | OFF    |

# Parallel Interface (TM-U300PA and TM-U300PB)

#### **DIP** switch 1

| SW       | Function                | ON                                      | OFF                            |  |
|----------|-------------------------|-----------------------------------------|--------------------------------|--|
| 1-1      | Auto line feed          | Always enabled                          | Depends on AUTO FEED XT signal |  |
| 1-2      | Receive buffer capacity | 0 byte                                  | 1K bytes                       |  |
| 1-3 ~1-8 | Internal use            | Do not use the settings of DIP switches |                                |  |

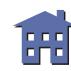

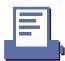

# **ERRORS FOR THE TM-U300**

- Home position detection error Auto cutter position detection error
- Data receive errors:

  If the following errors occur with a serial interface, the printer processes data depending on the setting of DIP switch 1-1.

Parity error Framing error Overrun error

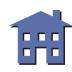

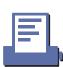

# **OPTIONS FOR THE TM-U300**

■ No options.

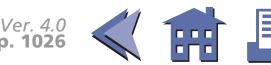

# **SELF TEST FOR THE TM-U300**

The self test lets you know if your printer is operating properly. It checks the control circuits, printer mechanisms, print quality, ROM version, and DIP switch setting. This test is independent of any other equipment or software.

# Running the self test with a paper roll

- 1. Make sure the printer is turned off and the printer covers are closed properly.
- 2. While holding down the FEED button, turn on the printer using the power switch to begin the self test. The self test prints the printer settings and then prints the following and pauses. (The PAPER light blinks.)

Self test printing.
Please press the Paper feed button.

- 3. Press the FEED button to continue printing. The printer prints a pattern using the resident characters.
- 4. The self test automatically ends after printing the following:

\*\*\*completed\*\*\*

The printer is ready to receive data as soon as it completes the self test.

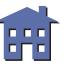

# **TM-U300 SUPPORTED COMMANDS**

|         |                                          |                   | Classification |                 |  |
|---------|------------------------------------------|-------------------|----------------|-----------------|--|
| Command | Name                                     | Function Type     | Executing Cmds | Setting<br>Cmds |  |
| HT      | Horizontal tab                           | Print position    | 0              |                 |  |
| LF      | Print and line feed                      | Print             | 0              |                 |  |
| CR      | Print and carriage return                | Print             | 0              |                 |  |
| ESC SP  | Set right-side character spacing         | Character         |                | 0               |  |
| ESC!    | Select print mode(s)                     | Character         |                | 0               |  |
| ESC %   | Select/cancel user-defined character set | Character         |                | О               |  |
| ESC &   | Define user-defined characters           | Character         |                | 0               |  |
| ESC *   | Select bit-image mode                    | Bit-image         | 0              |                 |  |
| ESC -   | Turn underline mode on/off               | Character         |                | 0               |  |
| ESC 2   | Select default line spacing              | Line spacing      |                | 0               |  |
| ESC 3   | Set line spacing                         | Line spacing      |                | 0               |  |
| ESC <   | Return home                              | Mechanism control | 0              |                 |  |
| ESC @   | Initialize printer                       | Miscellaneous     | 0              | 0               |  |
| ESC D   | Set horizontal tab positions             | Print position    |                | 0               |  |
| ESC E   | Turn emphasized mode on/off              | Character         |                | 0               |  |

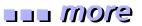

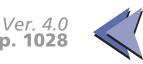

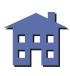

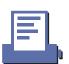

|         |                                                    |                   | Classification |                 |  |
|---------|----------------------------------------------------|-------------------|----------------|-----------------|--|
| Command | Name                                               | Function Type     | Executing Cmds | Setting<br>Cmds |  |
| ESC G   | Turn double-strike mode on/off                     | Character         |                | 0               |  |
| ESC J   | Print and feed paper                               | Print             | 0              |                 |  |
| ESC K   | Print and reverse feed                             | Print             | 0              |                 |  |
| ESC R   | Select an international character set              | Character         |                | 0               |  |
| ESC U   | Turn unidirectional printing mode on/off           | Mechanism control |                | О               |  |
| ESC c 3 | Select paper sensor(s) to output paper-end signals | Paper sensor      |                | О               |  |
| ESC c 4 | Select paper sensor(s) to stop printing            | Paper sensor      |                | О               |  |
| ESC c 5 | Enable/disable panel buttons                       | Panel button      |                | 0               |  |
| ESC d   | Print and feed <i>n</i> lines                      | Print             | 0              |                 |  |
| ESC e   | Print and reverse feed <i>n</i> lines              | Print             | 0              |                 |  |
| ESC i   | Partial cut (one point left uncut)                 | Mechanism control | 0              |                 |  |
| ESC m   | Partial cut (three points left uncut)              | Mechanism control | 0              |                 |  |
| ESC p   | Generate pulse                                     | Miscellaneous     | 0              |                 |  |
| ESC r   | Select print color                                 | Character         |                | 0               |  |
| ESC t   | Select character code table                        | Character         |                | 0               |  |
| ESC u   | Transmit peripheral device status                  | Status            | 0              |                 |  |

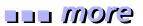

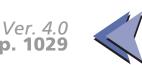

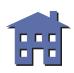

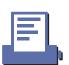

|         |                                       |               | Classification |                 |  |
|---------|---------------------------------------|---------------|----------------|-----------------|--|
| Command | Name                                  | Function Type | Executing Cmds | Setting<br>Cmds |  |
| ESC v   | Transmit paper sensor status          | Status        | 0              |                 |  |
| ESC {   | Turn upside-down printing mode on/off | Character     |                | О               |  |
| GS E    | Select head control method            | Miscellaneous |                | 0               |  |

#### eyom eee

# **COMMANDS IN ALPHANUMERIC ORDER**

In this table, click any name to see the command description with program examples and print samples.

The print samples are images of the printing results of the program examples; they do not represent actual printing.

| Command | Name                                                           | <b>Function Type</b> |  |
|---------|----------------------------------------------------------------|----------------------|--|
| HT      | Horizontal tab                                                 | Print position       |  |
| LF      | Print and line feed                                            | Print                |  |
| FF      | (1) Print and return to standard mode (in page mode)           | Duint                |  |
|         | (2) Print and feed label to print starting position (on label) | Print                |  |
| CR      | Print and carriage return                                      | Print                |  |
| CAN     | Cancel print data in page mode                                 | Character            |  |
| DLE EOT | Real-time status transmission                                  | Status               |  |
| DLE ENQ | Real-time request to printer                                   | Miscellaneous        |  |
| DLE DC4 | Generate pulse at real-time                                    | Miscellaneous        |  |
| ESC FF  | Print data in page mode                                        | Print                |  |
| ESC SP  | Set right-side character spacing                               | Character            |  |
| ESC!    | Select print mode(s)                                           | Character            |  |
| ESC \$  | Set absolute print position                                    | Print position       |  |

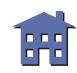

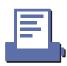

| Command | Name                                     | Function Type     |
|---------|------------------------------------------|-------------------|
| ESC %   | Select/cancel user-defined character set | Character         |
| ESC &   | Define user-defined characters           | Character         |
| ESC *   | Select bit-image mode                    | Bit-image         |
| ESC -   | Turn underline mode on/off               | Character         |
| ESC 2   | Select default line spacing              | Line spacing      |
| ESC 3   | Set line spacing                         | Line spacing      |
| ESC <   | Return home                              | Mechanism control |
| ESC =   | Select peripheral device                 | Miscellaneous     |
| ESC?    | Cancel user-defined characters           | Character         |
| ESC @   | Initialize printer                       | Miscellaneous     |
| ESC D   | Set horizontal tab positions             | Print position    |
| ESC E   | Turn emphasized mode on/off              | Character         |
| ESC G   | Turn double-strike mode on/off           | Character         |
| ESC J   | Print and feed paper                     | Print             |
| ESC K   | Print and reverse feed                   | Print             |
| ESC L   | Select page mode                         | Miscellaneous     |
| ESC M   | Select character font                    | Character         |
| ESC R   | Select an international character set    | Character         |
| ESC S   | Select standard mode                     | Miscellaneous     |
| ESC T   | Select print direction in page mode      | Print position    |

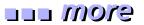

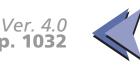

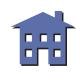

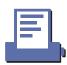

| Command | Name                                               | Function Type     |
|---------|----------------------------------------------------|-------------------|
| ESC U   | Turn unidirectional printing mode on/off           | Mechanism control |
| ESC V   | Turn 90° clockwise rotation mode on/off            | Character         |
| ESC W   | Set printing area in page mode                     | Print position    |
| ESC \   | Set relative print position                        | Print position    |
| ESC a   | Select justification                               | Print position    |
| ESC c 3 | Select paper sensor(s) to output paper-end signals | Paper sensor      |
| ESC c 4 | Select paper sensor(s) to stop printing            | Paper sensor      |
| ESC c 5 | Enable/disable panel buttons                       | Panel button      |
| ESC d   | Print and feed <i>n</i> lines                      | Print             |
| ESC e   | Print and reverse feed <i>n</i> lines              | Print             |
| ESC i   | Partial cut (one point left uncut)                 | Mechanism control |
| ESC m   | Partial cut (three points left uncut)              | Mechanism control |
| ESC p   | Generate pulse                                     | Miscellaneous     |
| ESC r   | Select print color                                 | Character         |
| ESC t   | Select character code table                        | Character         |
| ESC u   | Transmit peripheral device status                  | Status            |
| ESC v   | Transmit paper sensor status                       | Status            |
| ESC {   | Turn upside-down printing mode on/off              | Character         |
| FS g 1  | Write to user NV memory                            | Miscellaneous     |
| FS g 2  | Read from user NV memory                           | Miscellaneous     |

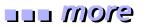

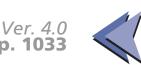

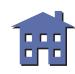

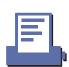

| Command | Name                                              | Function Type  |
|---------|---------------------------------------------------|----------------|
| FS p    | Print NV bit image                                | Bit-image      |
| FS q    | Define NV bit image                               | Bit-image      |
| GS FF   | Print and eject label                             | Print          |
| GS!     | Select character size                             | Character      |
| GS \$   | Set absolute vertical print position in page mode | Print position |
| GS *    | Define downloaded bit image                       | Bit-image      |
| GS ( A  | Execute test print                                | Miscellaneous  |
| GS /    | Print downloaded bit image                        | Bit-image      |
| GS:     | Start/end macro definition                        | Macro function |
| GS <    | Initialize printer mechanism                      | Miscellaneous  |
| GS A    | Adjust label print starting position              | Miscellaneous  |
| GS B    | Turn white/black reverse printing mode on/off     | Character      |
| GS C 0  | Select counter print mode                         | Miscellaneous  |
| GS C 1  | Select count mode (A)                             | Miscellaneous  |
| GS C 2  | Select counter print mode                         | Miscellaneous  |
| GS C;   | Select counter mode (B)                           | Miscellaneous  |
| GS E    | Select head control method                        | Miscellaneous  |
| GS H    | Select printing position of HRI characters        | Bar code       |
| GS I    | Transmit printer ID                               | Miscellaneous  |
| GS L    | Set left margin                                   | Print position |

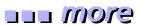

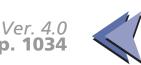

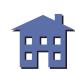

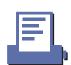

| Command | Name                                              | Function Type     |
|---------|---------------------------------------------------|-------------------|
| GS P    | Set horizontal and vertical motion units          | Miscellaneous     |
| GS V    | Select cut mode and cut paper                     | Mechanism control |
| GS W    | Set printing area width                           | Print position    |
| GS \    | Set relative vertical print position in page mode | Print position    |
| GS ^    | Execute macro                                     | Macro function    |
| GS a    | Enable/disable Automatic Status Back (ASB)        | Status            |
| GS b    | Turn smoothing mode on/off                        | Character         |
| GS c    | Print counter                                     | Miscellaneous     |
| GS f    | Select font for HRI characters                    | Bar code          |
| GS h    | Set bar code height                               | Bar code          |
| GS k    | Print bar code                                    | Bar code          |
| GS r    | Transmit status                                   | Status            |
| GS v 0  | Print raster bit image                            | Bit-image         |
| GS w    | Set bar code width                                | Bar code          |
| GS z 0  | Set on-line recovery wait time                    | Status            |

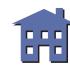

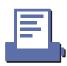

# **COMMAND LIST**

- **■** Commands in alphanumeric order
- Commands arranged by function

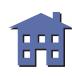

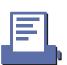

# **COMMANDS ARRANGED BY FUNCTION**

The print samples are images of the printing results of the program examples; they do not represent actual printing.

In this table, click any item to see the command description with program examples and print samples. You can also use the bookmarks on the left side of the screen.

Print commands Bit-image commands

Line spacing commands Status commands

Character commands Bar code commands

Panel button command Macro function commands

Paper sensor commands Mechanism control commands

Print position commands Miscellaneous commands

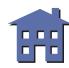

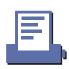

# **PRINT COMMANDS**

| Command | Name                                                           |
|---------|----------------------------------------------------------------|
|         |                                                                |
| LF      | Print and line feed                                            |
| FF      | (1) Print and return to standard mode (in page mode)           |
|         | (2) Print and feed label to print starting position (on label) |
| CR      | Print and carriage return                                      |
| ESC FF  | Print data in page mode                                        |
| ESC J   | Print and feed paper                                           |
| ESC K   | Print and reverse feed                                         |
| ESC d   | Print and feed <i>n</i> lines                                  |
| ESC e   | Print and reverse feed <i>n</i> lines                          |
| GS FF   | Print and eject label                                          |

#### LF

[Name] Print and line feed

[Format] ASCII LF

Hex 0A

Decimal 10

[Range] None

[Default] None

[Printers not featuring this command] None

[Description] Prints the data in the print buffer and feeds one line.

[Notes]

- The amount of paper fed per line is based on the value set using the line spacing command (ESC 2 or ESC 3).
- After printing, the printing position moves the beginning of the line. When a left margin is set in standard mode, the position of the left margin is the beginning of the line.
- When this command is processed in page mode, only the printing position moves and the printer does not perform actual printing.

[Model-dependent variations] None

#### **Program Example for all printers**

PRINT #1, "AAAAA"; CHR\$(&HA); PRINT #1, "BBBBB"; CHR\$(&HA);

#### **Print Sample**

AAAAA BBBBB

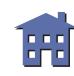

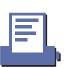

#### FF

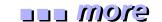

[Name] (1) Print and return to standard mode (in page mode)

[Format] ASCII FF

Hex 0C

Decimal 12

[Default] None

[Range] None

[Printers not featuring this command] TM-U200B/D, TM-U300A/B

[Description] In page mode, prints the data in the print buffer collectively and returns to standard mode.

[Notes] 

This command is enabled only in page mode.

■ The data is deleted in the printing area after being printed.

■ This command returns the values set by **ESC W** to the default values.

■ The value set by **ESC T** is maintained.

■ After printing, the printing position moves to the beginning of the line. When a left margin is set, the position of the left margin is the beginning of the line.

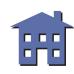

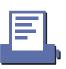

# [Model-dependent variations] None

# **Program Example for all printers**

# AAAAA BBBBB CCCCC

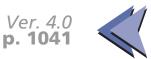

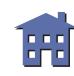

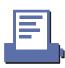

#### FF

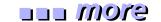

[Name] (2) Print and feed label to print starting position (on label)

[Format] ASCII FF

Hex 0C Decimal 12

[Default] None

[Range] None

[Printers not featuring this command] TM-T88II, TM-U200B/D, TM-U300A/B

[Description] Prints the data in the print buffer and feeds the next label to the print starting position.

[Notes]

- This command is enabled only when a label is selected in standard mode. Printer operation differs when page mode is selected.
- The data is deleted in the printing area after being printed.
- This command returns the values set by **ESC W** to the default values.
- The value set by **ESC T** is maintained.
- After printing, the printing position moves to the beginning of the line. When a left margin is set, the position of the left margin is the beginning of the line.

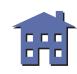

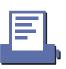

[Model-dependent variations] TM-L60II

# **Program Example for all printers**

PRINT #1, "AAAAA"; CHR\$(&HA); PRINT #1, "BBBBB"; CHR\$(&HC);

# Print Sample AAAAA BBBBB

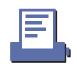

#### TM-L60II

A thermal label is selected when DIP switch 2-6 is ON with a serial interface.

A thermal label is selected when DIP switch 1-7 is ON with a parallel interface.

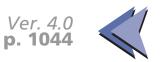

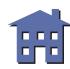

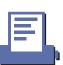

#### **CR**

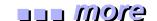

[Name] Print and carriage return

[Format] ASCII CR

Hex 0D

Decimal 13

[Range] None

[Default] None

[Printers not featuring this command] None

[Description]

| Print head      | When auto line feed is enabled                   | When auto line feed is disabled                         |
|-----------------|--------------------------------------------------|---------------------------------------------------------|
| Line thermal    | Executes printing and one line feed as <b>LF</b> | This command is ignored                                 |
| Serial dot head | Executes printing and one line feed as <b>LF</b> | Prints data in print buffer and does not feed the paper |

#### [Notes]

- With a serial interface, auto line feed is disabled.
- With a parallel interface, whether enabling or disabling the auto line feed can be selected by the DIP switch (Auto line feed).
- After printing, the printing position moves to the beginning of the line. When a left margin is set in standard mode, the position of the left margin is the beginning of the line.
- When this command is processed in page mode, only the printing position moves and the printer does not perform actual printing.

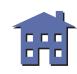

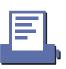

[Model-dependent variations] TM-T88II TM-L60II TM-U200B/D

# **Program Example (Line thermal)**

PRINT #1, "AAAAA";CHR\$(&HD); PRINT #1, " BBBBB";CHR\$(&HA);

# **Print Sample (Line thermal)**

BBBBB

AAAAA BBBBB —Auto line feed disabled

# **Program Example (Serial dot head)**

PRINT #1, "AAAAA";CHR\$(&HD);
PRINT #1, "BBBBB";CHR\$(&HA);

# **Print Sample (Serial dot head)**

AAAAA

BBBBB ←Auto line feed enabled

AAAAABBBBB ←Auto line feed disabled

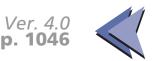

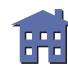

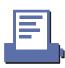

# **TM-T88II**

Auto line feed for a parallel interface is selected by DIP switch 1-1.

This printer has only a line thermal head.

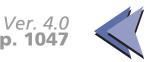

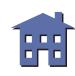

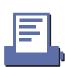

#### TM-L60II

Auto line feed for a parallel interface is selected by DIP switch 1-1.

This printer has only a line thermal head.

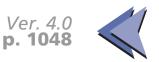

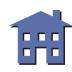

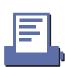

#### **TM-U200B/D**

Auto line feed for a parallel interface is selected by DIP switch 1-1.

This printer has only a serial dot head.

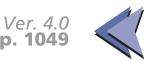

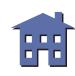

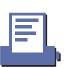

### **ESC FF**

eyem uu

[Name] Print data in page mode

[Format] ASCII ESC FF

Hex 1B 0C

Decimal 27 12

[Range] None

[Default] None

[Printers not featuring this command] TM-U200B/D, TM-U300A/B

[Description] In page mode, prints all buffered data in the printable area collectively.

[Notes] 

This command is enabled only in page mode.

- After printing, the printer does not clear the buffered data, the printing position, or values set by other commands.
- The printer returns to standard mode with **FF**, **ESC S**, and **ESC @**. When it returns to standard mode by **ESC @**, all settings are canceled.
- This command is used when the data in page mode is printed repeatedly.

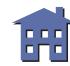

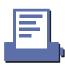

# [Model-dependent variations] None

# **Program Example for all printers**

```
PRINT #1, CHR$(&H1B); "L"; ← Select page mode

PRINT #1, CHR$(&H1D); "P"; CHR$(180); CHR$(180);

PRINT #1, CHR$(&H1B); "W"; CHR$(0); CHR$(0); CHR$(0);

CHR$(0); CHR$(120); CHR$(0); CHR$(170); CHR$(0);

PRINT #1, CHR$(&H1B); "T"; CHR$(0); ← Select print direction

PRINT #1, "AAAAA"; CHR$(&HA); ← Store characters for printing

PRINT #1, "BBBBB"; CHR$(&HA); ← Store characters for printing

PRINT #1, "CCCCC"; CHR$(&H1B); CHR$(&HC); ← Batch print

PRINT #1, CHR$(&HC); ← Batch print and return to standard mode
```

# AAAAA BBBBB CCCCC

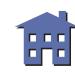

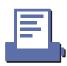

# **ESC J**

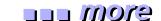

[Name] Print and feed paper

[Format] ASCII ESC J **n** 

Hex 1B 4A **n** 

Decimal 27 74 **n** 

[Range]  $0 \le \mathbf{n} \le 255$ 

[Default] None

[Printers not featuring this command] None

[Trinters fiet reactaring this community]

[Description]

Prints the data in the print buffer and feeds the paper  $\mathbf{n} \times$  (vertical or horizontal motion unit).

[Notes]

- The maximum paper feed amount is 40 inches. If the specified amount exceeds 40 inches, the paper feed amount is automatically set to 40 inches.
- When standard mode is selected, the vertical motion unit is used.
- When page mode is selected, the vertical or horizontal motion unit is used for the print direction set by **ESC T**.
  - When the starting position is set to the upper left or lower right of the printing area using **ESC T**, the vertical motion unit is used.
  - When the starting position is set to the upper right or lower left of the printing area using **ESC T**, the horizontal motion unit is used.
- After printing, the printing position moves to the beginning of the line. When a left margin is set in standard mode, the position of the left margin is the beginning of the line.
- When this command is processed in page mode, only the printing position moves and the printer does not perform actual printing.

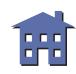

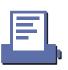

■ This command is used to temporarily feed a specific length without changing the line spacing set by other commands.

[Model-dependent variations] TM-T88II TM-L60II TM-U200B/D TM-U300A/B

# PRINT #1, CHR\$(&H1D); "P"; CHR\$(180); CHR\$(180); PRINT #1, "AAAAA"; CHR\$(&HA); PRINT #1, "BBBBB"; CHR\$(&H1B); "J"; CHR\$(100); PRINT #1, "CCCCC"; CHR\$(&HA); PRINT #1, "DDDDD"; CHR\$(&HA);

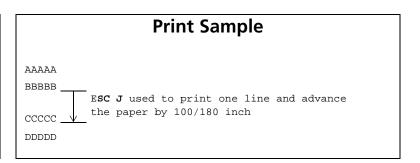

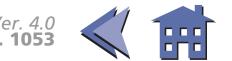

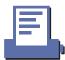

# **TM-T88II**

The vertical or horizontal motion unit is specified by **GS P**.

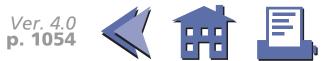

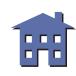

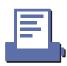

#### TM-L60II

The vertical or horizontal motion unit is specified by **GS P**.

When a label is selected in standard mode and a paper feed amount that exceeds the length of one label is set, the printer feeds the label to the next print starting position.

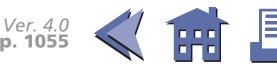

#### **TM-U200B/D**

The vertical motion unit is 1/144 inches (the minimum movement amount). This value equals a half dot pitch. This command does not use the horizontal motion unit because the printer does not support Page mode.

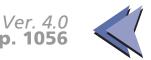

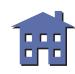

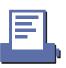

#### **TM-U300A/B**

The vertical motion unit is 1/144 inches (the minimum movement amount). This value equals a half dot pitch. This command does not use the horizontal motion unit because the printer does not support Page mode.

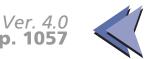

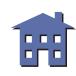

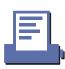

### **ESC K**

[Name] Print and reverse feed

[Format] ASCII ESC K n

Hex 1B 4B **n** 

Decimal 27 75 *n* 

[Range] **TM-U200B/D**:  $0 \le n \le 48$ 

[Default] None

[Printers not featuring this command] TM-T88II, TM-L60II, TM-U300A/B

[Description] Prints the data in the print buffer and feeds the paper  $\mathbf{n} \times$  (vertical motion unit) in the reverse

direction.

[Notes] 

The maximum paper feed amount depends on the printer model.

■ After printing, the printing position moves to the beginning of the line. When a left margin is set, the position of the left margin is the beginning of the line.

■ This command is used to temporarily feed a specific length without changing the line spacing set by other commands.

[Model-dependent variations] TM-U200B/D

# **Program Example for all printers**

```
PRINT #1, CHR$(&H1D); "P"; CHR$(180); CHR$(180);
PRINT #1, "AAAAA"; CHR$(&HA);
PRINT #1, "BBBBB"; CHR$(&H1B); "K"; CHR$(30);
PRINT #1, " CCCCC"; CHR$(&HA);
```

# **Print Sample**

AAAAAACCCCC
BBBBBB
ESC K used to print one line and then reverse feed the paper by
30/180 inch

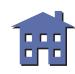

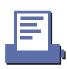

#### **TM-U200B/D**

This command must not be executed continuously more than two times. The vertical motion unit is 1/144 inches (the minimum movement amount). This value equals a half dot pitch. In the reverse direction, the maximum paper feed amount is 48/144 inches. If the specified amount exceeds 48/144 inches, the printer only prints the data and does not feed the paper.

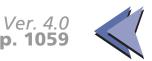

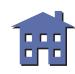

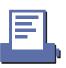

# ESC d

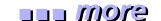

[Name] Print and feed **n** lines

[Format] ASCII ESC d n

Hex 1B 64 **n** 

Decimal 27 100 *n* 

[Range]  $0 \le \mathbf{n} \le 255$ 

[Default] None

[Printers not featuring this command] None

[Description] Prints the data in the print buffer and feeds *n* lines.

[Notes]

- The amount of paper fed per line is based on the value set using the line spacing command (ESC 2 or ESC 3).
- The maximum paper feed amount is 40 inches. If the specified amount exceeds 40 inches, the paper feed amount is automatically set to 40 inches.
- After printing, the printing position moves to the beginning of the line. When a left margin is set in standard mode, the position of the left margin is the beginning of the line.
- When this command is processed in page mode, only the printing position moves and the printer does not perform actual printing.
- This command is used to temporarily feed a specific line without changing the line spacing set by other commands.

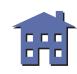

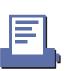

# [Model-dependent variations] TM-L60II

# **Program Example for all printers**

```
PRINT #1, "AAAAA"; CHR$(&HA);
PRINT #1, "BBBBB"; CHR$(&H1B);"d";CHR$(6);
PRINT #1, "CCCCC"; CHR$(&HA);
```

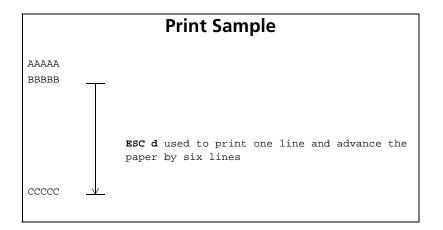

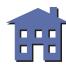

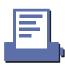

#### TM-L60II

The vertical or horizontal motion unit is specified by **GS P**.

When a label is selected in standard mode and a paper feed amount that exceeds the length of one label is set, the printer feeds the label to the next print starting position.

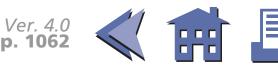

### ESC e

[Name] Print and reverse feed *n* lines

[Format] ESC ASCII n

> 1B 65 Hex Decimal 101 27 n

[Range] **TM-U200B/D**: 0 < n < 2

[Default] None

[Printers not featuring this command] TM-T88II, TM-L60II, TM-U300A/B

[Description] Prints the data in the print buffer and feeds **n** lines in the reverse direction.

[Notes]

- The amount of paper fed per line is based on the value set using the line spacing command (ESC 2 or ESC 3).
- The maximum paper feed amount depends on the printer model.
- After printing, the printing position moves to the beginning of the line. When a left margin is set, the position of the left margin is the beginning of the line.
- This command is used to temporarily feed a specific line without changing the line spacing set by other commands.

[Model-dependent variations] **TM-U200B/D** 

# **Program Example for all printers**

```
PRINT #1, "AAAAA"; CHR$(&HA);
PRINT #1, "BBBBB"; CHR$(&H1B); "e"; CHR$(1);
PRINT #1, "
                CCCCC"; CHR$(&HA);
```

# **Print Sample** AAAAACCCCC **BBBBB** Paper reverse fed one line after printing the line of Bs

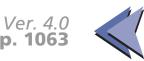

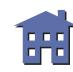

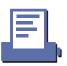

#### **TM-U200B/D**

This command must not be executed continuously more than two times. In the reverse direction, the maximum paper feed amount is 48/144 inches. If the specified amount exceeds 48/144 inches, the printer only prints the data and does not feed the paper.

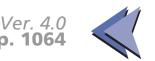

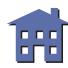

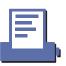

### **GS FF**

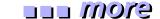

[Name] Print and eject label

[Format] ASCII GS FF

Hex 1D 0C

Decimal 29 12

[Default] None

[Range] None

[Printers not featuring this command] TM-T88II, TM-U200B/D, TM-U300A/B

[Description] Prints the data in the print buffer and ejects the label.

[Notes]

- This command is enabled only when a label is selected.
- This command is enabled only when standard mode is selected.
- When the label is advanced, the following processes are performed:
  - After printing, the label is advanced so that it can be peeled off.
  - The paper LED blinks waiting for the paper feed button to be pressed (press the button after peeling the label off).
  - When the paper feed button is pressed, the next label is fed in reverse direction to the print starting position. When a left margin is set, the printing position is set to the left margin.
- When panel buttons are disabled by **ESC c 5**, the paper feed button is enabled temporarily when the paper LED blinks to indicate that the printer is waiting for the paper feed button to be pressed (but a label cannot be fed).
- LEDs and buttons differ depending on the printer models.

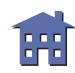

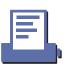

# [Model-dependent variations] TM-L60II

# **Program Example for all printers**

```
PRINT #1, "AAAAA"; CHR$(&HA);
PRINT #1, "BBBBB"; CHR$(&H1D); CHR$(&HC);
PRINT #1, "CCCCC"; CHR$(&HA);
```

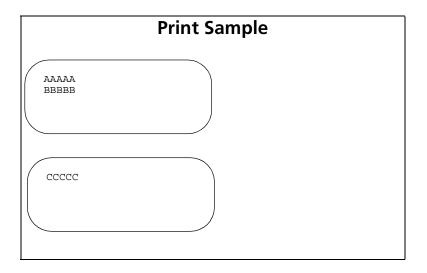

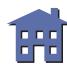

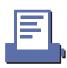

#### TM-L60II

Paper LED blinks waiting for a label being peeled off. Paper feed button is used for feeding a label.

A thermal label is selected when DIP switch 2-6 is ON with a serial interface.

A thermal label is selected when DIP switch 1-7 is ON with a parallel interface.

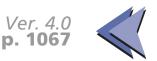

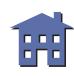

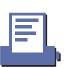

# **LINE SPACING COMMANDS**

| Command | Name |
|---------|------|
|---------|------|

**ESC 2** Select default line spacing

**ESC 3** Set line spacing

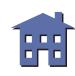

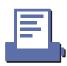

#### ESC 2

[Name] Select default line spacing

[Format] ASCII ESC 2

Hex 1B 32

Decimal 27 50

[Range] None

[Default] None

[Printers not featuring this command] None

[Description] Sets the line spacing to 1/6 inch.

[Notes] 

The line spacing can be set independently in standard mode and in page mode.

[Model-dependent variations] TM-T88II TM-L60II TM-U200B/D TM-U300A/B

See program example and print sample for **ESC 2 and ESC 3**.

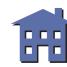

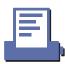

# **TM-T88II**

1/6 inch is equivalent to 30 dots.

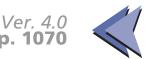

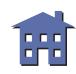

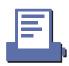

# **TM-L60II**

1/6 inch is equivalent to 30 dots.

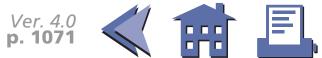

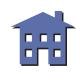

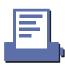

# **TM-U200B/D**

1/6 inch is equivalent to 12 dots.

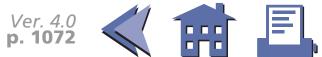

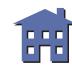

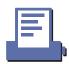

#### **TM-U300A/B**

1/6 inch is equivalent to 12 dots.

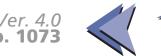

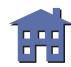

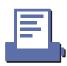

### ESC<sub>3</sub>

[Name] Set line spacing

[Format] ASCII ESC 3 **n** 

Hex 1B 33 **n** 

Decimal 27 51 **n** 

[Range]  $0 \le \mathbf{n} \le 255$ 

[Default] 1/6 inch or equivalent

**TM-T88II**, **TM-L60II**: *n*=60

**TM-U200B/D**, **TM-U300A/B**: n = 24

[Printers not featuring this command] None

[Description] Sets the line spacing to  $\mathbf{n} \times$  (vertical or horizontal motion unit).

[Notes]

- The maximum line spacing is 40 inches. If the specified amount exceeds 40 inches, the line spacing is automatically set to 40 inches.
- When standard mode is selected, the vertical motion unit is used.
- When page mode is selected, the vertical or horizontal motion unit is used for the print direction set by **ESC T**.
  - When the starting position is set to the upper left or lower right of the printing area using **ESC T**, the vertical motion unit is used.
  - When the starting position is set to the upper right or lower left of the printing area using **ESC T**, the horizontal motion unit is used.
- The line spacing can be set independently in standard mode and in page mode.

[Model-dependent variations] TM-T88II TM-L60II TM-U200B/D TM-U300A/B

See program example and print sample for **ESC 2 and ESC 3**.

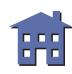

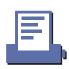

# Program example for ESC 2 and ESC 3

# **Program Example**

```
PRINT #1, CHR$(&H1D); "P"; CHR$(180); CHR$(180);

FOR n=25 TO 50 STEP 5

PRINT #1, CHR$(&H1B); "3"; CHR$(n); ← Set line spacing

PRINT #1, "AAAAA"; CHR$(&HA);

NEXT n

PRINT #1, CHR$(&H1B); "2"; ← Set the default

PRINT #1, "BBBBB"; CHR$(&HA);

PRINT #1, "CCCCC"; CHR$(&HA);
```

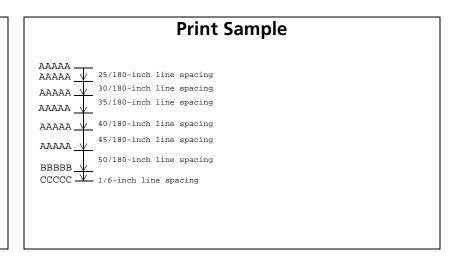

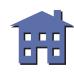

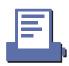

# **TM-T88II**

The vertical or horizontal motion unit is specified by **GS P**.

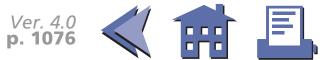

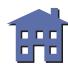

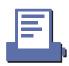

# **TM-L60II**

The vertical or horizontal motion unit is specified by **GS P**.

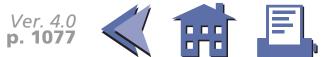

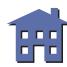

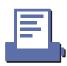

#### **TM-U200B/D**

The vertical motion unit is 1/144 inches (the minimum movement amount). This value equals a half dot pitch. This command does not use the horizontal motion unit because this printer does not support Page mode.

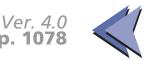

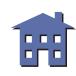

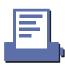

#### **TM-U300A/B**

The vertical motion unit is 1/144 inches (the minimum movement amount). This value equals a half dot pitch. This command does not use the horizontal motion unit because this printer does not support Page mode.

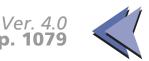

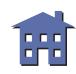

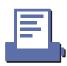

# **CHARACTER COMMANDS**

# **Command Name**

| CAN          | Cancel print data in page mode                |  |
|--------------|-----------------------------------------------|--|
| ESC SP       | Set right-side character spacing              |  |
| ESC!         | Select print mode(s)                          |  |
| ESC %        | Select/cancel user-defined character set      |  |
| ESC &        | Define user-defined characters                |  |
| ESC -        | - Turn underline mode on/off                  |  |
| ESC?         | Cancel user-defined characters                |  |
| ESC E        | Turn emphasized mode on/off                   |  |
| ESC G        | Turn double-strike mode on/off                |  |
| ESC M        | Select character font                         |  |
| ESC R        | Select an international character set         |  |
| <b>ESC V</b> | Turn 90° clockwise rotation mode on/off       |  |
| ESC r        | Select print color                            |  |
| ESC t        | <b>ESC t</b> Select character code table      |  |
| ESC {        | Turn upside-down printing mode on/off         |  |
| GS!          | Select character size                         |  |
| GS B         | Turn white/black reverse printing mode on/off |  |
| GS b         | Turn smoothing mode on/off                    |  |
|              |                                               |  |

### CAN

[Name] Cancel print data in page mode

[Format] ASCII CAN

Hex 18 Decimal 24

[Range] None

[Default] None

[Printers not featuring this command] TM-U200B/D, TM-U300A/B

[Description] In page mode, deletes all the print data for the current printing area.

[Notes] 

This command is enabled only in page mode

■ If data set in the previously specified printing area is set in the currently specified printing area, it is deleted.

[Model-dependent variations] None

# **Program Example for all printers**

```
PRINT #1, CHR$(&H1B);"L"; ← Select page mode

PRINT #1, CHR$(&H1D);"P";CHR$(180);CHR$(180);

PRINT #1, CHR$(&H1B);"W";CHR$(0);CHR$(0);CHR$(0);

CHR$(0);CHR$(240);CHR$(0);CHR$(44);CHR$(1);

PRINT #1, CHR$(&H1B);"T";CHR$(0); ← Select print direction

FOR i=1 TO 200: PRINT #1, "A"; : NEXT i

PRINT #1, CHR$(&H1B);"W";CHR$(60);CHR$(0);CHR$(90);

CHR$(0);CHR$(60);CHR$(0);CHR$(120);CHR$(0);

PRINT #1, CHR$(&H1B); W";CHR$(120);CHR$(120);CHR$(120);

PRINT #1, CHR$(&H1B); ← Cancel print data

PRINT #1, CHR$(&HC); ← Batch print and return to standard mode
```

| Print Sample |             |  |
|--------------|-------------|--|
| AAAAAA       | AAAAAAAAAAA |  |
| AAAAAA       | ААААААААААА |  |
| AAAAAA       | ААААААААААА |  |
| AAAAA        | AAAAAAAAA   |  |
| AAAAA        | AAAAAAAAA   |  |
| AAAAA        | AAAAAAAAA   |  |
| AAAAA        | AAAAAAAAA   |  |
| AAAAAA       | AAAAAAAAAAA |  |
| AAAAAA       | AAAAAAAAAAA |  |
| AAAAAA       | AAAAAAAAAA  |  |

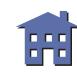

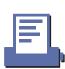

# **ESC SP**

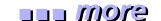

[Name] Set right-side character spacing

[Format] ASCII ESC SP **n** 

Hex 1B 20 *n* Decimal 27 32 *n* 

[Range] **TM-T88II**, **TM-L60II**, **TM-U200B/D**:  $0 \le n \le 255$ 

**TM-U300A/B**: 0 ≤ *n* ≤ 32

[Default] n = 0

[Printers not featuring this command] None

[Description] Sets the right-side character spacing to  $\mathbf{n} \times$  (horizontal or vertical motion unit).

[Notes]

- The right-side character spacing set by this command is effective for all characters (except for HRI characters).
- When characters are enlarged, the right-side character spacing is *n* times normal value. The right-side character spacing for double-width mode is twice the normal value.
- When standard mode is selected, the horizontal motion unit is used.
- When page mode is selected, the vertical or horizontal motion unit is used for the print direction set by **ESC T**.
  - When the starting position is set to the upper left or lower right of the printing area using ESC T, the horizontal motion unit is used.
  - When the starting position is set to the upper right or lower left of the printing area using **ESC T**, the vertical motion unit is used.

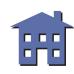

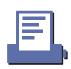

- The right-side character spacing can be set independently in standard mode and in page mode.
- It is used to change the spacing between characters.

[Model-dependent variations] TM-T88II TM-L60II TM-U200B/D TM-U300A/B

# **Program Example for all printers**

```
PRINT #1, CHR$(&H1D);"P";CHR$(180);CHR$(180);
PRINT #1, CHR$(&H1B);" ";CHR$(0); 
PRINT #1, "AAAAA"; CHR$(&HA);
PRINT #1, CHR$(&H1B);" ";CHR$(6); 
PRINT #1, CHR$(&H1B);" ";CHR$(6); 
PRINT #1, "BBBBB"; CHR$(&HA);
PRINT #1, CHR$(&H1B);" ";CHR$(12); 
PRINT #1, CHR$(&H1B);" ";CHR$(12); 
PRINT #1, "CCCCC"; CHR$(&HA);
```

# **Print Sample**

AAAAA ← 0-inch character spacing

BBBBB ← 6/180-inch character spacing

C C C C C ← 12/180-inch character spacing

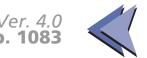

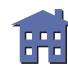

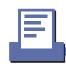

# **TM-T88II**

The vertical or horizontal motion unit is specified by **GS P**.

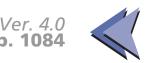

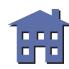

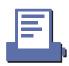

# TM-L60II

The vertical or horizontal motion unit is specified by **GS P**.

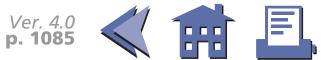

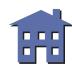

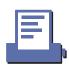

### **TM-U200B/D**

The horizontal motion unit is 1/160 inches (the minimum movement amount). This value equals a half dot pitch. This command does not use the vertical motion unit because the printer does not support Page mode.

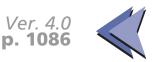

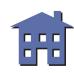

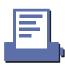

### **TM-U300A/B**

The horizontal motion unit is 1/160 inches (the minimum movement amount). This value equals a half dot pitch. This command does not use the vertical motion unit because the printer does not support Page mode.

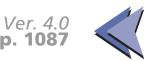

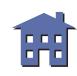

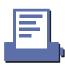

# ESC!

eyom ....

[Name] Select print mode(s)

[Format] ASCII ESC! n

Hex 1B 21 *n* 

Decimal 27 33 **n** 

[Range]  $0 \le n \le 255$ 

[Default] **TM-T88II**, **TM-L60II**: n = 0

**TM-U200B/D**, **TM-U300A/B**: n = 1

[Printers not featuring this command] None

[Description] Selects or cancels print modes collectively using *n* as follows:

| Bit  | Off/On   | Hex | Decimal | Function                         |  |  |  |  |
|------|----------|-----|---------|----------------------------------|--|--|--|--|
| 0    |          |     | 0       | Character font A selected.       |  |  |  |  |
|      | On       | 01  | 1       | Character font B selected.       |  |  |  |  |
| 1, 2 | _        | _   | _       | Undefined.                       |  |  |  |  |
| 3    | Off      | 00  | 0       | Emphasized mode not selected.    |  |  |  |  |
|      | On       | 08  | 8       | Emphasized mode selected.        |  |  |  |  |
| 4    | Off      | 00  | 0       | Double-height mode not selected. |  |  |  |  |
| 4    | On 10 16 |     | 16      | Double-height mode selected.     |  |  |  |  |
| 5    | Off      | 00  | 0       | Double-width mode not selected.  |  |  |  |  |
|      | On       | 20  | 32      | Double-width mode selected.      |  |  |  |  |

\*\* how to use this table

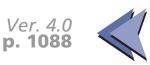

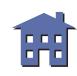

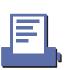

| Bit | Off/On | Hex | Decimal | Function                     |
|-----|--------|-----|---------|------------------------------|
| 6   | _      | _   | _       | Undefined.                   |
| 7   | Off    | 00  | 0       | Underline mode not selected. |
| ,   | On     | 80  | 128     | Underline mode selected.     |

[Notes]

■ Functions for each bit can also be executed by the following commands:

Bit 0 (character font): **ESC M** 

Bit 3 (Emphasized mode): ESC E

Bit 4, 5 (character size): **GS!** 

Bit 7 (underline mode): **ESC** –

■ Configurations of Font A and Font B are different, depending on the printer model.

- The print modes set by this command are effective for all characters (except for HRI characters).
- When some characters in a line are double-height, all characters on the line are aligned at the baseline.
- When double-width mode is turned on, the characters are enlarged to the right, based on the left side of the character.
- When both double-height and double-width modes are turned on, quadruple size characters are printed.
- In standard mode, the character is enlarged in the paper feed direction when double-height mode is selected, and it is enlarged perpendicular to the paper feed direction when double-width mode is selected. However, when character orientation changes in 90° clockwise-rotated mode, the relationship between double-height and double-width is reversed.

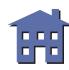

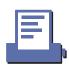

- In page mode, double-height and double-width are on the character orientation.
- The underline thickness is that specified by **ESC** –, regardless of the character size.
- When underline mode is turned on, 90° clockwise-rotated characters and white/black reverse characters cannot be underlined.
- The printer cannot underline the space set by HT, ESC \$, and ESC \.

[Model-dependent variations] TM-T88II TM-L60II TM-U200B/D TM-U300A/B

### **Program Example for all printers** PRINT #1, CHR\$(&H1B);"!";CHR\$(0); "AA"; PRINT #1, CHR\$(&H1B);"!";CHR\$(8); "BB"; PRINT #1, CHR\$(&H1B);"!";CHR\$(16); "CC"; PRINT #1, CHR\$(&H1B);"!";CHR\$(24); "DD"; PRINT #1, CHR\$(&H1B);"!";CHR\$(32); "EE"; PRINT #1, CHR\$(&H1B);"!";CHR\$(40); "FF"; PRINT #1, CHR\$(&H1B);"!";CHR\$(48); "GG"; PRINT #1, CHR\$(&H1B);"!";CHR\$(56); "HH"; CHR\$(&HA); PRINT #1, CHR\$(&H1B);"!";CHR\$(129); "AA"; PRINT #1, CHR\$(&H1B);"!";CHR\$(137); "BB"; PRINT #1, CHR\$(&H1B);"!";CHR\$(145); "CC"; PRINT #1, CHR\$(&H1B);"!";CHR\$(153); "DD"; PRINT #1, CHR\$(&H1B);"!";CHR\$(161); "EE"; PRINT #1, CHR\$(&H1B);"!";CHR\$(169); "FF"; PRINT #1, CHR\$(&H1B);"!";CHR\$(177); "GG"; PRINT #1, CHR\$(&H1B);"!";CHR\$(185); "HH"; CHR\$(&HA);

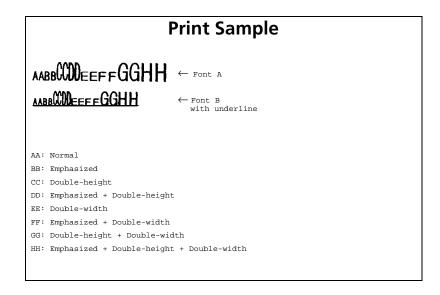

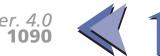

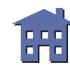

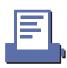

# **TM-T88II**

**Character configurations** 

Bit 0: Font A: 12 × 24

Font B: 9 × 24

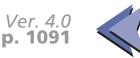

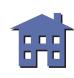

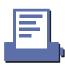

# TM-L60II

**Character configurations** 

Bit 0: Font A: 12 × 24

Font B: 9 × 24

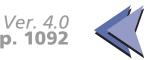

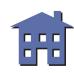

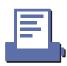

# **TM-U200B/D**

Character configurations

Bit 0: Font A:  $9 \times 9$ 

Font B:  $7 \times 9$ 

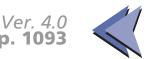

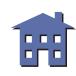

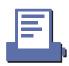

### **TM-U300A/B**

Character configurations

Bit 0: Font A:  $9 \times 9$ 

Font B:  $7 \times 9$ 

Bit 3 is undefined. This printer does not support the emphasized mode.

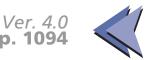

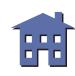

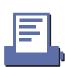

# ESC %

[Name] Select/cancel user-defined character set

[Format] ASCII ESC % **n** 

Hex 1B 25 *n*Decimal 27 37 *n* 

[Range]  $0 \le \mathbf{n} \le 255$ 

[Default] n = 0

[Printers not featuring this command] None

[Description] Selects or cancels the user-defined character set.

• When the LSB of **n** is 0, the user-defined character set is canceled.

• When the LSB of *n* is 1, the user-defined character set is selected.

selected.

[Model-dependent variations] TM-U200B/D

See program example and print sample for ESC %, ESC &, and ESC ?.

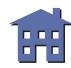

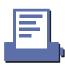

### **TM-U200B/D**

This command is effective only when the receive buffer capacity is 40 bytes (when DIP switch 1-2 is ON).

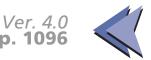

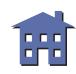

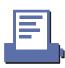

# ESC &

eyem uu

| ine user-defined | characters        |
|------------------|-------------------|
| f                | fine user-defined |

[Format] ASCII ESC &  $y c1 c2 [x1 d1 ... d(y \times x1)] ... [xk d1 ... d(y \times xk)]$ 

Hex 1B 26  $y c1 c2 [x1 d1 ... d(y \times x1)] ... [xk d1 ... d(y \times xk)]$ 

Decimal 27 38  $y c1 c2 [x1 d1 ... d(y \times x1)] ... [xk d1 ... d(y \times xk)]$ 

[Range] **TM-T88II**: y = 3

32 ≤ 1 ≤ *c*2 ≤ 126

 $0 \le x \le 12$  (Font A  $(12 \times 24)$ )  $0 \le x \le 9$  (Font B  $(9 \times 24)$ )

 $0 \le d \le 255$ k = c2-c1+1

**TM-L60II**: y = 3

32 ≤ **c1** ≤ **c2** ≤ 126

 $0 \le x \le 12$  (Font A  $(12 \times 24)$ )  $0 \le x \le 9$  (Font B  $(9 \times 24)$ )

 $0 \le x \le 9 \text{ (Font B } (9 \times 7)$ 0 < d < 255

k = c2 - c1 + 1

**TM-U200B/D**: y = 2

 $32 \le c1 \le c2 \le 126$ 

 $0 \le x \le 12$  (Font A  $(9 \times 9)$ )  $0 \le x \le 10$  (Font B  $(7 \times 9)$ )  $0 \le d1$  ...  $d(y \times x) \le 255$ 

k = c2 - c1 + 1

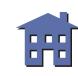

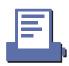

**TM-U300A/B**: y = 2

32 ≤ *c*1 ≤ *c*2 ≤ 126

 $0 \le x \le 12 \text{ (Font A } (9 \times 9))$ 

 $0 \le x \le 10 \text{ (Font B } (7 \times 9))$ 

 $0 \le d \le 255$ 

k = c2 - c1 + 1

[Default] None

[Printers not featuring this command] None

[Description] Defines user-defined characters from character code check **c1** to **c2**.

- **y** specifies the number of bytes in the vertical direction.
- **x** specifies the number of dots in the horizontal direction.
- **d** is the dot data for the user-defined characters.

[Notes]

- Character codes from the alphanumeric characters (20H (decimal 32) to 7EH (decimal 126)) can be defined.
- Data (*d*) specifies a bit printed to 1 and not printed to 0. The dot pattern is in the horizontal direction from the left side. Any remaining dots on the right side are blank.
- The data to define a user-defined character is  $(\mathbf{y} \times \mathbf{x})$  bytes.
- When the value of **y**, **c1**, **c2**, or **x** is out of the range, this command is canceled, and the following data is processed as normal data.
- This command can define user-defined characters for each font independently. To select a font, use **ESC!** or **ESC M**.
- A user-defined character and downloaded bit image cannot be defined simultaneously. When this command is executed, the downloaded bit image is cleared.

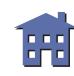

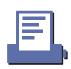

- Once the user-defined characters have been defined, they are available until **ESC?**, **GS**\*, or **ESC** @, is executed; the user-defined characters are redefined; the power is turned off; or the printer is reset.
- The user-defined characters are not defined at the default and the resident characters are printed.

[Model-dependent variations] TM-U200B/D TM-U300A/B

See program example and print sample for ESC %, ESC &, and ESC ?.

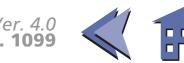

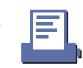

### **TM-U200B/D**

The dots adjoining each other horizontally cannot be printed. Only the MSB can be printed in the second byte for vertical direction.

This command is effective only when the receive buffer capacity is 40 bytes (when DIP switch 1-2 is ON). The maximum number of user-defined characters is 19.

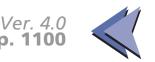

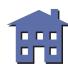

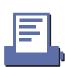

### **TM-U300A/B**

The dots adjoining each other horizontally cannot be printed. Only the MSB can be printed in the second byte for vertical direction.

The maximum number of user-defined characters differs depending on the receive buffer capacity as described below. When the maximum number of user-defined characters is defined, it is possible to redefine user-defined characters for the defined ASCII code, but not for the new ASCII code.

| Receive buffer capacity | Maximum number of user-<br>defined characters |
|-------------------------|-----------------------------------------------|
| 1k bytes                | 9                                             |
| 40 bytes                | 44                                            |
| 0 bytes                 | 44                                            |

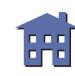

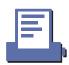

### ESC -

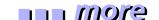

[Name] Turn underline mode on/off

[Format] ASCII ESC – n

Hex 1B 2D *n* Decimal 27 45 *n* 

[Range] **TM-T88II**, **TM-L60II**:  $0 \le n \le 2$ ,  $48 \le n \le 50$ 

**TM-U200B/D**: n = 0, 1, 48, 49

[Default] n = 0

[Printers not featuring this command] TM-U300A/B

[Description] Turns underline mode on or off using **n** as follows:

| n     | Function                                |
|-------|-----------------------------------------|
| 0, 48 | Turned off underline mode               |
| 1, 49 | Turned on underline mode (1-dot thick)  |
| 2, 50 | Turned on underline mode (2-dots thick) |

### [Notes]

- The underline mode is effective for all characters (except for HRI characters).
- When underline mode is turned on, 90° clockwise rotated characters and white/black reverse characters cannot be underlined.
- The printer cannot underline the space set by **HT**, **ESC** \$, and **ESC** \.
- Changing the character size does not affect the current underline thickness.
- When underline mode is turned off, the following data cannot be underlined, but the thickness is maintained.

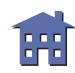

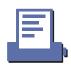

- This command and bit 7 of **ESC!** turn on and off underline mode in the same way.
- Some of the printer models support the 2-dot thick underline (n = 2 or 5).

[Model-dependent variations] None

# **Program Example for all printers**

PRINT #1, CHR\$(&H1B);"-";CHR\$(1);  $\leftarrow$  Select PRINT #1, "AAAAA"; CHR\$(&HA); PRINT #1, CHR\$(&H1B);"-";CHR\$(0);  $\leftarrow$  Cancel PRINT #1, "BBBBB"; CHR\$(&HA);

# **Print Sample**

 $\underline{\mathtt{AAAAA}}$   $\leftarrow$  Underline (1-dot thick) turned on BBBBB  $\leftarrow$  Underline turned off

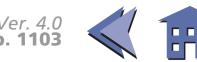

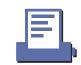

### ESC?

[Name] Cancel user-defined characters

[Format] **ESC** ASCII n

> 1B 3F Hex n

> Decimal 27 63 n

[Range] 32 < *n* < 126

[Default] None

[Printers not featuring this command] **TM-U300A/B** 

Cancels the user-defined characters defined for the character code n. [Description]

[Notes] ■ After the user-defined characters are canceled, the resident character set is printed.

> ■ This command can cancel user-defined characters for each font independently. To select a font, use **ESC!** or **ESC M**.

[Model-dependent variations] **TM-U200B/D** 

See program example and print sample for ESC %, ESC &, and ESC ?.

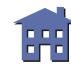

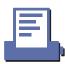

# Program example for ESC %, ESC &, and ESC ?

# **Program Example**

```
PRINT #1, CHR$(&H1B); "&"; CHR$(2); "AC";
PRINT #1, CHR$(9);
 FOR i=1 TO 2*9
 READ d: PRINT #1, CHR$(d);
 NEXT i
 PRINT #1, CHR$(9);
 FOR i=1 TO 2*9
 READ d: PRINT #1, CHR$(d);
 NEXT i
 PRINT #1, CHR$(10);
 FOR i=1 TO 2*10
 READ d: PRINT #1, CHR$(d);
PRINT #1, CHR$(&H1B);"%";CHR$(0); ← Select resident character
PRINT #1, "A B C D E"; CHR$(&HA);
PRINT #1, CHR$(&H1B);"%";CHR$(1); ← Select user-defined character
PRINT #1, "A B C D E"; CHR$(&HA):
PRINT #1, CHR$(&H1B);"?";"A"; ← Cancel the user-defined character
PRINT #1, "A B C D E"; CHR$(&HA);
```

# **Program Example (continued)**

```
DATA &H18,&H00,&H00,&H00,&H3C,&H00,&H00,&H00

DATA &H7E,&H00,&H00,&H00,&H3C,&H00,&H00,&H00

DATA &H18,&H00

DATA &H18,&H00,&H00,&H00,&H24,&H00,&H00,&H00

DATA &H42,&H00,&H00,&H00,&H24,&H00,&H00,&H00

DATA &H42,&H00,&H00,&H00,&H24,&H00,&H00,&H00

DATA &H00,&H00,&H10,&H00,&H20,&H00,&H5F,&H00

DATA &H00,&H00,&H81,&H00,&H00,&H00,&H5F,&H00

DATA &H00,&H00,&H10,&H00,&H00,&H00,&H5F,&H00

DATA &H00,&H00,&H10,&H10,&H00
```

# **Print Sample**

```
A B C D E \leftarrow Characters from resident character set \diamondsuit \circlearrowleft D E \leftarrow Characters from user-defined character set A \diamondsuit \circlearrowleft D E \leftarrow Characters from user-defined character set (cancel one character)
```

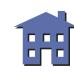

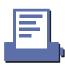

### **TM-U200B/D**

This command is effective only when the receive buffer capacity is 40 bytes (when DIP switch 1-2 is ON).

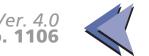

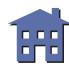

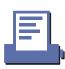

### **ESC E**

[Name] Turn emphasized mode on/off

[Format] ASCII ESC E n

Hex 1B 45 **n** 

Decimal 27 69 **n** 

[Range]  $0 \le \mathbf{n} \le 255$ 

[Default] n = 0

[Printers not featuring this command] TM-U300A/B

[Description] Turns emphasized mode on or off.

• When the LSB of *n* is 0, emphasized mode is turned off.

• When the LSB of *n* is 1, emphasized mode is turned on.

[Notes] 

The emphasized mode is effective for all characters (except for HRI characters).

■ This command and bit 3 of **ESC!** turn on and off emphasized mode in the same way.

[Model-dependent variations] None

# **Program Example for all printers**

PRINT #1, CHR\$(&H1B); "E"; CHR\$(1);  $\leftarrow$  Select PRINT #1. "AAAAA"; CHR\$(&HA);

PRINT #1, CHR\$(&H1B); "E"; CHR\$(0);  $\leftarrow$  Cancel

PRINT #1, "BBBBB"; CHR\$(&HA);

# **Print Sample**

AAAAA ← Emphasized
BBBBB ← Normal

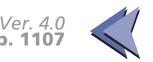

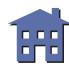

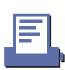

# **ESC G**

[Name] Turn double-strike mode on/off

[Format] ASCII ESC G n

Hex 1B 47 **n** 

Decimal 27 71 *n* 

[Range]  $0 \le \mathbf{n} \le 255$ 

[Default]  $\mathbf{n} = 0$ 

[Printers not featuring this command] TM-U300A/B

[Description] Turns double-strike mode on or off.

- When the LSB of **n** is 0, double-strike mode is turned off.
- When the LSB of **n** is 1, double-strike mode is turned on.

[Note] 

The double-strike mode is effective for all characters (except for HRI characters).

[Model-dependent variations] None

# **Program Example for all printers**

PRINT #1, CHR\$(&H1B); "G"; CHR\$(1);  $\leftarrow$  Select

PRINT #1, "AAAAA"; CHR\$(&HA);

PRINT #1, CHR\$(&H1B); "G"; CHR\$(0);  $\leftarrow$  Cancel

PRINT #1, "BBBBB"; CHR\$(&HA);

# **Print Sample**

**AAAAA** ← Double-strike
BBBBB ← Normal

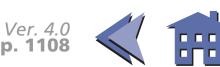

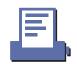

# **ESC M**

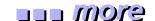

| [Name] | Select character font |
|--------|-----------------------|
|        |                       |

| [Format] ASCII ESC M | n |
|----------------------|---|
|----------------------|---|

Hex 1B 4D *n* Decimal 27 77 *n* 

[Range] n = 0, 1, 48, 49

[Default] n = 0

[Printers not featuring this command] TM-L60II, TM-U200B/D, TM-U300A/B

[Description] Selects a character font, using **n** as follows:

| n     | Font   |
|-------|--------|
| 0, 48 | Font A |
| 1, 49 | Font B |

# [Notes]

- The character font set by this command is effective for all characters (except for HRI characters).
- Configurations of font A and font B depend on the printer model.
- This command and bit 0 of **ESC!** select character font A or B in the same way.

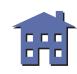

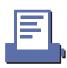

# [Model-dependent variations] TM-T88II

# **Program Example for all printers**

PRINT #1, CHR\$(&H1B);"M";CHR\$(0);  $\leftarrow$  Select font A PRINT #1, "AAAAA";CHR\$(&HA);

PRINT #1, CHR\$(&H1B);"M";CHR\$(1);  $\leftarrow$  Select font B

PRINT #1, "BBBBB"; CHR\$(&HA);

# **Print Sample**

AAAAA  $\leftarrow$  Font A BBBBB  $\leftarrow$  Font B

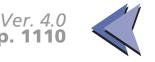

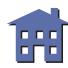

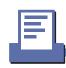

# **TM-T88II**

Character configurations

Font A: (12 x 24) Font B: (9 x 17)

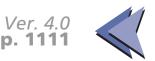

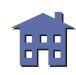

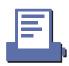

# **ESC R**

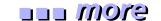

| [Name] | Select an | international | character set |
|--------|-----------|---------------|---------------|
|        |           |               |               |

| [Format] | ASCII | ESC | R | n |
|----------|-------|-----|---|---|
|          |       |     |   |   |

Hex 1B 52 *n*Decimal 27 82 *n* 

[Range]  $0 \le \mathbf{n} \le 10$ 

[Default]  $\mathbf{n} = 0$ 

[Printers not featuring this command] None

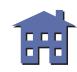

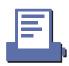

[Description] Selects an international character set *n* as follows:

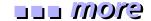

|    |           | ASCII code |    |    |    |    |    |    |    |    |     |           |     |     |
|----|-----------|------------|----|----|----|----|----|----|----|----|-----|-----------|-----|-----|
|    |           | Hex        | 23 | 24 | 40 | 5B | 5C | 5D | 5E | 60 | 7B  | <b>7C</b> | 7D  | 7E  |
| n  | Country   | Dec        | 35 | 36 | 64 | 91 | 92 | 93 | 94 | 96 | 123 | 124       | 125 | 126 |
| 0  | U.S.A.    | 1          | #  | \$ | @  | [  | ١  | ]  | ٨  | `  | {   | 1         | }   | ~   |
| 1  | France    |            | #  | \$ | à  | 0  | Ç  | §  | ٨  | `  | é   | ù         | è   |     |
| 2  | Germany   |            | #  | \$ | §  | Ä  | Ö  | Ü  | ٨  | `  | ä   | Ö         | ü   | ß   |
| 3  | U.K.      |            | £  | \$ | @  | [  | ١  | ]  | ٨  | `  | {   | 1         | }   | ~   |
| 4  | Denmark I |            | #  | \$ | @  | Æ  | Ø  | Å  | ٨  | `  | æ   | Ø         | å   | ~   |
| 5  | Sweden    |            | #  | ¤  | É  | Ä  | Ö  | Å  | Ü  | é  | ä   | Ö         | å   | ü   |
| 6  | Italy     |            | #  | \$ | @  | 0  | \  | é  | ٨  | ù  | à   | ò         | è   | ì   |
| 7  | Spain     |            | Pt | \$ | @  | i  | Ñ  | ċ  | ٨  | `  |     | ñ         | }   | ~   |
| 8  | Japan     |            | #  | \$ | @  | [  | ¥  | ]  | ٨  | `  | {   | 1         | }   | ~   |
| 9  | Norway    |            | #  | ¤  | É  | Æ  | Ø  | Å  | Ü  | é  | æ   | Ø         | å   | ü   |
| 10 | Denmark I | I          | #  | \$ | É  | Æ  | Ø  | Å  | Ü  | é  | æ   | Ø         | å   | ü   |

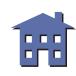

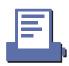

# [Model-dependent variations] None

# **Program Example for all printers**

# # \$ @ [ \ ] ^ ` { | } ~ ← n=0 (Default setting) # \$ à ° ¢ \$ ^ ` é ù è " ← n=1 # \$ \$ Ä Ö Ü ^ ` Ä Ö Ü ß ← n=2 £ \$ @ [ \ ] ^ ` { | } ~ ← n=3 # \$ @ Æ Ø Å ^ ` æ Ø Å ~ ← n=4 # □ É Ä Ö Å Ü É Ä Ö Å Ü ← n=5 # \$ @ ° \ é ^ ù ù à ò è ì ← n=6 R \$ @ ¡ Ñ ¿ ^ ` " ñ } ~ ← n=7 # \$ @ [ ¥ ] ^ ` { | } ~ ← n=8 # □ É Æ Ø Å Ü É æ Ø Å Ü ← n=9 # \$ É Æ Ø Å Ü É æ Ø Å Ü ← n=9

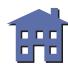

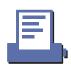

### **ESC V**

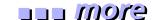

[Name] Turn 90° clockwise rotation mode on/off

[Format] ASCII ESC V **n** 

Hex 1B 56 *n*Decimal 27 86 *n* 

[Range] **TM-T88II**, **TM-L60II** : n = 0, 1, 48, 49

[Default]  $\mathbf{n} = 0$ 

[Printers not featuring this command] TM-U200B/D, TM-U300A/B

[Description] In standard mode, turns 90° clockwise rotation mode on or off, using **n** as follows:

| n     | Function                                                          |  |  |  |  |
|-------|-------------------------------------------------------------------|--|--|--|--|
| 0, 48 | Turns off 90° clockwise rotation mode.                            |  |  |  |  |
| 1, 48 | Turns on 90° clockwise rotation mode (1-dot character spacing).   |  |  |  |  |
| 2, 50 | Turns on 90° clockwise rotation mode (1.5-dot character spacing). |  |  |  |  |

### [Notes]

- The 90° clockwise rotation mode is effective for all characters (except for HRI characters) in standard mode.
- When underline mode is turned on, the printer does not underline 90° clockwise-rotated characters.
- When character orientation changes in 90° clockwise rotation mode, the relationship between vertical and horizontal directions is reversed.
- The 90° clockwise rotation mode has no effect in page mode. If this command is processed in page mode, an internal flag is activated and this flag is enabled when the printer returns to standard mode.

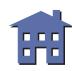

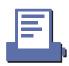

- Some printer models support  $90^{\circ}$  clockwise rotation mode when  $\mathbf{n} = 2$  or 50.
- Some printer models have a font for which 90° clockwise rotation mode is not effective.

[Model-dependent variations] None

# **Program Example for all printers**

```
PRINT #1, CHR$(&H1D); "P"; CHR$(180); CHR$(180);

PRINT #1, CHR$(&H1B); " "; CHR$(20); ← Set character spacing

PRINT #1, CHR$(&H1B); "3"; CHR$(15); ← Set line spacing

PRINT #1, CHR$(&H1B); "V"; CHR$(1); ← Select

PRINT #1, "AAAAA"; CHR$(&HA);

PRINT #1, "BBBBB"; CHR$(&HA);

PRINT #1, "CCCCC"; CHR$(&HA);

PRINT #1, CHR$(&H1B); "2"; ← Set line spacing

PRINT #1, CHR$(&H1B); "V"; CHR$(0); ← Cancel

PRINT #1, "AAAAA"; CHR$(&HA);

PRINT #1, "BBBBB"; CHR$(&HA);

PRINT #1, "BBBBBB"; CHR$(&HA);

PRINT #1, "BBBBB"; CHR$(&HA);
```

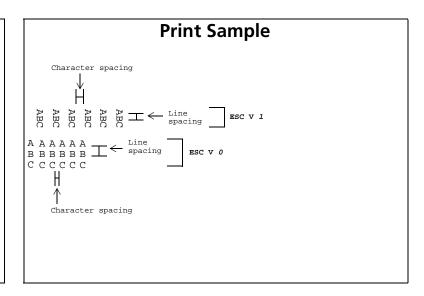

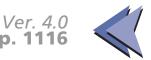

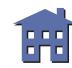

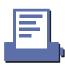

### ESC r

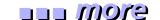

[Name] Select print color

[Format] ASCII ESC r n

Hex 1B 72 *n*Decimal 27 114 *n* 

[Range] **TM-U200B/D**: n = 0, 1, 48, 49

**TM-U300A/B**: n = 0, 1

[Default] n = 0

[Printers not featuring this command] TM-T88II, TM-L60II

[Description] Selects a print color, using **n** as follows:

| n     | Print color |
|-------|-------------|
| 0, 48 | Black       |
| 1, 49 | Red         |

# [Notes]

- When standard mode is selected, this command is enabled only when processed at the beginning of the line.
- When page mode is selected, the color setting is the same for all data collectively printed by **FF** or **ESC FF**.

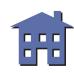

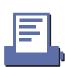

# [Model-dependent variations] TM-U200B/D

# **Program Example for all printers**

PRINT #1, CHR\$(&H1B);"r";CHR\$(1); $\leftarrow$  Select red PRINT #1, "AAAAA";CHR\$(&HA);
PRINT #1, CHR\$(&H1B);"r";CHR\$(0);  $\leftarrow$  Select black PRINT #1, "BBBBB";CHR\$(&HA);

# **Print Sample**

AAAAA ← Red

BBBBB ← Black

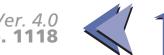

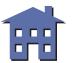

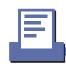

#### **TM-U200B/D**

This command is enabled with the two-color model.

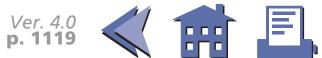

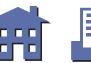

#### **ESC** t

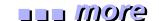

[Name] Select character code table

[Format] ASCII ESC t n

Hex 1B 74 *n* Decimal 27 116 *n* 

[Range] **TM-T88II**, **TM-L60II**, **TM-U300A/B**:  $0 \le n \le 5$ , n = 255

**TM-U200B/D**:  $0 \le n \le 5$ , n = 254, 255

[Default] n = 0

[Printers not featuring this command] None

[Description] Selects a page **n** from the character code table as follows:

| n   | Character Code Table                      |
|-----|-------------------------------------------|
| 0   | Page 0 [PC437 (U.S.A. , Standard Europe)] |
| 1   | Page 1 [Katakana]                         |
| 2   | Page 2 [PC850 (Multilingual)]             |
| 3   | Page 3 [PC860 (Portuguese)]               |
| 4   | Page 4 [PC863 (Canadian-French)]          |
| 5   | Page 5 [PC865 (Nordic)]                   |
| 254 | Page 254 [Space page]                     |
| 255 | Page 255 [Spave page]                     |

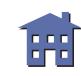

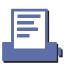

[Note]

■ The alphanumeric characters (20H (decimal 32) to 7FH (decimal 127)) are the same for each page. The extended characters (80H (decimal 128) to FFH (decimal 255)) are different for each page.

[Model-dependent variations] None

```
Program Example for all printers

PRINT #1, CHR$(&H1B);"t";CHR$(0); ← Select page 0

GOSUB printing

PRINT #1, CHR$(&H1B);"t";CHR$(1); ← Select page 1

GOSUB printing

END

printing:

FOR i=&H20 TO &H7F

PRINT #1, CHR$(i);

NEXT i

PRINT #1, CHR$(&HA);

FOR i=&H80 TO &HFF

PRINT #1, CHR$(i);

NEXT i

PRINT #1, CHR$(i);

NEXT i

PRINT #1, CHR$(&HA);

FOR i=&H80 TO &HFF

PRINT #1, CHR$(AHA);

RETURN
```

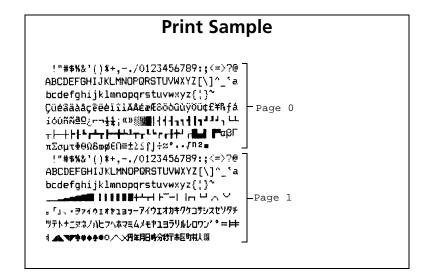

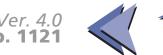

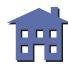

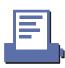

## ESC {

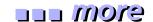

[Name] Turn upside-down printing mode on/off

[Format] ASCII ESC { n

Hex 1B 7B *n*Decimal 27 123 *n* 

[Range]  $0 \le n \le 255$ 

[Default] n = 0

[Printers not featuring this command] None

[Description] In standard mode, turns upside-down printing mode on or off.

- When the LSB of **n** is 0, upside-down printing mode is turned off.
- When the LSB of *n* is 1, upside-down printing mode is turned on.

[Notes]

- When standard mode is selected, this command is enabled only when processed at the beginning of the line.
- The upside-down printing mode is effective for all data in standard mode.
- The upside-down printing mode has no effect in page mode. If this command is processed in page mode, an internal flag is activated and this flag is enabled when the printer returns to standard mode.
- When upside-down printing mode is turned on, the printer prints 180°-rotated characters from right to left. The line printing order is not reversed; therefore, be careful of the order of the data transmitted.

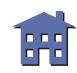

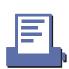

# [Model-dependent variations] None

# **Program Example for all printers**

```
PRINT #1, CHR$(&H1B);"{";CHR$(0); \leftarrow Cancel PRINT #1, "ABCDE"; CHR$(&HA); PRINT #1, "BCDEF"; CHR$(&HA); PRINT #1, CHR$(&H1B);"{";CHR$(1); \leftarrow Select PRINT #1, "ABCDE"; CHR$(&HA); PRINT #1, "BCDEF"; CHR$(&HA);
```

# **Print Sample**

Normal printing

ABCDE BCDEF

> BCDEŁ YBCDE

Upside-down printing

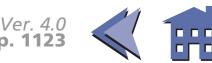

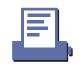

### GS!

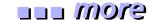

[Name] Select character size

[Format] ASCII GS! n

Hex 1D 21 *n* 

Decimal 29 33 **n** 

[Range] TM-T88II,

**TM-L60II**:  $0 \le n \le 7$ ,  $16 \le n \le 23$ ,  $32 \le n \le 39$ ,  $48 \le n \le 55$ ,

 $64 \le n \le 71$ ,  $80 \le n \le 87$ ,  $96 \le n \le 103$ ,

 $112 \le n \le 119$ 

 $(1 \le height \le 8, 1 \le width \le 8)$ 

[Default] n = 0

[Printers not featuring this command] TM-U200B/D, TM-U300A/B

[Description]

Selects the character height (vertical number of times normal font size) using bits 0 to 2 and selects the character width (horizontal number of times normal font size) using bits 4 to 6, as follows:

| Character width selection        |     |     |    |    |                      |  |
|----------------------------------|-----|-----|----|----|----------------------|--|
| Bit6 Bit5 Bit4 Hex Decimal Width |     |     |    |    |                      |  |
| Off                              | Off | Off | 00 | 0  | 1 (normal)           |  |
| Off                              | Off | On  | 10 | 16 | 2 (double-<br>width) |  |
| Off                              | On  | Off | 20 | 32 | 3                    |  |
| Off                              | On  | On  | 30 | 48 | 4                    |  |

| Character height selection        |     |     |    |   |                       |  |
|-----------------------------------|-----|-----|----|---|-----------------------|--|
| Bit2 Bit1 Bit0 Hex Decimal Height |     |     |    |   |                       |  |
| Off                               | Off | Off | 00 | 0 | 1 (normal)            |  |
| Off                               | Off | On  | 01 | 1 | 2 (double-<br>height) |  |
| Off                               | On  | Off | 02 | 2 | 3                     |  |
| Off                               | On  | On  | 03 | 3 | 4                     |  |

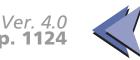

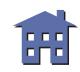

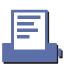

| <b>Character width selection</b> |      |      |     |         |       |
|----------------------------------|------|------|-----|---------|-------|
| Bit6                             | Bit5 | Bit4 | Hex | Decimal | Width |
| On                               | Off  | Off  | 40  | 64      | 5     |
| On                               | Off  | On   | 50  | 80      | 6     |
| On                               | On   | Off  | 60  | 96      | 7     |
| On                               | On   | On   | 70  | 112     | 8     |

| Character height selection |      |      |     |         |        |  |
|----------------------------|------|------|-----|---------|--------|--|
| Bit2                       | Bit1 | Bit0 | Hex | Decimal | Height |  |
| On                         | Off  | Off  | 04  | 4       | 5      |  |
| On                         | Off  | On   | 05  | 5       | 6      |  |
| On                         | On   | Off  | 06  | 6       | 7      |  |
| On                         | On   | On   | 07  | 7       | 8      |  |

[Notes]

- The character size set by this command is effective for all characters (except for HRI characters).
- When the characters are enlarged with different height on one line, all the characters on the line are aligned at the baseline.
- When the characters are enlarged with width, the characters are enlarged to the right, based on the left side of the character.
- **ESC!** can also turn double-width and double-height modes on or off.
- In standard mode, the character is enlarged in the paper feed direction when double-height mode is selected, and it is enlarged perpendicular to the paper feed direction when double-width mode is selected. However, when character orientation changes in 90° clockwise-rotated mode, the relationship between double-height and double-width is reversed.
- In page mode, double-height and double-width are on the character orientation.

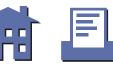

# [Model-dependent variations] None

# **Program Example for all printers**

```
PRINT #1, CHR$(&H1D);"!";CHR$(17);
PRINT #1, "AAAAA"; CHR$(&HA);
PRINT #1, CHR$(&H1D);"!";CHR$(0);
PRINT #1, "BBBBB"; CHR$(&HA);
```

# **Print Sample**

 $\begin{array}{l} AAAA \leftarrow \texttt{Select quadruple (double-height x double-width)} \\ \texttt{BBBBB} \end{array}$ 

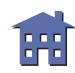

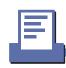

### **GS B**

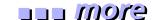

| [Name] | Turn white/black reverse | printing mode on/off |
|--------|--------------------------|----------------------|
| _      |                          | 1 <i>3</i>           |

[Format] ASCII GS B n

Hex 1D 42 **n** 

Decimal 29 66 **n** 

[Range]  $0 \le \mathbf{n} \le 255$ 

[Default] n = 0

[Printers not featuring this command] TM-U200B/D, TM-U300A/B

[Description] Turns white/black reverse printing mode on or off.

- When the LSB of **n** is 0, white/black reverse printing mode is turned off.
- When the LSB of *n* is 1, white/black reverse printing mode is turned on.

[Notes]

- The white/black reverse printing mode is effective for all characters (except for HRI characters).
- When white/black reverse printing mode is turned on, it also affects the right-side character spacing set by **ESC SP**.
- When white/black reverse printing mode is turned on, it does not affect the space between lines.
- When underline mode is turned on, the printer does not underline white/black reverse characters.
- In white/black reverse printing mode, characters are printed in white on a black background.

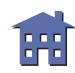

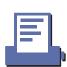

# [Model-dependent variations] None

# **Program Example for all printers**

PRINT #1, CHR\$(&HlD);"B";CHR\$(1);  $\leftarrow$  Select PRINT #1, "AAAAA"; CHR\$(&HA); PRINT #1, CHR\$(&HlD);"B";CHR\$(0);  $\leftarrow$  Cancel PRINT #1, "BBBBB"; CHR\$(&HA);

# **Print Sample**

 $\begin{array}{ll} \hline {\rm AAAAA} & \leftarrow {\rm White/black\ reverse\ printing} \\ {\rm BBBBB} & \leftarrow {\rm Normal\ printing} \end{array}$ 

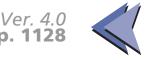

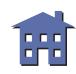

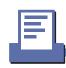

### GS<sub>b</sub>

[Name] Turn smoothing mode on/off

[Format] ASCII GS b n

Hex 1D 62 **n** 

Decima 29 98 **n** 

[Range]  $0 \le \mathbf{n} \le 255$ 

[Default]  $\mathbf{n} = 0$ 

[Printers not featuring this command] TM-U200B/D, TM-U300A/B

[Description] Turns smoothing mode on or off.

• When the LSB of *n* is 0, smoothing mode is turned off.

• When the LSB of *n* is 1, smoothing mode is turned on.

[Note]

■ The smoothing mode is effective for all quadruple-size or larger characters (except for HRI characters).

[Model-dependent variations] None

## **Program Example for all printers**

 $\label{eq:print print print$ 

PRINT #1, "AAAAA"; CHR\$(&HA);

|       | Print Sample |  |
|-------|--------------|--|
| AAAAA |              |  |
|       |              |  |
|       |              |  |
|       |              |  |

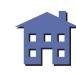

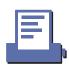

# **PANEL BUTTON COMMAND**

**Command** Name

**ESC c 5** Enable/disable panel buttons

#### ESC c 5

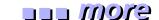

| [Name] | Enable/disable panel | buttons |
|--------|----------------------|---------|
|--------|----------------------|---------|

[Format] ASCII ESC c 5 **n** 

Hex 1B 63 35 **n** 

Decimal 27 99 53 **n** 

[Range]  $0 \le \mathbf{n} \le 255$ 

[Default] n = 0

[Printers not featuring this command] None

[Description] Enables or disables the panel buttons.

- When the LSB of **n** is 0, all buttons are enabled.
- When the LSB of **n** is 1, all buttons are disabled.

#### [Notes]

- When the printer cover is open, there are buttons that are always enabled or disabled regardless of this command. The buttons are different, depending on the printer model.
- When the LED blinks to indicate that the printer is waiting for the paper feed button to be pressed in the following status (but paper cannot be fed):
  - When **GS** ^ is executed
  - When **GS FF** is executed
  - During the recovery confirmation time set by GS z 0
- During the paper loading wait time set by **GS z 0**, paper can be fed by the paper feed button.
- To prevent problems caused by accidentally pressing the buttons, use this command to disable the buttons.

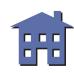

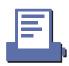

[Model-dependent variations] TM-T88II TM-L60II TM-U200B/D TM-U300A/B

# **Program Example for all printers**

PRINT #1, CHR\$(&H1B);"c5";CHR\$(1);  $\leftarrow$  Disable panel buttons

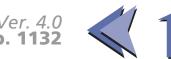

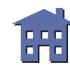

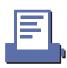

#### **TM-T88II**

The panel button is FEED.

When the cover is open and the paper roll end sensor detects a paper end, the FEED button is disabled regardless of the setting of this command.

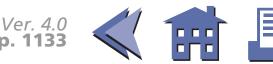

#### TM-L60II

The panel button is PAPER FEED.

When the cover is open, the PAPER FEED is enabled regardless of the settings of this command. When the paper roll end sensor detects a paper end, the PAPER FEED is disabled regardless of the settings of this command.

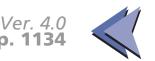

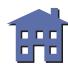

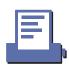

#### **TM-U200B/D**

The panel button is PAPER FEED.

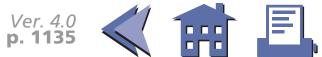

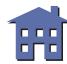

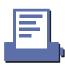

#### **TM-U300A/B**

The panel button is FEED.

When the cover is open, this button is enabled regardless of the settings of this command.

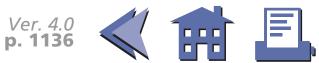

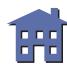

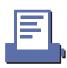

# **PAPER SENSOR COMMANDS**

Command

Name

| ESC c 3 | Select paper sensor(s) to output paper-end signals |
|---------|----------------------------------------------------|

ESC c 4 Select paper sensor(s) to stop printing

#### ESC c 3

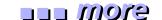

[Name] Select paper sensor(s) to output paper-end signals

[Format] ASCII ESC c 3 **n** 

Hex 1B 63 33 **n** 

Decimal 27 99 51 **n** 

[Range]  $0 \le \mathbf{n} \le 255$ 

[Default] TM-T88II, TM-U200B/D: n = 15, TM-L60II, TM-U300A/B: n = 3

[Printers not featuring this command] None

[Description] Selects whether to output paper-end signals to a parallel interface or not when a paper-end is detected by the sensor selected, using **n** as follows:

| Bit | Off/On | Hex | Decimal | Function                             |
|-----|--------|-----|---------|--------------------------------------|
| 0   | Off    | 00  | 0       | Paper roll near-end sensor disabled. |
| 0   | On     | 01  | 1       | Paper roll near-end sensor enabled.  |
| 1   | Off    | 00  | 0       | Paper roll near-end sensor disabled. |
| 1   | On     | 02  | 2       | Paper roll near-end sensor enabled.  |
| 2   | Off    | 00  | 0       | Paper roll end sensor disabled.      |
| _   | On     | 02  | 4       | Paper roll end sensor enabled.       |
| 3   | Off    | 00  | 0       | Paper roll end sensor disabled.      |
| 3   | On     | 08  | 8       | Paper roll end sensor enabled.       |
| 4-7 | _      |     | _       | Undefined.                           |

\* \* how to use this table

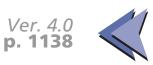

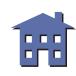

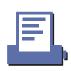

[Notes]

- This command is enabled only with a parallel interface and is ignored with a serial interface.
- The paper roll near-end sensor is enabled when either bit 0 or bit 1 is on or both are on.
- The paper roll end sensor is enabled when either bit 2 or bit 3 is on or both are on.
- It is possible to select multiple sensors to output signals. When any of the sensors detects a paper-end, the paper-end signal is output.
- When all sensors are disabled, the paper-end signal is always paper present.
- Some sensors are not present, depending on the printer model.
- The names of some sensors differ depending on the printer model.

[Model-dependent variations] TN

**TM-U200B/D** 

**TM-U300A/B** 

## **Program Example for all printers**

PRINT #1, CHR\$(&H1B); "c3"; CHR\$(4);  $\leftarrow$  Paper roll end sensor enabled

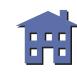

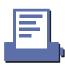

#### **TM-U200B/D**

The paper roll near-end sensor is an option. If the paper roll near-end sensor is not equipped, this printer does not detect a paper roll near-end.

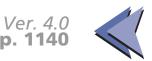

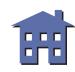

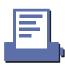

#### **TM-U300A/B**

Bits 1 and 3 are undefined.

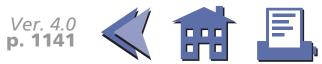

#### ESC c 4

ore more

[Name] Select paper sensor(s) to stop printing

[Format] ASCII ESC c 4 **n** 

Hex 1B 63 34 **n** 

Decimal 27 99 52 **n** 

[Range]  $0 \le \mathbf{n} \le 255$ 

[Default] TM-T88II, TM-L60II, TM-U200B/D, TM-U300A/B: n = 0

[Printers not featuring this command] None

[Description] Selects whether to stop printing or not when the paper runs out using *n* as follows:

| Bit | Off/On | Hex | Decimal | Function                             |
|-----|--------|-----|---------|--------------------------------------|
| 0   | Off    | 00  | 0       | Paper roll near-end sensor disabled. |
|     | On     | 01  | 1       | Paper roll near-end sensor enabled.  |
| 1   | Off    | 00  | 0       | Paper roll near-end sensor disabled. |
|     | On     | 02  | 2       | Paper roll near-end sensor enabled.  |
| 2   | Off    | 00  | 0       | Paper roll end sensor disabled.      |
|     | On     | 02  | 4       | Paper roll end sensor enabled.       |
| 3   | Off    | 00  | 0       | Paper roll end sensor disabled.      |
|     | On     | 08  | 8       | Paper roll end sensor enabled.       |
| 4-7 | _      |     | _       | Undefined.                           |

\* \* how to use this table

[Notes]

■ It is possible to select multiple sensors to stop printing. When any sensor detects a paperend, printing stops.

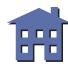

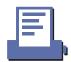

- Some sensors are not present, depending on the printer model.
- The names of some sensors differ depending on the printer model.
- The paper roll near-end sensor is enabled when either bit 0 or bit 1 is on or both are on.
- The paper roll end sensor is enabled when either bit 2 or bit 3 is on or both are on.
- When a paper near-end is detected, printing stops after printing the current line and feeding the paper. The printer goes off-line and Paper LED comes on after printing stops. To resume printing, cancel the "paper roll near-end" status by replacing the paper roll.
- If the paper roll near-end sensor is disabled and a paper near-end is detected, printing does not stop and the printer does not go off-line, but the Paper LED comes on.
- When a paper roll end is detected, the printer performs the same operations as when a paper roll near-end is detected.

[Model-dependent variations] TM-T88II TM-L60II TM-U200B/D TM-U300A/B

## **Program Example for all printers**

PRINT #1, CHR\$(&H1B); "c4"; CHR\$(1);  $\leftarrow$  Paper roll near-end sensor enabled

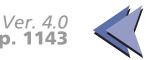

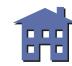

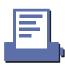

#### **TM-T88II**

Bits 2 and 3 are undefined.

The paper roll end sensor is always enabled and when it detects a paper-end, the printer stops printing.

When a paper roll near-end or a paper roll end are detected, the PAPER OUT LED comes on.

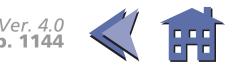

#### TM-L60II

Bits 2 and 3 are undefined.

The paper roll end sensor is always enabled and when it detects a paper-end, the printer stops printing.

When a paper roll near-end or a paper roll end are detected, the PAPER LED comes on.

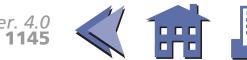

#### **TM-U200B/D**

Bits 2 and 3 are undefined. When a paper roll near-end or a paper roll end is detected, the PAPER OUT LED comes on.

The paper roll end sensor is always enabled and when it detects a paper-end, the printer stops printing.

The paper roll near-end sensor is an option. When the paper roll near-end sensor is not equipped, this command is ignored.

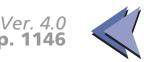

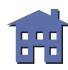

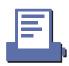

#### **TM-U300A/B**

Bits 1 and 3 are undefined.

When a paper roll near-end or a paper roll end is detected, the PAPER OUT LED comes on.

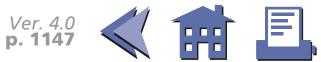

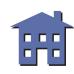

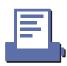

# **PRINT POSITION COMMANDS**

#### **Command Name**

| HT    | Horizontal tab                                    |
|-------|---------------------------------------------------|
| ESC\$ | Set absolute print position                       |
| ESC D | Set horizontal tab positions                      |
| ESC T | Select print direction in page mode               |
| ESC W | Set printing area in page mode                    |
| ESC \ | Set relative print position                       |
| ESC a | Select justification                              |
| GS \$ | Set absolute vertical print position in page mode |
| GS L  | Set left margin                                   |
| GS W  | Set printing area width                           |
| GS \  | Set relative vertical print position in page mode |

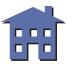

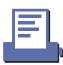

#### HT

[Name] Horizontal tab

[Format] ASCII HT

Hex 09

Decimal 9

[Range] None

[Default] None

[Printers not featuring this command] None

[Description] Moves the printing position to the next horizontal tab.

[Notes] This command is ignored unless the

- This command is ignored unless the next horizontal tab position has been set.
- Horizontal tab positions are set by **ESC D**.
- If the next horizontal tab position exceeds the printing area, the printer sets the printing position to [Printing area width + 1].
- If this command is processed when the printing position is at [Printing area width + 1], the printer executes print buffer-full printing of the current line and horizontal tab processing from the beginning of the next line. In this case, in page mode, the printer does not execute printing but the printing position is moved.

[Model-dependent variations] TM-U200B/D

See program example and print sample for **HT and ESC D**.

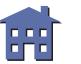

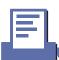

#### **TM-U200B/D**

This command is effective only when the receive buffer capacity is 40 bytes (when DIP switch 1-2 is ON).

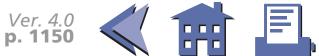

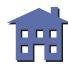

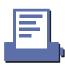

## ESC\$

[Name] Set absolute print position

[Format] ASCII ESC \$ **nL nH** 

Hex 1B 24 **nL nH** 

Decimal 27 36 *nL nH* 

[Range]  $0 \le nL \le 255$ 

 $0 \le nH \le 255$ 

[Printers not featuring this command] TM-U200B/D, TM-U300A/B

[Description] Sets the print starting position to  $(nL + nH \times 256) \times (\text{horizontal or vertical motion unit})$  from

the beginning of the line.

[Notes] 

The printer ignores any setting that exceeds the printing area.

- When standard mode is selected, the horizontal motion unit is used.
- When page mode is selected, the horizontal or vertical motion unit is used for the print direction set by **ESC T**.
  - When the starting position is set to the upper left or lower right of the printing area using ESC T, the horizontal motion unit is used.
  - When the starting position is set to the upper right or lower left of the printing area using **ESC T**, the vertical motion unit is used.
- When a left margin is set in standard mode, the position of the left margin is the beginning of the line.

[Model-dependent variations] TM-T88II TM-L60II

See program example and print sample for **ESC \$ and ESC \**.

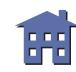

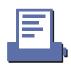

#### **TM-T88II**

The vertical or horizontal motion unit is specified by **GS P**.

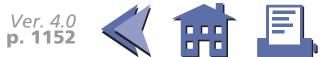

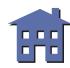

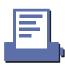

# **TM-L60II**

The vertical or horizontal motion unit is specified by **GS P**.

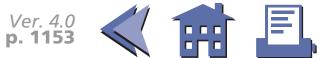

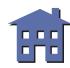

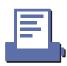

# **ESC D**

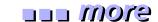

| [Format] | ASCII | ESC D | n1 nk | NUL |
|----------|-------|-------|-------|-----|
|----------|-------|-------|-------|-----|

Hex 1B 44 **n1...nk 00**Decimal 27 68 **n1...nk 0** 

[Range]  $1 \le n \le 255$ 

 $0 \le k \le 32$ 

[Default] n = 8, 16, 24, 32, ... (Every eight characters for the default font set by **ESC!** or **ESC M**)

[Printers not featuring this command] None

[Description] Sets a horizontal tab to *n* columns from the beginning of the line.

• **k** indicates the number of horizontal tab positions to be set.

[Notes]

- The horizontal tab position is stored as a value of [character width  $\times$  n] measured from the beginning of the line. The character width includes the right-side character spacing, and double-width characters are selected with twice the width of normal characters.
- A maximum of 32 horizontal tab positions can be set. Data exceeding 32 horizontal tab positions are processed as normal data.
- This command cancels any previous horizontal tab settings.
- Transmit [n]k in ascending order and place a NUL code at the end. ESC D NUL cancels all horizontal tab positions.
- When [n] is less than or equal to the preceding value [n]k-1, horizontal tab setting is finished and the following data is processed as normal data.
- *k* is not transmission data to the printer.

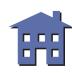

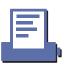

[Model-dependent variations] TM-U200B/D

See program example and print sample for **HT and ESC D**.

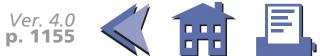

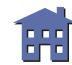

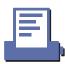

#### **TM-U200B/D**

This command is effective only when the receive buffer capacity is 40 bytes (when DIP switch 1-2 is ON).

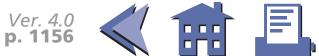

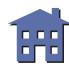

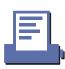

# **Program example for HT and ESC D**

# **Program Example**

```
PRINT #1, "0123456789012345678901234567890123456";
PRINT #1, CHR$(&HA);
FOR i=1 TO 4
    PRINT #1, CHR$(&H9); "H"; ← Execute HT
    NEXT i : PRINT #1, CHR$(&HA);
PRINT #1, CHR$(&H1B); "D"; CHR$(10); CHR$(20);
PRINT #1, CHR$(30); CHR$(0); ← Set HT positions
FOR i=1 TO 4
    PRINT #1, CHR$(&H9); "H"; ← Execute HT
    NEXT i : PRINT #1, CHR$(&HA);
```

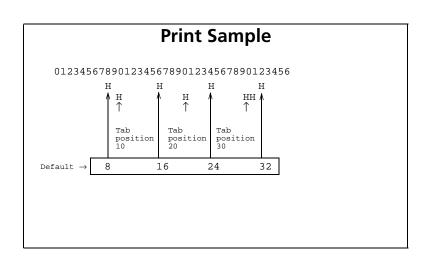

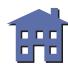

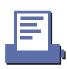

# **ESC T**

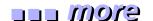

[Name] Select print direction in page mode

[Format] ASCII ESC T n

Hex 1B 54 *n*Decimal 27 84 *n* 

[Range]  $0 \le n \le 3, 48 \le n \le 51$ 

[Default] n = 0

[Printers not featuring this command] TM-U200B/D, TM-U300A/B

[Description] In page mode, selects the print direction and starting position using *n* as follows:

| n     | Print<br>Direction | Starting Position             |
|-------|--------------------|-------------------------------|
| 0, 48 | Left to right      | Upper left (A in the figure)  |
| 1, 49 | Bottom to top      | Lower left (B in the figure)  |
| 2, 50 | Right to left      | Lower right (C in the figure) |
| 3, 51 | Top to bottom      | Upper right (D in the figure) |

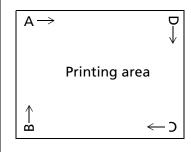

[Notes]

- The print direction set by this command is effective only in page mode.
- This command setting has no effect in standard mode. If this command is processed in standard mode, an internal flag is activated and this flag is enabled when the printer selects page mode.
- The parameters for the horizontal or vertical motion unit differ depending on the starting position of the printing area as follows:

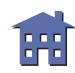

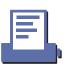

- If the starting position is the upper left or lower right of the printing area:
   These commands use horizontal motion units: ESC SP, ESC \$, ESC \
   These commands use vertical motion units: ESC 3, ESC J, GS \$, GS \
- If the starting position is the upper right or lower left of the printing area:
   These commands use horizontal motion units: ESC 3, ESC J, GS \$, GS \
   These commands use vertical motion units: ESC SP, ESC \$, ESC \

[Model-dependent variations] None

# PRINT #1, CHR\$(&H1B); "L"; Select page mode PRINT #1, CHR\$(&H1D); "P"; CHR\$(180); CHR\$(180); PRINT #1, CHR\$(&H1D); "P"; CHR\$(180); CHR\$(0); CHR\$(0); CHR\$(0); CHR\$(0); CHR\$(240); CHR\$(240); CHR\$(200); CHR\$(0); Set printing area PRINT #1, CHR\$(&H1B); "T"; CHR\$(0); Select print direction PRINT #1, "AAAAA"; CHR\$(&HA); PRINT #1, "BBBBB"; CHR\$(&HA); PRINT #1, CHR\$(&H1B); "T"; CHR\$(1); Select print direction PRINT #1, "CCCCC"; CHR\$(&HA); PRINT #1, "CCCCC"; CHR\$(&HA); PRINT #1, CHR\$(&H1B); "T"; CHR\$(2); Select print direction PRINT #1, "CHR\$(&H1B); "T"; CHR\$(2); Select print direction PRINT #1, "EEEEE"; CHR\$(&HC); Select print and return to standard mode

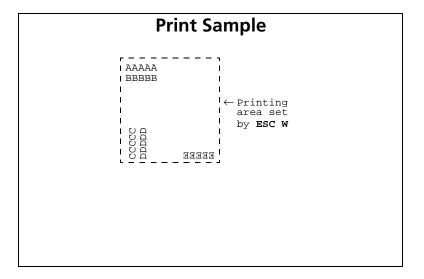

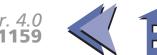

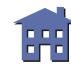

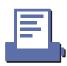

#### **ESC W**

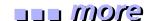

|        | C . ( (        |                   | _ |
|--------|----------------|-------------------|---|
| [Name] | Set brinting a | area in page mode | 2 |
| [      | see printing a | nea ni page inoat | _ |

| [Format] | ASCII   | ESC | W  | хL | хН | уL | yН | dxL | dxH | dyL | dyH |
|----------|---------|-----|----|----|----|----|----|-----|-----|-----|-----|
|          | Hex     | 1B  | 57 | хL | хН | уL | yН | dxL | dxH | dyL | dyH |
|          | Decimal | 27  | 87 | χĮ | хH | vI | νH | dyl | dxH | dvI | dvH |

[Range] 
$$0 \le xL$$
,  $xH$ ,  $yL$ ,  $yH$ ,  $dxL$ ,  $dxH$ ,  $dyL$ ,  $dyH \le 255$  (except for  $dxL = dxH = 0$  or  $dyL = dyH = 0$ )

$$xL = 0$$
,  $xH = 0$ ,  $yL = 0$ ,  $yH = 0$   
Printing area width and printing area height = entire printable area

**TM-T88II**: 
$$dxL = 0$$
,  $dxH = 2$ ,  $dyL = 126$ ,  $dyH = 6$ 

**TM-L60II**: 
$$dxL = 128$$
,  $dxH = 1$  (when thermal paper is selected)  $dxL = 112$ ,  $dxH = 1$  (when thermal label is selected)  $dvL = 126$ .  $dvH = 6$ 

[Printers not featuring this command] TM-U200B/D, TM-U300A/B

# [Description] In page mode, sets the size and the logical origin of the printing area as follows:

- Horizontal logical origin =  $(xL + xH \times 256) \times$  (horizontal motion unit) from absolute origin.
- Vertical logical origin =  $(yL + yH \times 256) \times (vertical motion unit)$  from absolute origin.
- Printing area width =  $(dxL + dxH \times 256) \times (horizontal motion unit)$
- Printing area height = (dyL + dyH × 256) × (vertical motion unit)

■ The absolute origin is the upper left of the printable area.

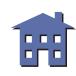

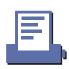

- If the horizontal or vertical logical origin is set outside the printable area, this command is canceled, and the following data is processed as normal data.
- If [horizontal logical origin + printing area width] exceeds the printable area, the printing area width is automatically set to [horizontal printable area horizontal logical origin].
- If [vertical logical origin + printing area height] exceeds the printable area, the printing area height is automatically set to [vertical printable area vertical logical origin].
- The printing area and the logical origin set by this command is effective only in page mode.
- This command setting has no effect in standard mode. If this command is processed in standard mode, the logical origin and the printing area are set and they are enabled when the printer selects page mode.

[Model-dependent variations] TM-T88II TM-L60II

# **Program Example for all printers**

```
PRINT #1, CHR$(&H1B);"L";← Select page mode

PRINT #1, CHR$(&H1D);"P";CHR$(180);CHR$(180);

PRINT #1, CHR$(&H1B);"W";CHR$(0);CHR$(0);CHR$(0);CHR$(180);

CHR$(0);CHR$(44);CHR$(1); ← Set printing area

PRINT #1, CHR$(&H1B);"T";CHR$(0); ← Select print direction

PRINT #1, "AAAAA"; CHR$(&HA);

PRINT #1, "BBBBB"; CHR$(&HA);

PRINT #1, CHR$(&H1B);"T";CHR$(2); ← Select print direction

PRINT #1, CHR$(&H1B);"T";CHR$(2); ← Select print direction

PRINT #1, "CCCCCC"; CHR$(&HA);

PRINT #1, "DDDDDD"; CHR$(&HA);
```

```
Print Sample

AAAAA
BBBBB

← Printing
area set
by ESC W
```

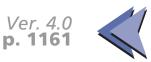

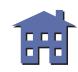

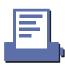

#### **TM-T88II**

The vertical or horizontal motion unit is specified by **GS P**.

The printable area width is 512/180 inches and the printable area height is 1662/360 inches.

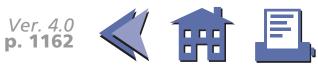

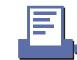

#### TM-L60II

The vertical or horizontal motion unit is specified by **GS P**.

The printable area height is 2216/360 inches and the printable area width is as follows:

- When a thermal paper is selected, it is 384/180 inches.
- When a thermal label is selected, it is 368/180 inches.

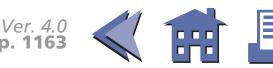

# ESC \

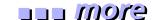

[Name] Set relative print position

[Format] ASCII ESC \ nL nH

Hex 1B 5C **nL nH**Decimal 27 92 **nL nH** 

[Range]  $0 \le nL \le 255$ 

 $0 \le nH \le 255$ 

[Default] None

[Printers not featuring this command] TM-U200B/D, TM-U300A/B

[Description] Moves the print starting position to  $(nL + nH \times 256) \times (\text{horizontal or vertical motion unit})$  from the current position.

[Notes] 

The printer ignores any setting that exceeds the printing area.

- A positive number specifies movement to the right, and a negative number specifies movement to the left. N pitch movement to the right:  $(nL + nH \times 256) = N$ . Use the complement of N for setting N pitch movement to the left:  $(nL + nH \times 256) = 65536 N$ .
- When standard mode is selected, the horizontal motion unit is used.
- When page mode is selected, the horizontal or vertical motion unit is used for the print direction set by **ESC T**.
  - When the starting position is set to the upper left or lower right of the printing area using ESC T, the horizontal motion unit is used.
  - When the starting position is set to the upper right or lower left of the printing area using **ESC T**, the vertical motion unit is used.

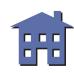

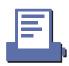

[Model-dependent variations] TM-T88II TM-L60II

See program example and print sample for **ESC \$ and ESC \**.

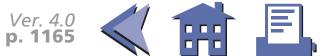

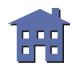

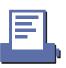

# **Program example for ESC \$ and ESC \**

# **Program Example**

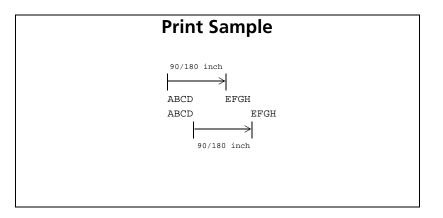

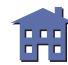

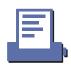

#### **TM-T88II**

The vertical or horizontal motion unit is specified by **GS P**.

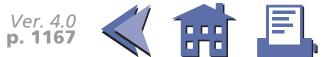

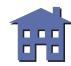

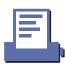

# **TM-L60II**

The vertical or horizontal motion unit is specified by **GS P**.

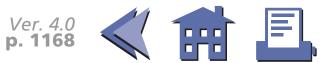

# **ESC** a

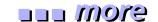

| [Name] | Select justification |
|--------|----------------------|
|--------|----------------------|

[Format] ASCII ESC a **n** 

Hex 1B 61 *n* Decimal 27 97 *n* 

[Range]  $0 \le n \le 2, 48 \le n \le 50$ 

[Default] n = 0

[Printers not featuring this command] TM-U300A/B

[Description] In standard mode, aligns all the data in one line to a specified position, using *n* as follows:

| n     | Justification       |
|-------|---------------------|
| 0, 48 | Left justification  |
| 1, 49 | Centered            |
| 2, 50 | Right justification |

#### [Notes]

- When standard mode is selected, this command is enabled only when processed at the beginning of the line in standard mode.
- The justification has no effect in page mode. If this command is processed in page mode, an internal flag is activated and this flag is enabled when the printer returns to standard mode.
- This command executes justification in the printing area set by **GS L** and **GS W**.
- This command justifies printing data (such as characters, bit images, and bar codes) and space area set by **HT**, **ESC** \$, and **ESC** \.

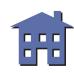

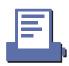

# [Model-dependent variations] None

# Program Example for all printers FOR n=0 TO 2 PRINT #1, CHR\$(&H1B); "a"; CHR\$(n); PRINT #1, "ABC"; CHR\$(&HA); PRINT #1, "ABCD"; CHR\$(&HA); PRINT #1, "ABCDE"; CHR\$(&HA); NEXT n

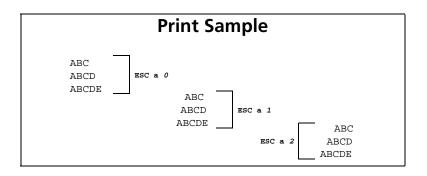

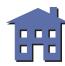

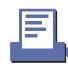

# **GS** \$

[Name] Set absolute vertical print position in page mode

[Format] ASCII GS \$ **nL nH** 

Hex 1D 24 *nL nH*Decimal 29 36 *nL nH* 

[Range]  $0 \le nL \le 255, 0 \le nH \le 255$ 

[Default] None

[Printers not featuring this command] TM-U200B/D, TM-U300A/B

[Description] In page mode, sets the vertical printing position to

 $(nL + nH \times 256) \times (vertical or horizontal motion unit) from the starting position set by ESC T.$ 

[Notes]

- This command is enabled only in page mode. If this command is processed in standard mode, it is ignored.
- The printer ignores any setting that exceeds the printing area set by **ESC W**.
- The horizontal or vertical motion unit is used for the print direction set by **ESC T**.
  - When the starting position is set to the upper left or lower right of the printing area using ESC T, the vertical motion unit is used.
  - When the starting position is set to the upper right or lower left of the printing area using **ESC T**, the horizontal motion unit is used.

[Model-dependent variations] TM-T88II TM-L60II

See program example and print sample for GS \$ and GS \.

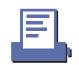

#### **TM-T88II**

The vertical or horizontal motion unit is specified by **GS P**.

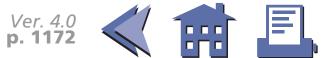

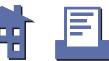

# **TM-L60II**

The vertical or horizontal motion unit is specified by **GS P**.

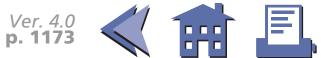

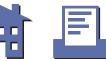

# **GSL**

[Name] Set left margin

[Format] ASCII GS L nL nH

Hex 1D 4C nL nH

Decimal 29 76 nL nH

[Range]  $0 \le nL \le 255$   $0 \le nH \le 255$ 

[Default] nL = 0, nH = 0

[Printers not featuring this command] TM-U200B/D, TM-U300A/B

[Description] In standard mode, sets the left margin to  $(nL + nH \times 256) \times (horizontal motion unit)$  from the left edge of the printable area.

[Notes] 
When standard mode is selected, this command is enabled only when processed at the beginning of the line.

- The left margin has no effect in page mode. If this command is processed in page mode, the left margin is set and it is enabled when the printer returns to standard mode.
- If the setting exceeds the printable area, the left margin is automatically set to the maximum value of the printable area.
- If this command and **GS W** set the printing area width to less than the width of one character, the printing area width is extended to accommodate one character for the line.

[Model-dependent variations] TM-T88II TM-L60II

See program example and print sample for GS L and GS W.

#### **TM-T88II**

The horizontal motion unit is specified by **GS P**.

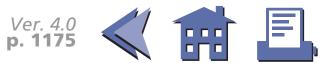

# **TM-L60II**

The horizontal motion unit is specified by **GS P**.

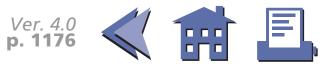

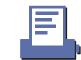

# **GS W**

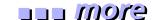

[Name] Set printing area width

[Format] ASCII GS W **nL nH** 

Hex 1D 57 *nL nH*Decimal 29 87 *nL nH* 

[Range]  $0 \le nL \le 255$ 

 $0 \le nH \le 255$ 

[Default] Entire printable area

**TM-T88II**: nL = 0, nH = 2

**TM-L60II**: nL = 128, nH = 1 (when thermal paper is selected)

**nL** = 112, **nH** = 1 (when thermal label is selected)

[Printers not featuring this command] TM-U200B/D, TM-U300A/B

[Description] In standard mode, sets the printing area width to  $(nL + nH \times 256) \times (horizontal motion unit)$ .

[Notes]

- When standard mode is selected, this command is enabled only when processed at the beginning of the line.
- The printing area width has no effect in page mode. If this command is processed in page mode, the printing area width is set and it is enabled when the printer returns to standard mode.
- If the [left margin + printing area width] exceeds the printable area, the printing area width is automatically set to [printable area left margin].
- If this command and **GS L** set the printing area width to less than the width of one character, the printing area width is extended to accommodate one character for the line.

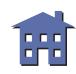

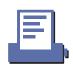

[Model-dependent variations] TM-T88II TM-L60II

See program example and print sample for **GS L and GS W**.

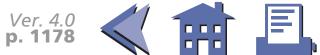

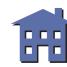

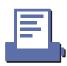

#### **TM-T88II**

The horizontal motion unit is specified by **GS P**.

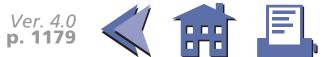

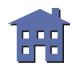

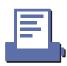

#### TM-L60II

The horizontal motion unit is specified by **GS P**.

When DIP switch 2-6 is off with a serial interface or DIP switch 1-7 is off with a parallel interface, a thermal paper is selected. When DIP switch 2-6 is on with a serial interface or DIP switch 1-7 is on with a parallel interface, a thermal label is selected.

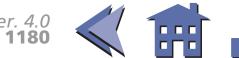

# Program example for GS L and GS W

# **Program Example**

PRINT #1, CHR\$(&H1D); "P"; CHR\$(180); CHR\$(180);

PRINT #1, "01234567890123456789"; CHR\$(&HA);

PRINT #1, CHR\$(&H1D); "L"; CHR\$(60); CHR\$(0); ← Set left margin

PRINT #1, CHR\$(&H1D); "W"; CHR\$(120); CHR\$(0); ← Set printing area width

PRINT #1, "01234567890123456789"; CHR\$(&HA);

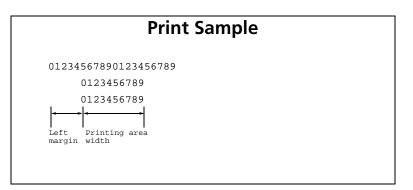

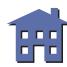

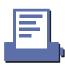

# GS \

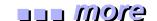

[Name] Set relative vertical print position in page mode

[Format] ASCII GS \ nL nH

Hex 1D 5C **nL nH**Decimal 29 92 **nL nH** 

[Range]  $0 \le nL \le 255$ 

 $0 \le nH \le 255$ 

[Default] None

[Printers not featuring this command] TM-U200B/D, TM-U300A/B

[Description] In page mode, moves the vertical printing position to  $(nL + nH \times 256) \times (vertical \text{ or horizontal motion unit})$  from the current position.

[Notes] This command is enabled only in page mode. If this command is processed in standard mode, it is ignored.

- The printer ignores any setting that exceeds the printing area set by **ESC W**.
- A positive number specifies movement to the downward, and a negative number specifies movement to the upward. N pitch movement to the downward: (*nL* + *nH* × 256) = N. Use the complement of N for setting N pitch movement to the upward: (*nL* + *nH* × 256) = 65536 –N.
- The horizontal or vertical motion unit is used for the print direction set by **ESC T**.
  - When the starting position is set to the upper left or lower right of the printing area using ESC T, the vertical motion unit is used.
  - When the starting position is set to the upper right or lower left of the printing area using **ESC T**, the horizontal motion unit is used.

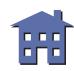

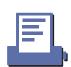

[Model-dependent variations] TM-T88II TM-L60II

See program example and print sample for **GS \$ and GS \**.

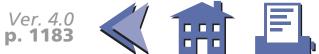

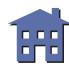

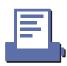

# Program example for GS \$ and GS \

# PRINT #1, CHR\$(&H1B);"L"; ← Select page mode PRINT #1, CHR\$(&H1D);"P";CHR\$(180);CHR\$(180); PRINT #1, CHR\$(&H1D);"W";CHR\$(0);CHR\$(0);CHR\$(0); CHR\$(180);CHR\$(&H1B);"W";CHR\$(0);CHR\$(0);CHR\$(0); CHR\$(180);CHR\$(&H1B);"T";CHR\$(1); ← Set printing area PRINT #1, CHR\$(&H1B);"T";CHR\$(0); ← Select print direction PRINT #1, "AAAAA"; CHR\$(&HA); PRINT #1, "BBBBB"; PRINT #1, CHR\$(&H1D);"\$";CHR\$(90);CHR\$(0); ← Set absolute position PRINT #1, "CCCCC"; CHR\$(&HA); PRINT #1, "DDDDD"; CHR\$(&HA); PRINT #1, "EEEEE"; PRINT #1, CHR\$(&H1D);"\";CHR\$(90);CHR\$(0); ← Set relative position PRINT #1, "FFFFF"; CHR\$(&HC); ← Batch print and return to standard mode

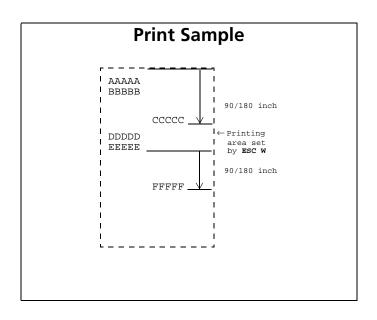

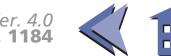

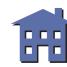

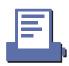

#### **TM-T88II**

The vertical or horizontal motion unit is specified by **GS P**.

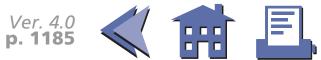

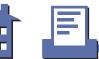

# **TM-L60II**

The vertical or horizontal motion unit is specified by **GS P**.

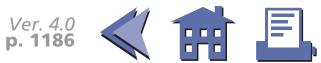

# **BIT-IMAGE COMMANDS**

# **Command Name**

| ESC *  | Select bit-image mode       |
|--------|-----------------------------|
| FS p   | Print NV bit image          |
| FS q   | Define NV bit image         |
| GS *   | Define downloaded bit image |
| GS/    | Print downloaded bit image  |
| GS v 0 | Print raster bit image      |

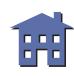

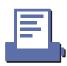

# ESC \*

ore more

[Name] Select bit-image mode

[Format] ASCII ESC \* m nL nH d1 ... dk

Hex 1B 2A **m nL nH d1** ... **dk**Decimal 27 42 **m nL nH d1** ... **dk** 

[Range] **TM-T88II**: m = 0, 1, 32, 33

 $0 \le nL \le 255$ 

0 ≤ *nH* ≤ 3

 $0 \le d \le 255$ 

**TM-L60II**: m = 0, 1, 32, 33

 $0 \leq \textit{nL} \leq 255$ 

 $0 \le nH \le 3$ 

 $0 \le d \le 255$ 

**TM-U200B/D**: m = 0, 1

 $0 \le nL \le 255$ 

 $0 \le nH \le 3$ 

 $0 \le d \le 255$ 

**TM-U300A/B**: m = 0, 1

 $0 \le nL \le 255$ 

 $0 \le nH \le 3$ 

 $0 \le d \le 255$ 

[Default] None

[Printers not featuring this command] None

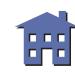

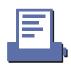

# [Description]

Selects a bit-image mode using m for the number of dots specified by  $(nL + nH \times 256)$ , as follows:

| eyom eee |
|----------|
|----------|

| m  | Mode                  | Number of Bits for Vertical data | Dot Density in<br>Horizontal | Amount of Data (k)              |
|----|-----------------------|----------------------------------|------------------------------|---------------------------------|
| 0  | 8-dot single-density  | 8                                | Single-density               | <b>nL</b> + <b>nH</b> × 256     |
| 1  | 8-dot double-density  | 8                                | Double-density               | <b>nL</b> + <b>nH</b> × 256     |
| 32 | 24-dot single-density | 24                               | Single-density               | $(nL + nH \times 256) \times 3$ |
| 33 | 24-dot double-density | 24                               | Double-density               | $(nL + nH \times 256) \times 3$ |

• **d** indicates the bit image data.

#### [Notes]

- If the value of **m** or **nH** is out of the range, this command is canceled, and the following data is processed as normal data.
- Data (d) specifies a bit printed to 1 and not printed to 0.
- If the bit image data exceeds the number of dots to be printed on a line, the excess data is ignored.
- The bit-image is not affected by print mode (emphasized, double-strike, underline, character size, white/black reverse printing, or 90° clockwise-rotated), except for upside-down printing mode.
- After printing a bit image, the printer processes normal data.
- When printing multiple line bit images, selecting unidirectional printing mode with **ESC U** enables printing patterns in which the top and bottom parts are aligned vertically.
- This command is used to print a picture or logo.

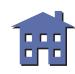

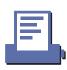

[Model-dependent variations] TM-T88II TM-L60II TM-U200B/D TM-U300A/B

# **Program Example for all printers**

```
m=0: GOSUB bitimage8 ← 8-dot single-density
m=1: GOSUB bitimage8 ← 8-dot double-density
END

bitimage8:
    PRINT #1, CHR$(&H1B);"*";CHR$(m);CHR$(70);CHR$(0);
    FOR i=1 TO 5
        PRINT #1, CHR$(1);CHR$(2);CHR$(4);CHR$(8);
        PRINT #1, CHR$(16);CHR$(32);CHR$(64);CHR$(128);
        PRINT #1, CHR$(64);CHR$(32);CHR$(16);CHR$(8);
        PRINT #1, CHR$(4);CHR$(2);
        NEXT i
        PRINT #1, CHR$(&HA);
        RETURN
```

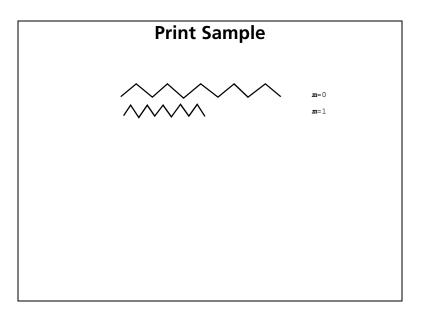

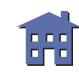

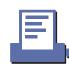

#### **TM-T88II**

The modes selectable by  $\boldsymbol{m}$  are as follows:

| m  | Mode                  | Vertical Dot<br>Density |         | Amount of Data (k)              |
|----|-----------------------|-------------------------|---------|---------------------------------|
| 0  | 8-dot single-density  | 60 DPI                  | 90 DPI  | <b>nL</b> + <b>nH</b> × 256     |
| 1  | 8-dot double-density  | 60 DPI                  | 180 DPI | <b>nL</b> + <b>nH</b> × 256     |
| 32 | 24-dot single-density | 180 DPI                 | 90 DPI  | $(nL + nH \times 256) \times 3$ |
| 33 | 24-dot double-density | 180 DPI                 | 180 DPI | $(nL + nH \times 256) \times 3$ |

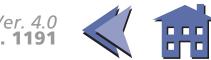

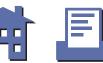

#### TM-L60II

The modes selectable by  $\boldsymbol{m}$  are as follows:

| m  | Mode                  | Vertical Dot<br>Density |         | Amount of Data (k)              |
|----|-----------------------|-------------------------|---------|---------------------------------|
| 0  | 8-dot single-density  | 60 DPI                  | 90 DPI  | <b>nL</b> + <b>nH</b> × 256     |
| 1  | 8-dot double-density  | 60 DPI                  | 180 DPI | <b>nL</b> + <b>nH</b> × 256     |
| 32 | 24-dot single-density | 180 DPI                 | 90 DPI  | $(nL + nH \times 256) \times 3$ |
| 33 | 24-dot double-density | 180 DPI                 | 180 DPI | $(nL + nH \times 256) \times 3$ |

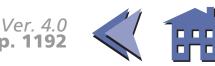

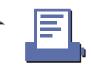

#### **TM-U200B/D**

The modes selectable by  $\boldsymbol{m}$  are as follows:

|   |                      |                         | <b>Horizontal Direction</b> |            |                                            |  |  |  |
|---|----------------------|-------------------------|-----------------------------|------------|--------------------------------------------|--|--|--|
| m |                      | Vertical<br>Dot Density | •                           |            | Maximum Number of<br>Dots in standard mode |  |  |  |
| 0 | 8-dot single-density | 72 DPI                  | 80 DPI                      | Permitted  | 200                                        |  |  |  |
| 1 | 8-dot double-density | 72 DPI                  | 160 DPI                     | Prohibited | 400                                        |  |  |  |

Amount of data (k) is ( $nL + nH \times 256$ ).

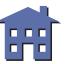

#### **TM-U300A/B**

The modes selectable by **m** are as follows:

|   |                      |                         | <b>Horizontal Direction</b> |            |                                            |  |  |  |
|---|----------------------|-------------------------|-----------------------------|------------|--------------------------------------------|--|--|--|
| m | Mode                 | Vertical Dot<br>Density |                             | •          | Maximum Number of<br>Dots in standard mode |  |  |  |
| 0 | 8-dot single-density | 72 DPI                  | 80 DPI                      | Permitted  | 200                                        |  |  |  |
| 1 | 8-dot double-density | 72 DPI                  | 160 DPI                     | Prohibited | 400                                        |  |  |  |

Amount of data (k) is ( $nL + nH \times 256$ ).

# FS p

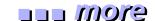

[Name] Print NV bit image

[Format] ASC II FS p **n m** 

Hex 1C 70 *n m*Decimal 28 112 *n m* 

[Printers not featuring this command] TM-L60II, TM-U200B/D, TM-U300A/B

[Range]  $1 \le n \le 255$ 

 $0 \le m \le 3, 48 \le m \le 51$ 

[Description] Prints a NV bit image **n** using the mode specified by **m**.

| m     | Mode          |
|-------|---------------|
| 0, 48 | Normal        |
| 1, 49 | Double-width  |
| 2, 50 | Double-height |
| 3, 51 | Quadruple     |

## [Notes]

- $\blacksquare$  This command is not effective when the NV bit image specified by n has not been defined.
- In standard mode, this command is effective only when there is no data in the print buffer.
- In page mode, the NV bit image is only stored in the print buffer and is not printed.
- If the NV bit image which exceeds one line of printing area, the printer does not print it.
- This command is not affected by print modes (emphasized, underline, character size, or 90° rotated characters, etc.) except upside-down printing mode.

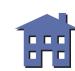

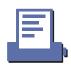

- This command executes paper feed for amount needed for printing the NV bit image regardless of paper feed amount set by a paper feed setting command.
- After printing the bit image, this command sets the print position to the beginning of the line.
- When printing the NV bit image, selecting unidirectional printing mode with **ESC U** enables printing patterns in which the top and bottom parts are aligned vertically.
- The NV bit image is defined by **FS q**.

[Model-dependent variations] TM-T88II

See program example and print sample for FS q and FS p.

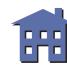

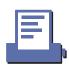

#### **TM-T88II**

In standard mode the modes specified are as follows:

| m     | Mode          | <b>Dot density in vertical</b> | <b>Dot density in horizontal</b> |
|-------|---------------|--------------------------------|----------------------------------|
| 0, 48 | Normal        | 180 DPI                        | 180 DPI                          |
| 1, 49 | Double-width  | 180 DPI                        | 90 DPI                           |
| 2, 50 | Double-height | 90 DPI                         | 180 DPI                          |
| 3, 51 | Quadruple     | 90 DPI                         | 90 DPI                           |

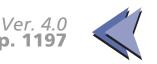

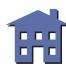

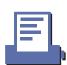

# Program example and print sample for FS q and FS p

## **Program Example**

```
PRINT #1, CHR$(&H1C); "q"; CHR$(1); CHR$(18); CHR$(0); CHR$(5); CHR$(0);
FOR i=1 TO 18*5*8
  READ a$: d=VAL("&H"+a$)
                                                    Definition
  PRINT #1, CHR$(d);
NEXT i
PRINT #1, CHR$(&H1B); "U"; CHR$(1); ← Select direction
PRINT #1, CHR$(&H1C); "p"; CHR$(0); CHR$(&HA); ← Normal
PRINT #1, CHR$(&H1C); "p"; CHR$(1); CHR$(&HA); ← Double width
DATA AA,AA,AA,AA,AA,55,55,55,55,54,80,00,00,00,02
DATA 40,00,00,00,04,80,00,00,00,02,40,00,00,04
DATA 8A,AA,AA,AA,A2,45,55,55,55,44,8A,AA,AA,AA,A2
DATA 45,55,55,55,44,8A,AA,AA,AA,A2,45,00,50,01,44
DATA 8A,80,A8,02,A2,45,00,50,01,44,8A,80,A8,02,A2
DATA 45,00,50,01,44,8A,80,A8,02,A2,45,00,50,01,44
DATA 8A,80,A8,02,A2,45,00,00,01,44,8A,80,00,02,A2
DATA 40,00,00,00,04,80,00,00,00,02,40,00,00,04
DATA 80, AA, 00, 02, A2, 41, 55, 00, 01, 44, 82, AA, 80, 02, A2
DATA 45,55,40,01,44,8A,AA,A0,02,A2,45,45,50,01,44
DATA 8A,82,A8,02,A2,45,01,54,01,44,8A,80,AA,02,A2
DATA 45,00,55,01,44,8A,80,2A,82,A2,45,00,15,55,44
DATA 8A,80,0A,AA,A2,45,00,05,55,44,8A,80,02,AA,82
DATA 40,00,01,55,04,80,00,00,00,02,40,00,00,00,04
DATA 80,00,00,00,02,40,15,55,50,04,80,2A,AA,A8,02
DATA 40,55,55,54,04,80,AA,AA,AA,02,41,55,55,55,04
DATA 82,A8,00,2A,82,45,50,00,15,44,8A,A0,00,0A,A2
DATA 45,40,00,05,44,8A,80,00,02,A2,45,00,00,01,44
DATA 8A,80,00,02,A2,45,00,00,01,44,8A,80,00,02,A2
DATA 45,00,00,01,44,8A,80,00,02,A2,40,00,00,00,04
DATA 80,00,00,00,02,40,00,00,00,04,80,00,00,62
DATA 40,00,00,03,84,80,00,00,1C,02,40,00,00,60,04
DATA 80,00,03,80,02,40,00,1C,00,04,80,00,60,00,02
DATA 40,03,80,00,04,80,0C,00,00,02,40,70,00,00,04
```

## **Program Example (continued)**

DATA 83,80,00,00,02,4C,00,00,00,04,80,00,00,00,02 DATA 40,00,00,00,04,80,00,00,00,02,4A,AA,AA,AA,A4 DATA 85,55,55,55,42,4A,AA,AA,AA,A4,85,55,55,55,42 DATA 4A,AA,AA,AA,A4,85,00,05,00,02,4A,08,0A,80,04 DATA 85,00,05,00,02,4A,80,0A,80,04,85,00,05,00,02 DATA 4A,80,0A,80,04,85,00,05,00,02,4A,80,0A,80,04 DATA 85,55,55,00,02,42,AA,AA,00,04,81,55,54,00,02 DATA 40,AA,A8,00,04,80,55,50,00,02,40,00,00,00,04 DATA 80,00,00,00,02,40,00,00,00,04,80,2A,AA,A8,02 DATA 40,55,55,54,04,80,AA,AA,AA,02,41,55,55,55,04 DATA 82, AA, AA, AA, 82, 45, 40, 00, 05, 44, 8A, 80, 00, 02, A2 DATA 45,00,00,01,44,8A,80,00,02,A2,45,00,00,01,44 DATA 8A,80,00,02,A2,45,00,00,01,44,8A,80,00,02,A2 DATA 45,00,00,01,44,8A,80,00,02,A2,45,40,00,05,44 DATA 82, AA, AA, AA, 82, 41, 55, 55, 55, 04, 80, AA, AA, AA, 02 DATA 40,55,55,54,04,80,2A,AA,A8,02,40,00,00,00,04 DATA 80,00,00,00,02,40,00,00,00,04,80,AA,00,02,A2 DATA 41,55,00,01,44,82,AA,80,02,A2,45,55,40,01,44 DATA 8A,AA,A0,02,A2,45,45,50,01,44,8A,82,A8,02,A2 DATA 45,01,54,01,44,8A,80,AA,02,A2,45,00,55,01,44 DATA 8A,80,2A,82,A2,45,00,15,55,44,8A,80,0A,AA,A2 DATA 45,00,05,55,44,8A,80,02,AA,82,40,00,01,55,04 DATA 80,00,00,00,02,40,00,00,00,04,80,00,00,00,02 DATA 40,00,00,00,04,AA,AA,AA,AA,AA,55,55,55,55,54

## **Print Sample**

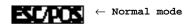

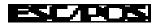

 $\leftarrow$  Double-width mode

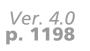

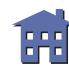

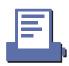

# FS q

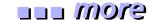

| [Name] | Define NV bit image |
|--------|---------------------|
|--------|---------------------|

[Format] ASC II FS q n [xL xH yL yH d1...dk]1...[xL xH yL yH d1...dk]n
Hex 1C 71 n [xL xH yL yH d1...dk]1...[xL xH yL yH d1...dk]n

Decimal 28 113 *n* [xL xH yL yH d1...dk]1...[xL xH yL yH d1...dk]n

[Printers not featuring this command] TM-L60II, TM-U200B/D, TM-U300A/B

## [Range] $1 \le n \le 255$

 $0 \le xL \le 255$ 

 $0 \le xH \le 3$  (when  $1 \le (xL + xH \times 256) \le 1023$ )

 $0 \le yH \le 1$  $0 \le d \le 255$ 

 $k = (xL + xH \times 256) \times (yL + yH \times 256) \times 8$ 

Total defined data area is 2M bits (256K bytes)

## [Description]

Define NV bit image specified.

- **n** specifies the number of defined NV bit images.
- **XL**, **XH** specifies (**XL** + **XH** x 256) bytes in the horizontal direction for the NV bit image you defined.
- **y**L, **y**H specifies (**y**L + **y**H x 256) bytes in the vertical direction for the NV bit image you defined.
- **d** specifies the definition data for the NV bit image.
- **k** indicates the number of the definition data. **k** is a parameter for an explanation; therefore, it is not necessary to be transmitted.

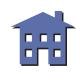

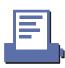

## [Notes]

■ NV bit image means a bit image which is defined in a non-volatile memory. The NV bit image defined is effective until the next NV bit image is defined.

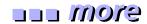

- In standard mode, this command is effective only when processed at the beginning of the line.
- In page mode, this command is not effective.
- If this command is processed while a macro is being defined, the printer cancels macro definition and starts processing this command. At this time, the macro becomes undefined.
- k bytes data of d1...dk is processed as a defined data of a NV bit image. The defined data (d) specifies a bit printed to 1 and not printed to 0.
- All NV bit images previously defined are cancelled.
- After processing this command, the printer executes a software reset. Therefore, processing this command enables the printer to be in the status when the power is turned on.
- There are the limitations during processing of this command as follows:
  - Paper cannot be fed by using PAPER FEED button.
  - The real-time commands are ignored.
  - Even if the ASB function is effective, the ASB status cannot be transmitted.
  - The NV bit image is printed by **FS p**.

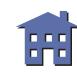

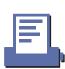

■ Bit image data and print result are as follows:

| d1 | <b>dY</b> +1 |                  |
|----|--------------|------------------|
| d2 | <b>dY</b> +2 | <br><b>dk</b> -2 |
|    |              | <br><b>dk</b> -1 |
| dY | dY×2         | <br>dk           |

$$Y = yL + yH \times 256$$

[Model-dependent variations] TM-T88II

See program example and print sample for FS q and FS p.

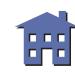

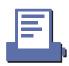

#### **TM-T88II**

Frequent use of this command may damge the non-volatile memory (more than 10 times a day).

The printer is in BUSY when writing the data to the non-volatile memory. In this case, do not transmit data from the host because the printer does not receive data.

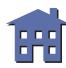

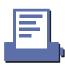

## GS \*

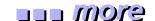

[Name] Define downloaded bit image

Hex 1D 2A  $\mathbf{x}$   $\mathbf{y}$   $\mathbf{d1}$  ...  $\mathbf{d}(\mathbf{x} \times \mathbf{y} \times \mathbf{8})$ 

Decimal 29 42  $\mathbf{x}$   $\mathbf{y}$   $\mathbf{d1}$  ...  $\mathbf{d}(\mathbf{x} \times \mathbf{y} \times \mathbf{8})$ 

[Range] **TM-T88II**:  $1 \le x \le 255$ 

 $1 \le y \le 48$ 

 $\boldsymbol{x} \times \boldsymbol{y} \le 1536$ 

 $0 \le d \le 255$ 

**TM-L60II**:  $1 \le x \le 255$ 

 $1 \le y \le 48$ 

 $\mathbf{x} \times \mathbf{y} \le 1536$ 

 $0 \le d \le 255$ 

[Default] None

[Printers not featuring this command] TM-U200B/D TM-U300A/B

[Description]

Defines a downloaded bit image using ( $\mathbf{x} \times 8$ ) dots in the horizontal direction and ( $\mathbf{y} \times 8$ ) dots in the vertical direction.

• **d** indicates the bit image data.

[Notes]

- Data (d) specifies a bit printed to 1 and not printed to 0.
- If the value of x, y, or  $(x \times y)$  is out of the range, this command is canceled, and the following data is processed as normal data.
- The downloaded bit image is not defined at the default.

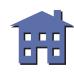

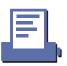

- Once a downloaded bit image has been defined, it is available until another definition is made; **ESC &** or **ESC @** is executed; the printer is reset; or the power is turned off.
- Downloaded bit image and a user-defined character cannot be defined simultaneously. When this command is executed, the user-defined character is cleared.
- The downloaded bit image is printed by **GS** *I*.

[Model-dependent variations] None

See program example and print sample for **GS** \* and **GS** /.

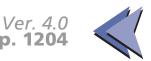

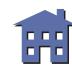

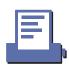

## GS/

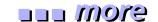

[Name] Print downloaded bit image

[Format] ASCII GS / **m** 

Hex D 2F *m* 

Decimal 29 47 **m** 

[Range]  $0 \le m \le 3, 48 \le m \le 51$ 

[Default] None

[Printers not featuring this command] TM-U200B/D TM-U300A/B

[Description] Prints a downloaded bit image using the mode specified by **m**, as follows:

| m     | Mode          |
|-------|---------------|
| 0, 48 | Normal        |
| 1, 49 | Double-width  |
| 2, 50 | Double-height |
| 3, 51 | Quadruple     |

## [Notes]

- This command is ignored if a downloaded bit image has not been defined.
- When standard mode is selected, this command is enabled only when there is no data in the print buffer. If data exists in the print buffer, the printer processes *m* as normal data.
- When page mode is selected, this command develops the downloaded bit image data in the print buffer but the printer does not print the downloaded bit image data.
- If a downloaded bit image exceeds one line, the excess data is not printed.

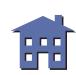

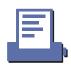

- This command feeds as much paper as is required to print the downloaded bit image, regardless of the line spacing specified by **ESC 2** or **ESC 3**.
- The downloaded bit image is not affected by print mode (emphasized, double-strike, underline, character size, white/black reverse printing, or 90° clockwise-rotated), except for upside-down printing mode.
- When printing a downloaded bit image, selecting unidirectional printing mode with **ESC U** enables printing patterns in which the top and bottom parts are aligned vertically.
- The downloaded bit image is defined by **GS** \*.

[Model-dependent variations] TM-T88II TM-L60II

See program example and print sample for **GS** \* and **GS** /.

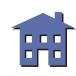

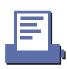

#### **TM-T88II**

The modes selectable **m** are as follows:

| m     | Mode          | <b>Vertical Dot Density</b> | <b>Horizontal Dot Density</b> |
|-------|---------------|-----------------------------|-------------------------------|
| 0, 48 | Normal        | 180 DPI                     | 180 DPI                       |
| 1, 49 | Double-width  | 180 DPI                     | 90 DPI                        |
| 2, 50 | Double-height | 90 DPI                      | 180 DPI                       |
| 3, 51 | Quadruple     | 90 DPI                      | 90 DPI                        |

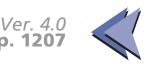

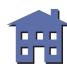

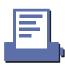

#### TM-L60II

The modes selectable **m** are as follows:

| m     | Mode          | <b>Vertical Dot Density</b> | <b>Horizontal Dot Density</b> |
|-------|---------------|-----------------------------|-------------------------------|
| 0, 48 | Normal        | 180 DPI                     | 180 DPI                       |
| 1, 49 | Double-width  | 180 DPI                     | 90 DPI                        |
| 2, 50 | Double-height | 90 DPI                      | 180 DPI                       |
| 3, 51 | Quadruple     | 90 DPI                      | 90 DPI                        |

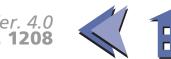

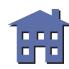

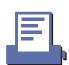

# Program example for GS \* and GS /

## **Program Example**

```
PRINT #1, CHR$(&H1D); "*"; CHR$(18); CHR$(5);
FOR i=1 TO 18*5*8
                                                 Define
  READ a$: d=VAL("&H"+a$)
                                                 downloaded
  PRINT #1, CHR$(d);
                                                 bit image
NEXT i
PRINT #1, CHR$(&H1B); "U"; CHR$(1);
PRINT #1, CHR$(&H1D); "/"; CHR$(0); CHR$(&HA); \leftarrow Normal
PRINT #1, CHR$(&H1D);"/";CHR$(1);CHR$(&HA); ← Double width
DATA AA,AA,AA,AA,AA,55,55,55,55,54,80,00,00,00,02
DATA 40,00,00,00,04,80,00,00,00,02,40,00,00,04
DATA 8A,AA,AA,AA,A2,45,55,55,55,44,8A,AA,AA,AA,A2
DATA 45,55,55,55,44,8A,AA,AA,AA,A2,45,00,50,01,44
DATA 8A,80,A8,02,A2,45,00,50,01,44,8A,80,A8,02,A2
DATA 45,00,50,01,44,8A,80,A8,02,A2,45,00,50,01,44
DATA 8A,80,A8,02,A2,45,00,00,01,44,8A,80,00,02,A2
DATA 40,00,00,00,04,80,00,00,00,02,40,00,00,04
DATA 80, AA, 00, 02, A2, 41, 55, 00, 01, 44, 82, AA, 80, 02, A2
DATA 45,55,40,01,44,8A,AA,A0,02,A2,45,45,50,01,44
DATA 8A,82,A8,02,A2,45,01,54,01,44,8A,80,AA,02,A2
DATA 45,00,55,01,44,8A,80,2A,82,A2,45,00,15,55,44
DATA 8A,80,0A,AA,A2,45,00,05,55,44,8A,80,02,AA,82
DATA 40,00,01,55,04,80,00,00,00,02,40,00,00,00,04
DATA 80,00,00,00,02,40,15,55,50,04,80,2A,AA,A8,02
DATA 40,55,55,54,04,80,AA,AA,AA,02,41,55,55,55,04
DATA 82,A8,00,2A,82,45,50,00,15,44,8A,A0,00,0A,A2
DATA 45,40,00,05,44,8A,80,00,02,A2,45,00,00,01,44
DATA 8A,80,00,02,A2,45,00,00,01,44,8A,80,00,02,A2
DATA 45,00,00,01,44,8A,80,00,02,A2,40,00,00,00,04
DATA 80,00,00,00,02,40,00,00,00,04,80,00,00,62
DATA 40,00,00,03,84,80,00,00,1C,02,40,00,00,60,04
DATA 80,00,03,80,02,40,00,1C,00,04,80,00,60,00,02
DATA 40,03,80,00,04,80,0C,00,00,02,40,70,00,00,04
```

## **Program Example (continued)**

DATA 83,80,00,00,02,4C,00,00,00,04,80,00,00,00,02 DATA 40,00,00,00,04,80,00,00,00,02,4A,AA,AA,AA,A4 DATA 85,55,55,55,42,4A,AA,AA,AA,A4,85,55,55,55,42 DATA 4A,AA,AA,AA,A4,85,00,05,00,02,4A,08,0A,80,04 DATA 85,00,05,00,02,4A,80,0A,80,04,85,00,05,00,02 DATA 4A,80,0A,80,04,85,00,05,00,02,4A,80,0A,80,04 DATA 85,55,55,00,02,42,AA,AA,00,04,81,55,54,00,02 DATA 40,AA,A8,00,04,80,55,50,00,02,40,00,00,00,04 DATA 80,00,00,00,02,40,00,00,00,04,80,2A,AA,A8,02 DATA 40,55,55,54,04,80,AA,AA,AA,02,41,55,55,55,04 DATA 82, AA, AA, AA, 82, 45, 40, 00, 05, 44, 8A, 80, 00, 02, A2 DATA 45,00,00,01,44,8A,80,00,02,A2,45,00,00,01,44 DATA 8A,80,00,02,A2,45,00,00,01,44,8A,80,00,02,A2 DATA 45,00,00,01,44,8A,80,00,02,A2,45,40,00,05,44 DATA 82, AA, AA, AA, 82, 41, 55, 55, 55, 04, 80, AA, AA, AA, 02 DATA 40,55,55,54,04,80,2A,AA,A8,02,40,00,00,00,04 DATA 80,00,00,00,02,40,00,00,00,04,80,AA,00,02,A2 DATA 41,55,00,01,44,82,AA,80,02,A2,45,55,40,01,44 DATA 8A,AA,A0,02,A2,45,45,50,01,44,8A,82,A8,02,A2 DATA 45,01,54,01,44,8A,80,AA,02,A2,45,00,55,01,44 DATA 8A,80,2A,82,A2,45,00,15,55,44,8A,80,0A,AA,A2 DATA 45,00,05,55,44,8A,80,02,AA,82,40,00,01,55,04 DATA 80,00,00,00,02,40,00,00,00,04,80,00,00,00,02 DATA 40,00,00,00,04,AA,AA,AA,AA,AA,55,55,55,55,54

## **Print Sample**

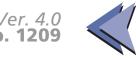

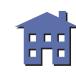

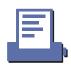

## **GS v 0**

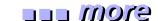

| [Name]   | Print raster            | nt raster bit image                                                 |                                             |               |   |                |      |        |                          |
|----------|-------------------------|---------------------------------------------------------------------|---------------------------------------------|---------------|---|----------------|------|--------|--------------------------|
| [Format] | ASCII<br>Hex<br>Decimal | GS<br>1D<br>29                                                      | v<br>76<br>118                              | 0<br>30<br>48 | m | xL xH          | уL   | уH     | d1dk<br>d1dk<br>d1dk     |
| [Range]  | TM-T88II:               | 0 ≤ m<br>0 ≤ xL<br>0 ≤ xH<br>0 ≤ yL<br>0 ≤ yH<br>0 ≤ d ≤<br>k = (xh | ≤ 255<br>1 ≤ 255<br>≤ 255<br>1 ≤ 8<br>≤ 255 |               |   | L + <i>y</i> H | × 25 | 66) (e | except for <b>k</b> = 0) |

[Default] None

[Printers not featuring this command] TM-L60II TM-U200B/D TM-U300A/B

[Description] Prints a raster bit image using the mode specified by **m**, as follows:

| m     | Mode          |
|-------|---------------|
| 0, 48 | Normal        |
| 1, 49 | Double-width  |
| 2, 50 | Double-height |
| 3, 51 | Quadruple     |

- Prints a raster bit image using  $(xL + xH \times 256)$  bytes in the horizontal direction.
- Prints a raster bit image using  $(yL + yH \times 256)$  dots in the vertical direction.
- **d** indicates the bit image data.

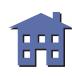

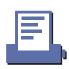

[Notes]

■ When standard mode is selected, this command is enabled only when there is no data in the print buffer. If data exists in the print buffer, the printer processes *m* and the following data as normal data.

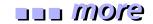

- When page mode is selected, this command is enabled. If this command is processed in page mode, the printer processes *m* and the following data as normal data.
- Data (d) specifies a bit printed to 1 and not printed to 0.
- If a raster bit image exceeds one line, the excess data is not printed.
- The raster bit image is not affected by print modes (emphasized, double-strike, underline, character size, white/black reverse printing, upside-down printing, or 90° clockwise-rotated).
- This command feeds as much paper as is required to print the raster bit image, regardless of the line spacing specified by **ESC 2** or **ESC 3**.
- If this command is processed while a macro is being defined, the printer cancels macro definition, clears the definition, and prints a raster bit image.
- After printing a raster bit image, the printer processes normal data.

[Model-dependent variations] TM-T88II

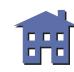

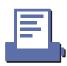

## **Program Example**

PRINT #1, CHR\$(&HlD);"v0";CHR\$(0);
PRINT #1, CHR\$(16);CHR\$(0);CHR\$(40);CHR\$(0);
FOR i=1 TO 16\*40

READ a\$: d=VAL("&H"+a\$)

PRINT #1, CHR\$(d);

NEXT i

DATA CF, FF, E0, FF, E0, 3F, F8, 00, 5F, FF, 80, 1F, FC, 00, FF, E3 DATA CF, FF, E3, FF, E0, FF, F8, O0, 5F, FF, E0, 7F, FF, O3, FF, E3 DATA CF, FF, E7, FF, E1, FF, F8, O0, DF, FF, E0, FF, FF, 87, FF, E3 DATA CF, FF, E7, FF, E1, FF, F8, O0, 9F, FF, F0, FF, FF, 87, FF, E3 DATA CF, FF, EF, FF, E3, FF, F8, 00, 9F, FF, F1, FF, FF, CF, FF, E3 DATA CF, FF, EF, FF, E3, FF, F8, O1, 9F, FF, F1, FF, FF, CF, FF, E3 DATA CF,80,0F,E0,07,F0,00,01,1F,83,F9,F8,0F,CF,E0,03 DATA CF,80,0F,C0,07,F0,00,01,1F,81,F9,F8,0F,CF,C0,03 DATA CF,80,0F,C0,07,E0,00,03,1F,81,FB,F0,07,EF,C0,03 DATA CF,80,0F,C0,07,E0,00,02,1F,81,FB,F0,07,EF,C0,03 DATA CF,80,0F,E0,07,E0,00,06,1F,81,FB,F0,07,EF,E0,03 DATA CF,80,0F,F0,07,E0,00,04,1F,81,FB,F0,07,EF,F0,03 DATA CF, FF, C7, F8, 07, E0, 00, 04, 1F, 81, FB, F0, 07, E7, F8, 03 DATA CF, FF, C7, FC, 07, E0, 00, 0C, 1F, 81, FB, F0, 07, E7, FC, 03 DATA CF, FF, C3, FE, 07, E0, 00, 08, 1F, 81, FB, F0, 07, E3, FE, 03 DATA CF, FF, C1, FF, 07, E0, 00, 18, 1F, 83, FB, F0, 07, E1, FF, 03 DATA CF, FF, CO, FF, 87, E0, 00, 18, 1F, FF, F3, F0, 07, E0, FF, 83 DATA CF, FF, C0, 7F, C7, E0, 00, 10, 1F, FF, F3, F0, 07, E0, 7F, C3

## **Program Example (continued)**

DATA CF, 80, 00, 3F, E7, E0, 00, 30, 1F, FF, F3, F0, 07, E0, 3F, E3 DATA CF,80,00,1F,E7,E0,00,20,1F,FF,E3,F0,07,E0,1F,E3 DATA CF, 80, 00, 0F, F7, E0, 00, 20, 1F, FF, E3, F0, 07, E0, 0F, F3 DATA CF,80,00,07,F7,E0,00,60,1F,FF,83,F0,07,E0,07,F3 DATA CF, 80, 00, 03, F7, E0, 00, 40, 1F, 80, 03, F0, 07, E0, 03, F3 DATA CF,80,00,03,F7,E0,00,C0,1F,80,03,F0,07,E0,03,F3 DATA CF,80,00,03,F7,F0,00,80,1F,80,01,F8,0F,C0,03,F3 DATA CF,80,00,07,F7,F0,00,80,1F,80,01,F8,0F,C0,07,F3 DATA CF, FF, EF, FF, F3, FF, F9, 80, 1F, 80, 01, FF, FF, CF, FF, F3 DATA CF, FF, EF, FF, F3, FF, F9, 00, 1F, 80, 01, FF, FF, CF, FF, F3 DATA CF, FF, EF, FF, F3, FF, F9, 00, 1F, 80, 00, FF, FF, 8F, FF, F3 DATA CF, FF, EF, FF, E1, FF, FB, 00, 1F, 80, 00, FF, FF, 8F, FF, F3 DATA CF, FF, EF, FF, CO, FF, FA, OO, 1F, 80, OO, 7F, FF, OF, FF, C3 DATA CF, FF, EF, FF, 00, 3F, FA, 00, 1F, 80, 00, 1F, FC, 0F, FF, 03 

## **Print Sample**

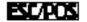

 $\leftarrow$  Normal mode

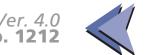

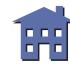

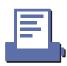

#### **TM-T88II**

The modes selectable by  ${\it m}$  are as follows:

| m     | Mode          | <b>Vertical Dot Density</b> | <b>Horizontal Dot Density</b> |
|-------|---------------|-----------------------------|-------------------------------|
| 0, 48 | Normal        | 180 DPI                     | 180 DPI                       |
| 1, 49 | Double-width  | 180 DPI                     | 90 DPI                        |
| 2, 50 | Double-height | 90 DPI                      | 180 DPI                       |
| 3, 51 | Quadruple     | 90 DPI                      | 90 DPI                        |

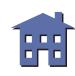

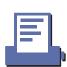

# **STATUS COMMANDS**

# DLE EOT Real-time status transmission ESC u Transmit peripheral device status ESC v Transmit paper sensor status GS a Enable/disable Automatic Status Back (ASB) GS r Transmit status GS z 0 Set on-line recovery wait time

## **DLE EOT**

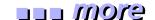

[Name] Real-time status transmission

[Format] ASCII DLE EOT **n** 

Hex 10 04 **n** 

Decimal 16 4 **n** 

[Range]  $1 \le n \le 4$ 

[Default] None

[Printers not featuring this command] TM-U300A/B

[Description] Transmits 1 byte of status data specified in real time, using *n* as follows:

| n | Function                          |
|---|-----------------------------------|
| 1 | Transmit printer status           |
| 2 | Transmit off-line status          |
| 3 | Transmit error status             |
| 4 | Transmit paper roll sensor status |

## [Notes]

- The printer executes this command upon receiving it.
- The printer transmits the status without confirming whether the host computer can receive data.
- With a serial interface model, this command is executed even when the printer is off-line, the receive buffer is full, or an error occurs.

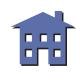

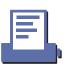

- With a parallel interface model, this command is not executed in the following conditions, because the printer is busy and unable to receive data from the host computer. The DIP switch (BUSY condition) is different, depending on the printer model.
  - Receive buffer is full when DIP switch is set to On.
  - Printer is off-line, an error occurs, or receive buffer is full when DIP switch is set to Off.
- The real-time status to be transmitted is as follows:
- Printer status (n=1)

| Bit | Off/On | Hex | Decimal | Status                                   |
|-----|--------|-----|---------|------------------------------------------|
| 0   | Off    | 00  | 0       | Not used. Fixed to Off.                  |
| 1   | On     | 02  | 2       | Not used. Fixed to On.                   |
| 2   | Off    | 00  | 0       | Drawer kick-out connector pin 3 is LOW.  |
| 2   | On     | 04  | 4       | Drawer kick-out connector pin 3 is HIGH. |
| 3   | Off    | 00  | 0       | On-line.                                 |
| 3   | On     | 08  | 8       | Off-line.                                |
| 4   | On     | 10  | 16      | Not used. Fixed to On.                   |
| 5   | Off    | 00  | 0       | Not waiting for on-line recovery.        |
| )   | On     | 20  | 32      | Waiting for on-line recovery.            |
| 6   | _      | _   | _       | Undefined.                               |
| 7   | Off    | 00  | 0       | Not used. Fixed to Off.                  |

how to use this table

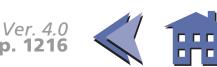

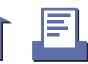

• Off-line status (**n**=2)

| more |
|------|
|      |

| Bit      | Off/On | Hex | Decimal | Status                                           |
|----------|--------|-----|---------|--------------------------------------------------|
| 0        | Off    | 00  | 0       | Not used. Fixed to Off.                          |
| 1        | On     | 02  | 2       | Not used. Fixed to On.                           |
| 2        | Off    | 00  | 0       | Cover is closed.                                 |
|          | On     | 04  | 4       | Cover is open.                                   |
| Off<br>3 | Off    | 00  | 0       | Paper is not being fed by the paper feed button. |
| 3        | On     | 08  | 8       | Paper is being fed by the paper feed button.     |
| 4        | On     | 10  | 16      | Not used. Fixed to On.                           |
| 5        | Off    | 00  | 0       | No paper-end stop.                               |
| )        | On     | 20  | 32      | Printing stops due to a paper-end.               |
| 6        | Off    | 00  | 0       | No error.                                        |
| O        | On     | 40  | 64      | Error occurred.                                  |
| 7        | Off    | 00  | 0       | Not used. Fixed to Off.                          |

how to use this table

• Bit 5 becomes on when the paper roll sensor (near-end sensor or end sensor) detects a paper-end and printing stops.

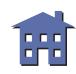

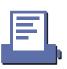

Error status (n=3)

|  | m | OI | 9 |
|--|---|----|---|
|--|---|----|---|

| Bit | Off/On | Hex | Decimal | Status                           |
|-----|--------|-----|---------|----------------------------------|
| 0   | Off    | 00  | 0       | Not used. Fixed to Off.          |
| 1   | On     | 02  | 2       | Not used. Fixed to On.           |
| 2   | Off    | 00  | 0       | No mechanical error.             |
| 2   | On     | 04  | 4       | Mechanical error occurred.       |
| 3   | Off    | 00  | 0       | No auto-cutter error.            |
| 3   | On     | 08  | 8       | Auto-cutter error occurred.      |
| 4   | On     | 10  | 16      | Not used. Fixed to On.           |
| 5   | Off    | 00  | 0       | No unrecoverable error.          |
| )   | On     | 20  | 32      | Unrecoverable error occurred.    |
| 6   | Off    | 00  | 0       | No auto-recoverable error.       |
| 0   | On     | 40  | 64      | Auto-recoverable error occurred. |
| 7   | Off    | 00  | 0       | Not used. Fixed to Off.          |

how to use this table

- If mechanical error (bit 2) or auto-cutter error (bit 3) occurs due to paper jams or the like, it is possible to recover by correcting a cause of the error and executing **DLE ENQ**. But if an error due to a circuit failure (e.g. wire break) occurs, it is impossible to recover.
- When printing is stopped during automatically recoverable error (bit 6) occurs.
- If an unrecoverable error (bit 5) occurs, turn off the power as soon as possible.

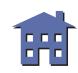

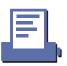

• Paper roll sensor status (*n*=4)

| Bit  | Off/On | Hex | Decimal | Status                                      |
|------|--------|-----|---------|---------------------------------------------|
| 0    | Off    | 00  | 0       | Not used. Fixed to Off.                     |
| 1    | On     | 02  | 2       | Not used. Fixed to On.                      |
| 2, 3 | Off    | 00  | 0       | Paper roll near-end sensor: paper adequate. |
| 2, 3 | On     | 0C  | 12      | Paper roll near-end sensor: paper near end. |
| 4    | On     | 10  | 16      | Not used. Fixed to On.                      |
|      | Off    | 00  | 0       | Paper roll end sensor: paper present.       |
| 5, 6 | On     | 60  | 96      | Paper roll end sensor: paper not present.   |
| 7    | Off    | 00  | 0       | Not used. Fixed to Off.                     |

how to use this table

- Some paper sensors are not present, depending on the printer model.
- The names of some paper sensors are different, depending on the printer model.

[Model-dependent variations] TM-T88II TM-L60II TM-U200B/D

## **Program Example for all printers**

PRINT #1, CHR\$(&H10); CHR\$(&H4); CHR\$(2);  $\leftarrow$  Transmits off-line status

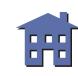

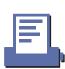

#### **TM-T88II**

BUSY condition for a parallel interface is selected by DIP switch 2-1.

Printer status (n = 1)

Bit 5 of the printer status is undefined.

 $\blacksquare$  Error status (n = 3)

Bit 2 of the error status is undefined.

Automatically recoverable error indicates the high head temperature error or paper roll cover open error during printing.

■ Paper roll sensor status (n = 4)

When the paper roll cover is open, paper detection (detected by the paper roll end sensor) may be incorrect.

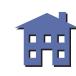

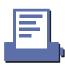

#### TM-L60II

BUSY condition for a parallel interface is selected by DIP switch 1-3.

Printer status (n = 1)

Bit 5 of the printer status is undefined.

Error status (n = 3)

Bit 3 of the error status is undefined.

Mechanical error indicates the label detection error.

Automatically recoverable error indicates the high head temperature error.

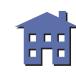

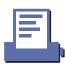

#### **TM-U200B/D**

BUSY condition for a parallel interface is selected by DIP switch 1-8.

Off-line status (n = 2)

Bit 2 of the off-line status is undefined.

 $\blacksquare$  Error status (n = 3)

Mechanical error indicates the home position detection error.

Automatically recoverable error indicates the high head temperature error.

Paper roll sensor status (n = 4)

The paper roll near-end sensor is an option. If the printer is not equipped with the paper near-end sensor, bits 0 and 1 of the third byte are always ON, "Paper adequate".

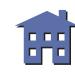

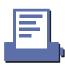

#### ESC u

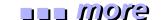

[Name] Transmit peripheral device status

[Format] ASCII ESC u **n** 

Hex 1B 75 *n*Decimal 27 117 *n* 

[Range] TM-U300A/B: n = 0; TM-L60II: n = 0, 48

[Default] None

[Printers not featuring this command] TM-T88II, TM-U200B/D

[Description]

Transmits the status of drawer kick-out connector pin 3 as 1 byte of data when n=0 or 48.

[Notes]

- **GS r 2** can also be used to check the status. **GS r** is recommended for transmitting the peripheral device status. **ESC u** is not a recommended command.
- When DTR/DSR control set by DIP switch (Handshaking) is selected with a serial interface, the printer transmits the status after confirming that the host is ready to receive data. If the host computer is not ready to receive data, the printer waits until the host becomes ready.
- When XON/XOFF control is selected by DIP switch (Handshaking) with a serial interface, the printer transmits the status without confirming whether the host computer can receive data.

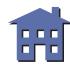

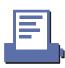

■ The peripheral device status to be transmitted is as follows:

| Bit  | Off/On | Hex | Decimal | Status                                   |
|------|--------|-----|---------|------------------------------------------|
| 0    | Off    | 00  | 0       | Drawer kick-out connector pin 3 is LOW.  |
|      | On     | 01  | 1       | Drawer kick-out connector pin 3 is HIGH. |
| 1-3  | _      | _   | _       | Undefined.                               |
| 4    | Off    | 00  | 0       | Not used. Fixed to Off.                  |
| 5, 6 | _      |     | _       | Undefined.                               |
| 7    | Off    | 00  | 0       | Not used. Fixed to Off.                  |

this table

[Model-dependent variations]

**TM-U300A/B** 

TM-L60II

# **Program Example for all printers**

PRINT #1, CHR\$(&H1B); "u"; CHR\$(0);

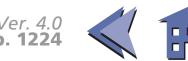

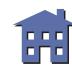

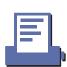

#### **TM-U300A/B**

Handshaking for a serial interface is selected by DIP switch 1-3.

With the TM-U300PA/PB, this command is ignored.

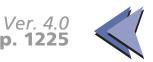

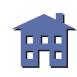

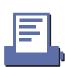

#### TM-L60II

Handshaking for a serial interface is selected by DIP switch 1-3.

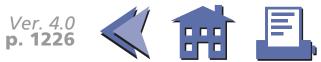

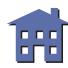

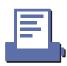

#### ESC v

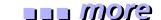

[Name] Transmit paper sensor status

[Format] ASCII ESC v

Hex 1B 76

Decimal 27 118

[Range] None

[Default] None

[Printers not featuring this command] TM-T88II, TM-U200B/D

[Description] Transmits the status of paper sensor(s) as 1 byte of data.

[Notes]

- $\blacksquare$  **GS r 1** can also be used to check the status. **GS r** is recommended for transmitting the paper sensor status. **ESC v** is not a recommended command.
- When DTR/DSR control is selected by DIP switch (Handshaking) with a serial interface, the printer transmits the status after confirming that the host is ready to receive data. If the host computer is not ready to receive data, the printer waits until the host becomes ready.
- When XON/XOFF control is selected by DIP switch (Handshaking) with a serial interface, the printer transmits the status without confirming whether the host computer can receive data.
- Some paper sensors are not present, depending on the printer model.
- The names of some paper sensors are different, depending on the printer model.

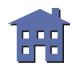

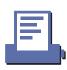

■ The peripheral device status to be transmitted is as follows:

| Bit  | Off/On | Hex | Decimal | Status                                      |
|------|--------|-----|---------|---------------------------------------------|
| 0, 1 | Off    | 00  | 0       | Paper roll near-end sensor: paper adequate. |
| 0, 1 | On     | 03  | 3       | Paper roll near-end sensor: paper near end. |
| 2, 3 | Off    | 00  | 0       | Paper roll end sensor: paper present.       |
| 2, 3 | On     | 0C  | 12      | Paper roll end sensor: paper not present.   |
| 4    | Off    | 00  | 0       | Not used. Fixed to Off.                     |
| 5, 6 | _      | _   | _       | Undefined.                                  |
| 7    | Off    | 00  | 0       | Not used. Fixed to Off.                     |

this table

[Model-dependent variations]

**TM-U300A/B** 

TM-L60II

# **Program Example for all printers**

PRINT #1,CHR\$(&H1B);"v";

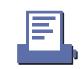

#### **TM-U300A/B**

Handshaking for a serial interface is selected by DIP switch 1-3.

The paper sensor status information of this command for this printer is different from the standard ESC/POS paper sensor status information as follows:

■ Bits 1 and 3 of the status are undefined.

With the TM-U300PA/PB, this command is ignored.

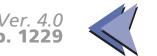

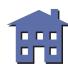

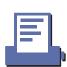

#### TM-L60II

Handshaking for a serial interface is selected by DIP switch 1-3.

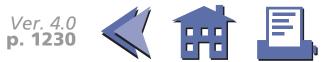

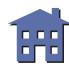

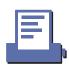

### GS a

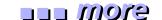

[Name] Enable/disable Automatic Status Back (ASB)

[Format] ASCII GS a **n** 

Hex 1D 61 *n* Decimal 29 97 *n* 

[Range]  $0 \le n \le 255$ 

[Default] When DIP switch (BUSY condition) is Off : n = 0

When DIP switch (BUSY condition) is On : n = 2

[Printers not featuring this command] TM-U300A/B

[Description] Enable or disable ASB and specifies the status items to include, using *n* as follows:

| Bit | Off/On | Hex | Decimal | Function                                         |
|-----|--------|-----|---------|--------------------------------------------------|
| 0   | Off    | 00  | 0       | Drawer kick-out connector pin 3 status disabled. |
| U   | On     | 01  | 1       | Drawer kick-out connector pin 3 status enabled.  |
| 1   | Off    | 00  | 0       | On-line/off-line status disabled.                |
| '   | On     | 02  | 2       | On-line/off-line status enabled.                 |
| 2   | Off    | 00  | 0       | Error status disabled.                           |
| _   | On     | 04  | 4       | Error status enabled.                            |
| 3   | Off    | 00  | 0       | Paper roll sensor status disabled.               |
| 3   | On     | 08  | 8       | Paper roll sensor status enabled.                |
| 4-7 | _      |     | _       | Undefined.                                       |

how to use this table

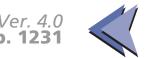

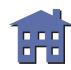

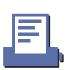

### [Notes]

- ASB is enabled if any status item is selected. The printer transmits a 4-byte status when this command is executed. The printer automatically transmits a 4-byte status message whenever the status changes. The disabled status items may change, because each status transmission represents the current status.
- Multiple status items can be selected.
- When **n**=0, ASB is disabled.
- The 4-byte status are transmitted without confirming whether the host computer is ready to receive data. The 4-byte status must be consecutive, except for the XOFF code.
- If ASB is enabled when the printer is disabled by **ESC** =, the printer transmits the 4-byte status message whenever the status changes.

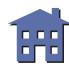

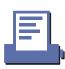

■ The ASB statuses, corresponding to each bit for *n* are as follows:

|              |     | 10 |
|--------------|-----|----|
| i <i>111</i> | (0) |    |
|              |     |    |

| n   |                                                | ASB status                     |                                                 |  |  |
|-----|------------------------------------------------|--------------------------------|-------------------------------------------------|--|--|
| Bit | Function                                       | Bit                            | Status                                          |  |  |
| 0   | Drawer kick-<br>out connector<br>pin 3 status. | Bit 2 of the first byte        | Drawer kick-out connector pin 3 status.         |  |  |
|     |                                                | Bit 3 of the first byte        | On-line/ off-line status.                       |  |  |
|     |                                                | Bit 5 of the first byte        | Cover status.                                   |  |  |
| 1   | On-line/off-line status.                       | Bit 6 of the first byte        | Paper is being fed by paper feed button status. |  |  |
|     |                                                | Bit 0 of the second byte       | Waiting for on-line recovery status.            |  |  |
|     |                                                | Bit 2 of the second byte       | Mechanical error status.                        |  |  |
|     |                                                | Bit 3 of the second byte       | Auto-cutter error status.                       |  |  |
| 2   | Error status.                                  | Bit 5 of the second byte       | Unrecoverable error status.                     |  |  |
|     |                                                | Bit 6 of the second byte       | Automatically recoverable error status.         |  |  |
| 3   | Paper roll                                     | Bits 0 and 1 of the third byte | Paper roll near-end sensor status.              |  |  |
| ر   | sensor status.                                 | Bits 2 and 3 of the third byte | Paper roll end sensor status.                   |  |  |

••• how to use this table

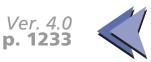

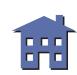

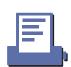

■ The status to be transmitted are as follows:

eyom ....

• First byte (printer information)

| Bit | Off/On | Hex | Decimal | Status for ASB                                   |
|-----|--------|-----|---------|--------------------------------------------------|
| 0   | Off    | 00  | 0       | Not used. Fixed to Off.                          |
| 1   | Off    | 00  | 0       | Not used. Fixed to Off.                          |
| 2   | Off    | 00  | 0       | Drawer kick-out connector pin 3 is LOW.          |
| -   | On     | 04  | 4       | Drawer kick-out connector pin 3 is HIGH.         |
| 3   | Off    | 00  | 0       | On-line.                                         |
|     | On     | 08  | 8       | Off-line.                                        |
| 4   | On     | 10  | 16      | Not used. Fixed to On.                           |
| 5   | Off    | 00  | 0       | Cover is closed.                                 |
| )   | On     | 20  | 32      | Cover is open.                                   |
| 6   | Off    | 00  | 0       | Paper is not being fed by the paper feed button. |
|     | On     | 40  | 64      | Paper is being fed by the paper feed button.     |
| 7   | Off    | 00  | 0       | Not used. Fixed to Off.                          |

how to use this table

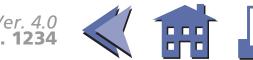

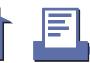

• Second byte (printer information)

|      | 0 | (2) |
|------|---|-----|
| <br> |   |     |

| Bit | Off/On | Hex | Decimal | Status for ASB                            |
|-----|--------|-----|---------|-------------------------------------------|
| 0   | Off    | 00  | 0       | Not waiting for on-line recovery.         |
|     | On     | 01  | 1       | Waiting for on-line recovery.             |
| 1   | _      | _   | _       | Undefined                                 |
| 2   | Off    | 00  | 0       | No mechanical error.                      |
| _   | On     | 04  | 4       | Mechanical error occurred.                |
| 3   | Off    | 00  | 0       | No auto-cutter error.                     |
| ر   | On     | 08  | 8       | Auto-cutter error occurred.               |
| 4   | Off    | 00  | 0       | Not used. Fixed to Off.                   |
| 5   | Off    | 00  | 0       | No unrecoverable error.                   |
| )   | On     | 20  | 32      | Unrecoverable error occurred.             |
| 6   | Off    | 00  | 0       | No automatically recoverable error.       |
| 0   | On     | 40  | 64      | Automatically recoverable error occurred. |
| 7   | Off    | 00  | 0       | Not used. Fixed to Off.                   |

www.how to use this table

- If mechanical error (bit 2) or auto-cutter error (bit 3) occurs due to paper jams or the like, it is possible to recover by correcting a cause of the error and executing **DLE ENQ**. But if an error due to a circuit failure (e.g. wire break) occurs, it is impossible to recover.
- Printing is stopped while automatically recoverable error (bit 6) occurs.
- If an unrecoverable error (bit 5) occurs, turn off the power as soon as possible.

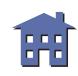

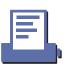

• Third byte (paper sensor information)

| Bit  | Off/On | Hex | Decimal | Status for ASB                              |
|------|--------|-----|---------|---------------------------------------------|
| 0, 1 | Off    | 00  | 0       | Paper roll near-end sensor: paper adequate. |
| 0, 1 | On     | 03  | 3       | Paper roll near-end sensor: paper near end. |
| 2, 3 | Off    | 00  | 0       | Paper roll end sensor: paper present.       |
|      | On     | 0C  | 12      | Paper roll end sensor: paper not present.   |
| 4    | Off    | 00  | 0       | Not used. Fixed to Off.                     |
| 5,6  | _      | _   | _       | Undefined                                   |
| 7    | Off    | 00  | 0       | Not used. Fixed to Off.                     |

\*\* how to use this table

- Some paper sensors are not present, depending on the printer model.
- The names of some paper sensors are different, depending on the printer model.
- Fourth byte (paper sensor information)

| Bit | Off/On | Hex | Decimal | Status for ASB          |
|-----|--------|-----|---------|-------------------------|
| 0-3 | _      | _   | _       | Undefined               |
| 4   | Off    | 00  | 0       | Not used. Fixed to Off. |
| 5,6 | _      | _   | _       | Undefined               |
| 7   | Off    | 00  | 0       | Not used. Fixed to Off. |

how to use this table

[Model-dependent variations]

**TM-T88II** 

TM-L60II

**TM-U200B/D** 

# **Program Example for all printers**

PRINT #1, CHR\$(&H1D); "a"; CHR\$(4); ← Enable "Error" status

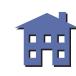

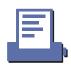

#### **TM-T88II**

The default value is set by DIP switch 2-1.

Second byte (printer information)

Bits 0 and 2 of the second byte are undefined.

Automatically recoverable error indicates the high head temperature error or the paper roll cover open error during printing.

■ Third byte (paper sensor information)

When the paper roll cover is open, paper detection (detected by the paper roll end sensor) may be incorrect.

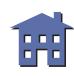

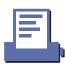

#### TM-L60II

With a serial interface, the default value is set by DIP switch 2-1.

With a parallel interface, the default value is set by DIP switch 1-3.

Second byte (printer information)

Bits 0 and 3 of the second byte are undefined.

Mechanical error indicates the label detection error.

Automatically recoverable error indicates the high head temperature error.

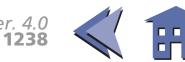

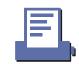

#### **TM-U200B/D**

The default value is set by DIP switch 1-8.

■ First byte (printer information)

Bit 5 of the first byte is undefined.

Second byte (printer information)

Mechanical error indicates the home position detection error.

Automatically recoverable error indicates the high head temperature error.

■ Third byte (paper sensor information)

The paper roll near-end sensor is an option. If the printer is not equipped with the paper near-end sensor, bits 0 and 1 of the third byte are always ON, "Paper adequate."

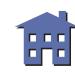

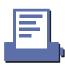

### GS<sub>r</sub>

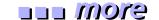

| [Name]   | Transmit | status |   |  |
|----------|----------|--------|---|--|
| [Format] | ASCII    | GS     | r |  |

Hex 1D 72 **n**Decimal 29 114 **n** 

[Range] **n** = 1, 2, 49, 50

[Default] None

[Printers not featuring this command] TM-U300A/B

[Description] Transmits 1 byte of status data using *n* as follows:

| n     | Function                                   |
|-------|--------------------------------------------|
| 1, 49 | Transmits paper sensor status              |
| 2, 50 | Transmits drawer kick-out connector status |

n

#### [Notes]

- When DTR/DSR control is selected by DIP switch (Handshaking) with a serial interface, the printer transmits the status after confirming that the host is ready to receive data. If the host computer is not ready to receive data, the printer waits until the host becomes ready.
- When XON/XOFF control is selected by DIP switch (Handshaking) with a serial interface, the printer transmits the status without confirming whether the host computer can receive data.
- The status to be transmitted is as follows:

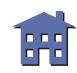

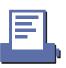

• Paper sensor status (**n**=1, 49)

| Bit  | Off/On | Hex | Decimal | Status                                      |
|------|--------|-----|---------|---------------------------------------------|
| 0, 1 | Off    | 00  | 0       | Paper roll near-end sensor: paper adequate. |
| 0, 1 | On     | 03  | 3       | Paper roll near-end sensor: paper near end. |
| 2, 3 | Off    | 00  | 0       | Paper roll end sensor: paper present.       |
| 2, 3 | On     | 0C  | 12      | Paper roll end sensor: paper not present.   |
| 4    | Off    | 00  | 0       | Not used. Fixed to Off.                     |
| 5,6  | _      | _   | _       | Undefined.                                  |
| 7    | Off    | 00  | 0       | Not used. Fixed to Off.                     |

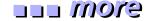

how to use this table

- Some paper sensors are not present, depending on the printer model.
- The names of some paper sensors are different, depending on the printer model.
- Drawer kick-out connector status (**n**=2, 50)

| Bit  | Off/On | Hex | Decimal | Status                                   |
|------|--------|-----|---------|------------------------------------------|
| 0    | Off    | 00  | 0       | Drawer kick-out connector pin 3 is LOW.  |
|      | On     | 01  | 1       | Drawer kick-out connector pin 3 is HIGH. |
| 1-3  | _      | _   | _       | Undefined.                               |
| 4    | Off    | 00  | 0       | Not used. Fixed to Off.                  |
| 5, 6 | _      |     | _       | Undefined.                               |
| 7    | Off    | 00  | 0       | Not used. Fixed to Off.                  |

how to use this table

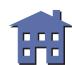

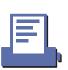

[Model-dependent variations] TM-T88II TM-L60II TM-U200B/D

# **Program Example for all printers**

PRINT #1, CHR\$(&H1D);"r";CHR\$(1);  $\leftarrow$  Transmits paper sensor status

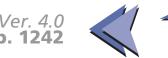

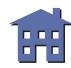

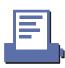

#### **TM-T88II**

Handshaking for a serial interface is selected by DIP switch 1-3.

Paper sensor status (n = 1, 49)

When the paper roll end sensor detects a paper-end, the printer goes off-line and does not execute this command. Therefore, bits 2 and 3 of the paper sensor status do not transmit a paper-end status.

When the paper roll cover is open, paper detection (detected by the paper roll end sensor) may be incorrect.

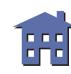

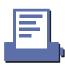

#### TM-L60II

Handshaking for a serial interface is selected by DIP switch 1-3.

Paper sensor status (n = 1, 49)

When the paper roll end sensor detects a paper-end, the printer goes off-line and does not execute this command. Therefore, bits 2 and 3 of the paper sensor status do not transmit a paper-end status.

#### **TM-U200B/D**

Handshaking for a serial interface is selected by DIP switch 1-3.

Paper sensor status (n = 1, 49)

The paper roll near-end sensor is an option. If the printer is not equipped with the paper near-end sensor, bits 0 and 1 of the third byte are always ON, "Paper adequate".

When the paper roll end sensor detects a paper-end, the printer goes off-line and does not execute this command. Therefore, bits 2 and 3 of the paper sensor status do not transmit a paper-end status.

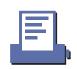

### GS z 0

eyon III

| [Name] | Set on-line recover | y wait time |
|--------|---------------------|-------------|
|--------|---------------------|-------------|

| [1011100] 7(5011 05 2 0 07 | [Format] | ASCII | GS | Z | 0 | <b>t1</b> | <b>t2</b> |
|----------------------------|----------|-------|----|---|---|-----------|-----------|
|----------------------------|----------|-------|----|---|---|-----------|-----------|

[Range] 
$$0 \le t1 \le 255$$

$$0 \le t2 \le 255$$

[Default] 
$$t1 = 6$$
,  $t2 = 0$ 

[Printers not featuring this command] TM-T88II, TM-L60II, TM-U300A/B

### [Description]

Sets the on-line recovery wait time from the time a new paper roll is installed to when the printer goes on-line.

- This command sets the paper wait time to ( $t1 \times 500$ msec). When t1 = 0, the paper wait time is set to 0.
- This command sets the recovery confirmation time to ( $t2 \times 500$ msec). When t2 = 0, the recovery confirmation time is canceled.

### [Notes]

- The printer is in the paper wait time status after loading the paper. During this time, the printer performs the followings:
  - The paper out LED is off.
  - Paper can be fed by pressing the paper feed button. The time for feeding the paper is not included in the paper wait time.
  - The printer is in the recovery confirmation time after the paper wait time ( $t1 \times 500$ msec) is elapsed.
- In the paper wait time, the printer can be set on-line by **DLE ENQ** 0.

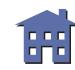

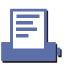

- When the paper wait time is set to 0 (*t1* = 0), the printer is in the recovery confirmation status immediately after the paper loading.
- In the recovery confirmation status, the printer performs the followings:
  - The paper out LED blinks.
  - The printer recovers on-line by pressing the paper feed button. Paper can not be fed by pressing the paper feed button.
  - The printer recovers on-line after the recovery confirmation time ( $t2 \times 500$ msec) is elapsed.
- In the recovery confirmation time, the printer can be set on-line by **DLE ENQ** 0.
- In the recovery confirmation time, the paper cannot be fed by pressing the paper feed button.
- When the recovery confirmation time is cancelled (*t2*=0), the printer recovers on-line by executing **DLE ENQ** 0 or pressing the paper feed button.
- During the paper wait time and recovery confirmation time, if a paper-end is detected, the printer restarts processing from loading a paper roll.
- When the panel buttons are disabled by **ESC c 5**, the paper feed button can be used temporarily in the paper wait time and recovery confirmation time.
- The paper out LED is off when the printer recovers on-line.
- On-line recovery wait time status is checked by **DLE EOT**.
- The paper out LED and paper feed button are different depending on the printer model.

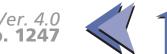

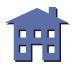

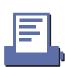

■ The procedures for on-line recovery by pressing the paper feed button are as follows:

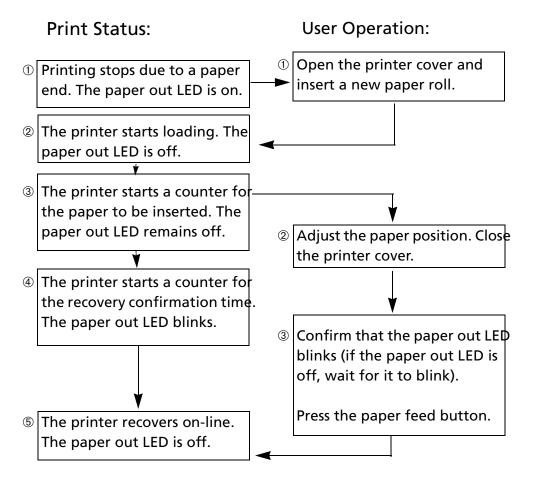

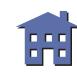

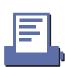

#### **Print status**

The printer stops printing and goes off-line when the paper roll sensor detects a paper-end.

The paper out LED is on.

Printer status ②: Not printing due to a paper-end

When the sensor detects that a paper roll is inserted, the printer starts loading.

Printer status 3: Waiting for a paper roll to be inserted (waiting for on-line recovery)

The printer is in the paper wait status after loading and the paper out LED is off.

Printer status @: Recovery confirmation status (on-line recovery wait status)

After waiting for a paper roll to be inserted, the paper out LED blinks, and the printer is in the recovery confirmation status.

Printer status (5): Normal operation

When the on-line recovery wait time (the printer status ③ + ④) is elapsed, when the paper feed button is pressed during the recovery confirmation time, or when **DLE ENQ** O is executed, the paper out LED is off, the printer recovers on-line, and it executes normal processing.

### **User Operation**

Operation ①: When the printer stops printing due to a paper-end, open the printer cover, remove old paper

roll, and insert a new paper roll.

Operation ②: When paper position adjustment is needed, close the printer cover after the adjustment. If the

paper out LED is off, the paper can be fed by the paper feed button. After completing paper

insertion, be sure to close the printer cover.

Operation 3:

Make sure that the paper out LED is blinking. If the paper out LED is off, wait until it blinks.

After confirming that the paper out LED is blinking, press the paper feed button.

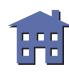

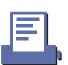

# **BAR CODE COMMANDS**

| Comm | nand | Name                                       |  |
|------|------|--------------------------------------------|--|
|      |      |                                            |  |
|      | GS H | Select printing position of HRI characters |  |
|      | GS f | Select font for HRI characters             |  |
|      | GS h | Set bar code height                        |  |
|      | GS k | Print bar code                             |  |
|      | S w  | Set bar code width                         |  |
|      |      |                                            |  |

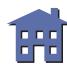

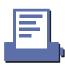

### **GS H**

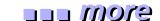

[Name] Select printing position of HRI characters

[Format] ASCII GS H **n** 

Hex 1D 48 **n** 

Decimal 29 72 **n** 

[Range]  $0 \le \mathbf{n} \le 3$ 

48 ≤ *n* ≤ 51

[Default] n = 0

[Printers not featuring this command] TM-U200B/D, TM-U300A/B

[Description] Selects the printing position for Human Readable Interpretation (HRI) characters when printing a bar code, using **n** as follows:

| n     | <b>Printing Position</b>          |  |  |  |
|-------|-----------------------------------|--|--|--|
| 0, 48 | Not printed                       |  |  |  |
| 1, 49 | Above the bar code                |  |  |  |
| 2, 50 | Below the bar code                |  |  |  |
| 3, 51 | Both above and below the bar code |  |  |  |

[Note] HRI characters are printed using the font specified by **GS f**.

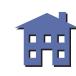

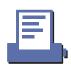

# [Model-dependent variations] None

# **Program Example for all printers**

```
PRINT #1, CHR$(&H1D); "h"; CHR$(80); ← Set height

FOR n=0 to 3

PRINT #1, CHR$(&H1D); "H"; CHR$(n); ← Select print position

PRINT #1, CHR$(&H1D); "k"; CHR$(2); ← Print bar code

PRINT #1, "496595707379"; CHR$(0);

PRINT #1, CHR$(&HA);

NEXT n
```

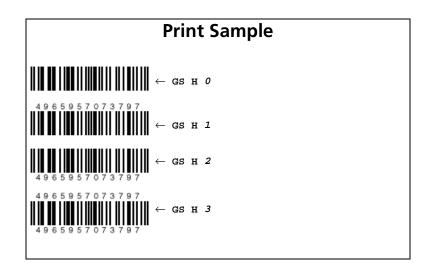

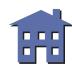

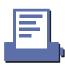

### GS f

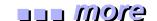

[Name] Select font for HRI characters

[Format] ASCII GS f n

Hex 1D 66 *n* Decimal 29 102 *n* 

[Range] n = 0, 1, 48, 49

[Default] n = 0

[Printers not featuring this command] TM-U200B/D, TM-U300A/B

[Description] Selects a font for the Human Readable Interpretation (HRI) characters when printing a bar code, using **n** as follows:

| n     | Font of HRI characters |  |  |  |  |
|-------|------------------------|--|--|--|--|
| 0, 48 | Font A                 |  |  |  |  |
| 1, 49 | Font B                 |  |  |  |  |

[Notes]

- The font set by this command is effective only for HRI character.
- Configurations of font A and font B are different, depending on the printer model.
- HRI characters are printed at the position specified by **GS H.**

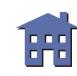

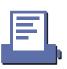

# [Model-dependent variations] TM-T88II, TM-L60II

# **Program Example for all printers**

```
PRINT #1, CHR$(&H1D); "h"; CHR$(80); ← Set height

PRINT #1, CHR$(&H1D); "H"; CHR$(2); ← Select print position

PRINT #1, CHR$(&H1D); "f"; CHR$(0); ← Select font

PRINT #1, CHR$(&H1D); "k"; CHR$(2); ← Print bar code

PRINT #1, "496595707379"; CHR$(0);

PRINT #1, CHR$(&HA);

PRINT #1, CHR$(&H1D); "f"; CHR$(1); ← Select font

PRINT #1, CHR$(&H1D); "k"; CHR$(2); ← Print bar code

PRINT #1, CHR$(&H1D); "k"; CHR$(0);
```

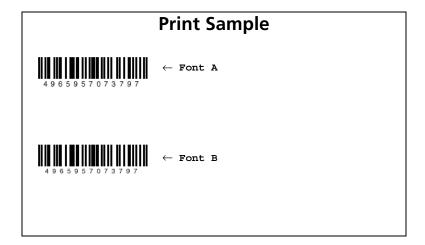

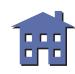

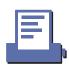

#### **TM-T88II**

Character configurations:

Font A:  $12 \times 24$ Font B:  $9 \times 24$ 

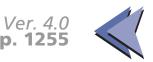

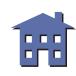

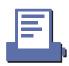

#### TM-L60II

Character configurations:

Font A:  $12 \times 24$ Font B:  $9 \times 24$ 

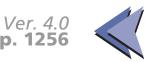

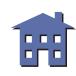

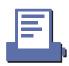

### GS h

[Name] Set bar code height

[Format] ASCI GS h n

Hex 1D 68 **n** 

Decimal 29 104 *n* 

[Range]  $1 \le n \le 255$ 

[Default] **TM-T88II**, **TM-L60II**: *n* = 162

[Printers not featuring this command] TM-U200B/D, TM-U300A/B

[Description] Sets the height of a bar code.

• **n** specifies number of dots in the vertical direction of a bar code.

[Model-dependent variations] TM-T88II, TM-L60II

### **Program Example for all printers**

```
PRINT #1, CHR$(&H1D); "h"; CHR$(50); ← Set height to 50

PRINT #1, CHR$(&H1D); "k"; CHR$(2); ← Print bar code

PRINT #1, "496595707379"; CHR$(0);

PRINT #1, CHR$(&HA);

PRINT #1, CHR$(&H1D); "h"; CHR$(100); ← Set height to 100

PRINT #1, CHR$(&H1D); "k"; CHR$(2); ← Print bar code

PRINT #1, "496595707379"; CHR$(0);
```

# **Print Sample**

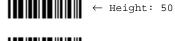

← Height: 10

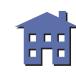

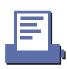

#### **TM-T88II**

One dot corresponds to 1/180 inch.

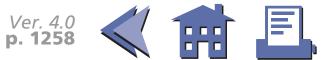

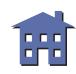

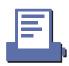

#### TM-L60II

One dot corresponds to 1/180 inch.

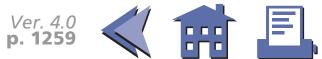

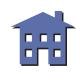

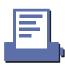

### GS k

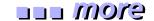

### [Name] Print bar code

### [Format]

**ASCII** GS d1 ... dk NUL k d1 ... dk Hex 1D 6B 00 m Decimal 29 107 d1 ... dk m d1 ... dn **ASCII** GS k d1 ... dn Hex 1D 6B m d1 ... dn Decimal 107 29

### [Range]

- ①  $0 \le m \le 6$  (**k** and **d** depend on the bar code system used)
- ②  $65 \le m \le 73$  (*n* and *d* depend on the bar code system used)

### [Default]

None

[Printers not featuring this command] TM-U200B/D, TM-U300A/B

# [Description]

Select a bar code system and print the bar code.

- **k** of ① indicates the number of the bar code data to be printed.
- **n** of ② indicates the number of the bar code data.
- **d** indicates the character code of the bar code data to be printed.

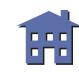

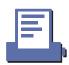

• **m** specifies a bar code system as follows:

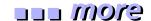

| m |   | Bar Code System             | Number of Data | Number of Characters       | Characters                                                    | Remarks                                                                                                    |
|---|---|-----------------------------|----------------|----------------------------|---------------------------------------------------------------|----------------------------------------------------------------------------------------------------|
|   | 0 | UPC-A                       | Fixed          | 11 ≤ <b>k</b> ≤ 12         | 0~9                                                           | 48 ≤ <b>d</b> ≤ 57                                                                                                    |
| ① | 1 | UPC-E                       | Fixed          | 11 ≤ <b>k</b> ≤ 12         | 0~9                                                           | 48 ≤ <b>d</b> ≤ 57                                                                                                    |
|   | 2 | JAN13 (EAN13)               | Fixed          | 12 ≤ <b>k</b> ≤ 13         | 0~9                                                           | 48 ≤ <b>d</b> ≤ 57                                                                                                    |
|   | 3 | JAN8 (EAN8)                 | Fixed          | 7 ≤ <b>k</b> ≤ 8           | 0~9                                                           | 48 ≤ <b>d</b> ≤ 57                                                                                                    |
|   | 4 | CODE39                      | Can be changed | 1 ≤ <b>k</b>               | 0~9, A~Z<br>SP, \$, %, +, -, ., /<br>* (start/stop character) | 48 ≤ <b>d</b> ≤ 57, 65 ≤ <b>d</b> ≤ 90,<br><b>d</b> = 32, 36, 37, 43, 45, 46, 47<br><b>d</b> = 42 (start/stop character) |
|   | 5 | ITF<br>(Interleaved 2 of 5) | Can be changed | 1 ≤ <b>k</b> (even number) | 0~9                                                           | 48 ≤ <b>d</b> ≤ 57                                                                                                    |
|   | 6 | CODABAR<br>(NW7)            | Can be changed | 1 ≤ <b>k</b>               | 0~9, A~Z<br>\$, +, -, ., /,:                                  | $48 \le d \le 57, 65 \le d \le 68,$<br>d = 36, 43, 45, 46, 47, 58                                                        |

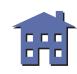

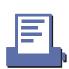

| m |    | Bar Code System             | Number of Data | Number of Characters                   | Characters                                                    | Remarks                                                                                                    |  |
|---|----|-----------------------------|----------------|----------------------------------------|---------------------------------------------------------------|----------------------------------------------------------------------------------------------------|--|
|   | 65 | UPC-A                       | Fixed          | 11 ≤ <b>n</b> ≤ 12                     | 0~9                                                           | 48 ≤ <b>d</b> ≤ 57                                                                                                |  |
|   | 66 | UPC-E                       | Fixed          | 11 ≤ <b>n</b> ≤ 12                     | 0~9                                                           | 48 ≤ <b>d</b> ≤ 57                                                                                                |  |
|   | 67 | JAN13 (EAN13)               | Fixed          | 12 ≤ <b>n</b> ≤ 13                     | 0~9                                                           | 48 ≤ <b>d</b> ≤ 57                                                                                                |  |
|   | 68 | JAN8 (EAN8)                 | Fixed          | 7 ≤ <b>n</b> ≤ 8                       | 0~9                                                           | 48 ≤ <b>d</b> ≤ 57                                                                                                |  |
|   | 69 | CODE39                      | Can be changed | 1 ≤ <b>n</b> ≤ 255                     | 0~9, A~Z<br>SP, \$, %, +, -, ., /<br>* (start/stop character) | 48 ≤ <b>d</b> ≤ 57, 65 ≤ d ≤ 90,<br><b>d</b> = 32, 36, 37, 43, 45, 46, 47<br><b>d</b> = 42 (start/stop character) |  |
| 2 | 70 | ITF<br>(Interleaved 2 of 5) | Can be changed | 1 ≤ <b>n</b> ≤ 255<br>(even<br>number) | 0~9                                                           | 48 ≤ <b>d</b> ≤ 57                                                                                                |  |
|   | 71 | CODABAR<br>(NW7)            | Can be changed | 1 ≤ <b>n</b> ≤ 255                     | 0~9, A~Z<br>\$, +, -, ., /, :                                 | $48 \le d \le 57, 65 \le d \le 68,$ $d = 36, 43, 45, 46, 47, 58$                                                  |  |
|   | 72 | CODE93                      | Can be changed | 1 ≤ <b>n</b> ≤ 255                     | NUL~SP(7FH)                                                   | 0 ≤ <b>d</b> ≤ 127                                                                                                |  |
|   | 73 | CODE128                     | Can be changed | 2 ≤ <b>n</b> ≤ 255                     | NUL~SP(7FH)                                                   | 0 ≤ <b>d</b> ≤ 127                                                                                                |  |

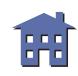

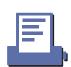

[Notes for ① and ②]

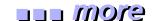

- When standard mode is selected, this command is enabled only when no data exists in the print buffer. If data exists in the print buffer, the printer processes the data following *m* as normal data.
- If **d** is out of the specified range, this command is canceled and the printer processes the following data as normal data. In this case, when standard mode is selected, the printer only feeds paper and when page mode is selected, the printing position does not change. This applies to all bar code systems.
- When standard mode is selected, if the bar code width exceeds the printing area, the printer only feeds paper.
- When page mode is selected, if the bar code width exceeds the printing area, the printer does not print the bar code but moves the printing position to [printing area + 1].
- This command feeds as much paper as is required to print the bar code, regardless of the line spacing specified by **ESC 2** or **ESC 3**.
- When page mode is selected, this command develops the bar code data in the print buffer but the printer does not print the bar code data.
- The bar code is not affected by print mode (emphasized, double-strike, underline, character size, white/black reverse printing, or 90° clockwise-rotated), except for upside-down printing mode.
- The values of **m** from 0 to 6 and from 65 to 71 select the same bar code system, respectively. The printing results are the same.

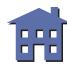

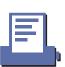

#### [Notes for ①]

■ This command ends with a **NUL** code.

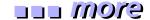

- **k** is not transmission data to the printer.
- When the bar code system used is UPC-A, UPC-E, JAN13 (EAN13), or JAN8 (EAN8) bar code system (m = 0, 1, 2, 3), if the number of the bar code data is less than k, this command is ignored.
- When the bar code system used is UPC-A, UPC-E, JAN13 (EAN13), or JAN8 (EAN8) bar code system (m = 0, 1, 2, 3), if the number of characters is more than k, the printer prints the bar code data after receiving k-byte data and the excess data is processed as normal data.
- For the bar code (CODE39 (*m*=4), the printer processes "\* <ASCII code=42>" as follows:
- When the first bar code (**d1**) is "\*", the printer processes the data as a start character. If the first bar code (**d1**) is not "\*", the printer adds a start character (\*) automatically.
- When data (dk) just before NUL code is "\*", the printer processes "\*" as a stop character. If data just before NUL is not "\*", the printer adds a stop character (\*) automatically.
- When "\*" is processed during bar code data processing, the printer processes "\*" as a stop character. The printer prints data preceding "\*" and finishes command processing. Therefore, data following "\*" are processed as normal data.
- The number of data for ITF bar code system (m = 5) must be even numbers. When an odd number of data is processed, the printer ignores the last received data.

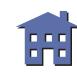

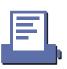

[Notes for ②]

■ The printer processes **n** bytes from the next data as bar code data.

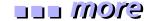

- If *n* is out of the specified range or if *n* is an odd number when ITF bar code system (*m* = 70) is selected, this command is canceled and the following data is processed as normal data.
- For the bar code (CODE39 (**m**=69), the printer processes "\* <ASCII code=42>" as follows:
- When the first bar code (**d1**) is "\*", the printer processes the data as a start character. If the first bar code (**d1**) is not "\*", the printer adds a start character (\*) automatically.
- When the last data (**dn**) is "\*", the printer processes "\*" as a stop character. If the last data is not "\*", the printer adds a stop character (\*) automatically.
- When "\*" is processed during bar code data processing, the printer processes "\*" as a stop character. The printer prints data preceding "\*" and finishes command processing. Therefore, data following "\*" are processed as normal data.
- When CODE93 bar code (m = 72) is used:
  - The printer prints an HRI character "  $\square$  " as start and stop character.
  - The printer prints HRI characters "■ + an alphabetic character" as a control character (00H to 1FH and 7FH).
- When CODE128 bar code (m = 73) is used:
  - The printer does not print HRI characters that correspond to the shift character (SHIFT) or code set selection characters (CODE A, CODE B, and CODE C).
  - HRI characters for the function characters (FNC1, FNC2, FNC3, and FNC4) are spaces.
  - HRI characters for the control characters (00H to 1FH and 7FH) are spaces.
  - The top of the bar code data string must be code set selection character (any of CODE A, CODE B, or CODE C) which selects the first code set.

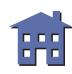

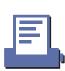

• Special characters are defined by combining two characters "{ + an alphanumeric character". The ASCII character "{" is defined by transmitting "{" twice consecutively.

|                    | Transmit data |        |          |
|--------------------|---------------|--------|----------|
| Specific character | ASCII         | Hex    | Decimal  |
| SHIFT              | {S            | 7B, 53 | 123, 83  |
| CODE A             | {A            | 7B, 41 | 123, 65  |
| CODE B             | {B            | 7B, 42 | 123, 66  |
| CODE C             | {C            | 7B, 43 | 123, 67  |
| FNC1               | {1            | 7B, 31 | 123, 49  |
| FNC2               | {2            | 7B, 32 | 123, 50  |
| FNC3               | {3            | 7B, 33 | 123, 51  |
| FNC4               | {4            | 7B, 34 | 123, 52  |
| {                  | {{            | 7B, 7B | 123, 123 |

#### [Model-dependent variations] None

# PRINT #1, CHR\$(&H1D); "h"; CHR\$(80); ← Set height PRINT #1, CHR\$(&H1D); "k"; CHR\$(2); ← Print bar code PRINT #1, "496595707379"; CHR\$(0); PRINT #1, CHR\$(&HA); PRINT #1, CHR\$(&H1D); "k"; CHR\$(67); CHR\$(12); PRINT #1, "496595707379"; ← Print bar code

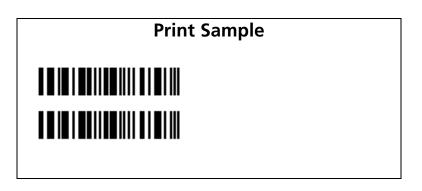

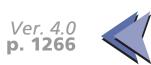

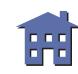

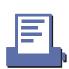

#### GS w

[Name] Set bar code width

[Format] ASCII GS w **n** 

Hex 1D 77 **n**Decimal 29 119 **n** 

[Range] **TM-T88II**, **TM-L60II**:  $2 \le n \le 6$ 

[Default] **TM-T88II**, **TM-L60II**: n = 3

[Printers not featuring this command] TM-U200B/D, TM-U300A/B

[Description] Sets the horizontal size of a bar code.

• **n** specifies the bar code width.

[Note] 

The units for *n* depend on the printer model.

[Model-dependent variations] TM-T88II, TM-L60II

# PRINT #1, CHR\$(&H1D); "h"; CHR\$(80); ← set height PRINT #1, CHR\$(&H1D); "w"; CHR\$(3); ← set width size to 3 PRINT #1, CHR\$(&H1D); "k"; CHR\$(2); ← Print bar code PRINT #1, "496595707379"; CHR\$(0); PRINT #1, CHR\$(&HA); PRINT #1, CHR\$(&H1D); "w"; CHR\$(4); ← set width size to 4 PRINT #1, CHR\$(&H1D); "k"; CHR\$(2); ← Print bar code PRINT #1, CHR\$(&H1D); "k"; CHR\$(2); ← Print bar code PRINT #1, "496595707379"; CHR\$(0); PRINT #1, CHR\$(&HA); PRINT #1, CHR\$(&HA);

PRINT #1, CHR\$(&H1D); "k"; CHR\$(2);  $\leftarrow$  Print bar code

PRINT #1, "496595707379"; CHR\$(0);

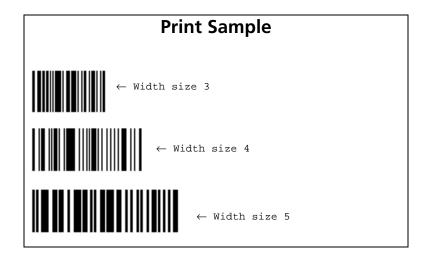

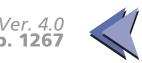

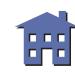

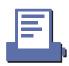

#### **TM-T88II**

**n** specifies the bar code width as follows:

|   | Module Width                    | <b>Binary Level Bar Code</b> |                             |  |
|---|---------------------------------|------------------------------|-----------------------------|--|
| n | (mm) for Multilevel<br>Bar Code | Thin Element<br>Width (mm)   | Thick Element<br>Width (mm) |  |
| 2 | 0.282                           | 0.282                        | 0.706                       |  |
| 3 | 0.423                           | 0.423                        | 1.129                       |  |
| 4 | 0.564                           | 0.564                        | 1.411                       |  |
| 5 | 0.706                           | 0.706                        | 1.834                       |  |
| 6 | 0.847                           | 0.847                        | 2.258                       |  |

The multilevel bar codes are UPC-A, UPC-E, JAN13 (EAN13), JAN8 (EAN8), CODE93, and CODE128. The binary level bar codes are CODE39, ITF, and CODABAR.

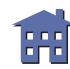

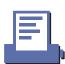

#### TM-L60II

**n** specifies the bar code width as follows:

|   | <b>Module Width</b>             | <b>Binary Level Bar Code</b> |                             |  |
|---|---------------------------------|------------------------------|-----------------------------|--|
| n | (mm) for Multilevel<br>Bar Code | Thin Element<br>Width (mm)   | Thick Element<br>Width (mm) |  |
| 2 | 0.282                           | 0.282                        | 0.706                       |  |
| 3 | 0.423                           | 0.423                        | 1.129                       |  |
| 4 | 0.564                           | 0.564                        | 1.411                       |  |
| 5 | 0.706                           | 0.706                        | 1.834                       |  |
| 6 | 0.847                           | 0.847                        | 2.258                       |  |

The multilevel bar codes are UPC-A, UPC-E, JAN13 (EAN13), JAN8 (EAN8), CODE93, and CODE128. The binary level bar codes are CODE39, ITF, and CODABAR.

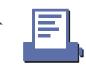

# **MACRO FUNCTION COMMANDS**

#### **Command Name**

**GS**: Start/end macro definition

**GS** ^ Execute macro

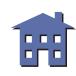

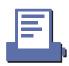

#### GS:

eyem uu

[Name] Start/end macro definition

[Format] ASCII GS :

Hex 1D 3A Decimal 29 58

[Range] None

[Default] None

[Printers not featuring this command] TM-U200B/D, TM-U300A/B

[Description] Starts or ends macro definition.

[Notes]

- Macro definition starts when this command is processed during normal operation and ends when it is processed during macro definition.
- While the macro is defined, the printing is also executed.
- The maximum number of data to be defined as a macro is different, depending on the printer model. If the macro definition exceeds the maximum number of data, the excess data is not stored.
- If the printer processes this command again immediately after previously processing it, the printer clears the definition.
- If **GS** ^ is processed during macro definition, this command is canceled and clears the definition.
- Macro is not defined when the power is turned on.
- The defined contents of the macro are not cleared by **ESC** @.
- The macro is executed by **GS** ^.

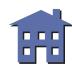

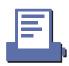

[Model-dependent variations] TM-T88II, TM-L60II

See program example and print sample for **GS**: and **GS**.

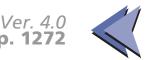

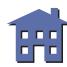

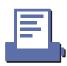

#### **TM-T88II**

The maximum number of data to be defined is 2048 bytes.

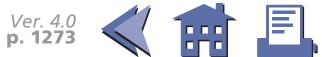

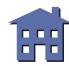

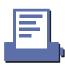

# **TM-L60II**

The maximum number of data to be defined is 2048 bytes.

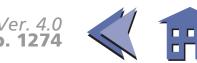

#### GS ^

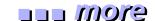

[Name] Execute macro

[Format] ASCII GS ^ r t m

Hex 1D 5E *r t m* 

Decimal 29 94 *r t m* 

[Range]  $0 \le r \le 255$ 

 $0 \le t \le 255$ 

m = 0, 1

[Default] None

[Printers not featuring this command] TM-U200B/D, TM-U300A/B

[Description]

Executes a macro r times while waiting  $t \times 100$  msec for each macro execution, using the mode specified by m as follows:

- When **m**=0, the macro executes **r** times continuously at the interval specified by **t**.
- When **m**=1, the printer waits for the period specified by **t**, blinks the LED, and then waits for the Paper feed button to be pressed. After this button is pressed, the printer executes the macro once. The printer repeats this operation **r** times.

[Notes]

- $\blacksquare$  If a macro is not defined or if r is 0, this command is ignored.
- If this command is processed while a macro is being defined, the printer cancels macro definition and clears the definition.
- When m = 1, paper cannot be fed with the Paper feed button.
- The LED and the Paper feed button are different, depending on the printer model.
- The macro is defined by **GS**:.

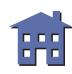

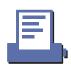

Macro function is useful to print the same data repeatedly. To define a macro definition, send **GS**: just before and after the data desired to be repeated. And then execute macro by using **GS** ^ to print the same data repeatedly. Macro function eliminates the need for sending all the print data every time.

[Model-dependent variations] TM-T88II, TM-L60II

See program example and print sample for GS: and GS ^.

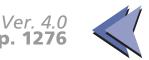

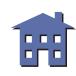

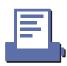

# Program example for GS: and GS ^

#### **Program Example** PRINT #1, CHR\$(&H1D);":"; PRINT #1, CHR\$(&H1B); "a"; CHR\$(1); PRINT #1, "\*\*\* Hello"; PRINT #1, CHR\$(&H1D);"!";CHR\$(17); PRINT #1, "EPSON"; PRINT #1, CHR\$(&H1D);"!";CHR\$(0); PRINT #1, "World! \*\*\*"; Defines PRINT #1, CHR\$(&HA); CHR\$(&HA); PRINT #1, CHR\$(&H1B); "a"; CHR\$(0); PRINT #1, CHR\$(&H1B);"-";CHR\$(1); PRINT #1, "No. "; CHR\$(&HA); PRINT #1, "Name "; CHR\$(&HA); PRINT #1, "Address "; CHR\$(&HA); PRINT #1, CHR\$(&H1B); "d"; CHR\$(5); PRINT #1, CHR\$(&H1B);"-";CHR\$(0); PRINT #1, CHR\$(&H1D);":"; PRINT #1, CHR\$(&H1D); "^"; CHR\$(2); CHR\$(0); CHR\$(0);

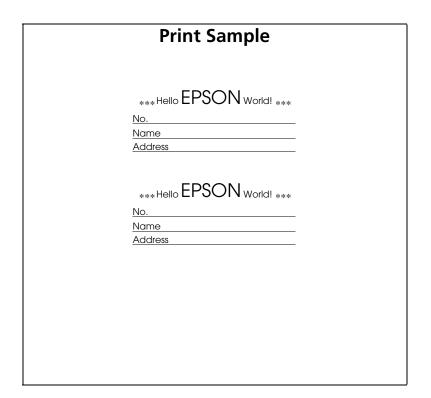

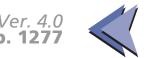

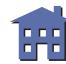

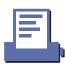

#### **TM-T88II**

When m = 1, the PAPER OUT LED indicator blinks during a macro waiting state.

When m = 1, the FEED can be Paper feed button.

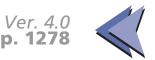

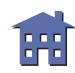

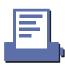

#### TM-L60II

When m = 1, the PAPER LED indicator blinks during a macro waiting state.

When  $\mathbf{m} = 1$ , the PAPER FEED can be Paper feed button.

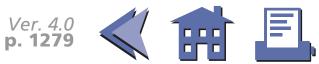

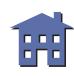

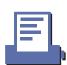

# **MECHANISM CONTROL COMMANDS**

Command

Name

| Name                                     |
|------------------------------------------|
|                                          |
| Return home                              |
| Turn unidirectional printing mode on/off |
| Partial cut (one point left uncut)       |
| Partial cut (three points left uncut)    |
|                                          |

**GS V** Select cut mode and cut paper

#### ESC <

[Name] Return home

[Format] ASCII ESC <

Hex 1B 3C

Decimal 27 60

[Range] None

[Default] None

[Printers not featuring this command] TM-T88II, TM-L60II

[Description] Moves the print head to the standby position.

[Note] 

The standby position is different, depending on the printer model.

[Model-dependent variations] TM-U200B/D TM-U300A/B

**Program Example for all printers** 

PRINT #1, CHR\$(&H1B);"<";

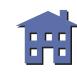

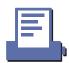

#### **TM-U200B/D**

The standby position is in the left.

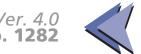

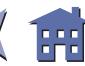

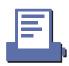

#### **TM-U300A/B**

The standby position is in the left.

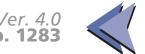

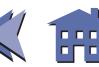

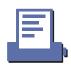

#### **ESC U**

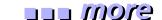

| [Name] | Turn unidirectional | printing | mode on/off |
|--------|---------------------|----------|-------------|
|        |                     |          |             |

[Format] ASCII ESC U **n** 

Hex 1B 55 *n*Decimal 27 85 *n* 

[Range]  $0 \le \mathbf{n} \le 255$ 

[Default] TM-U200B/D:n = 0

TM-U300A/B:n = 0

[Printers not featuring this command] TM-T88II, TM-L60II

[Description] Turns unidirectional printing mode on or off.

- When the LSB of **n** is 0, unidirectional printing mode is turned off.
- When the LSB of **n** is 1, unidirectional printing mode is turned on.

[Notes]

- This mode can be set independently in standard mode and in page mode.
- When unidirectional printing mode is turned off, bidirectional printing mode is automatically turned on.
- When page mode is selected, the printer performs unidirectional printing for all data that is to be collectively printed using **FF** or **ESC FF**.
- Unidirectional printing mode can be turned on when printing double-height characters or downloaded bit image to ensure that the top and bottom of the printing patterns are aligned.

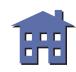

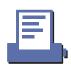

# [Model-dependent variations] None

# **Program Example for all printers**

PRINT #1, CHR\$(&H1B); "U"; CHR\$(1);  $\leftarrow$  Unidirectional printing mode turned on

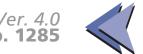

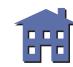

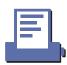

#### ESC i

[Notes]

[Name] Partial cut (one point left uncut)

[Format] ASCII ESC i

Hex 1B 69 Decimal 27 105

[Range] None

[Default] None

[Printers not featuring this command] TM-T88II, TM-L60II, TM-U200B/D

[Description] Executes a partial cut of the paper roll with one point left uncut.

[Description] Executes a partial cut of the paper foil with one point left uncut.

■ **GS V** can also be used to cut paper. **GS V** is recommended for cutting paper. **ESC i** is not a recommended command.

- When standard mode is selected, this command is enabled only when processed at the beginning of the line.
- If an auto-cutter is not provided, this command is ignored.
- When using this command, there is a gap between the auto-cutter and printing position.

[Model-dependent variations] None

See program example and print sample for **ESC i and ESC m**.

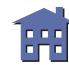

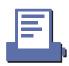

#### ESC m

[Name] Partial cut (three points left uncut)

[Format] ASCII ESC m

Hex 1B 6D

Decimal 27 109

[Range] None

[Default] None

[Printers not featuring this command] TM-T88II, TM-L60II, TM-U200B/D

[Description] Executes a partial cut of the paper roll with three points left uncut.

[Notes] 

GS V can also be used to cut paper. GS V is recommended for cutting paper. ESC m is not

a recommended command.

- When standard mode is selected, this command is enabled only when processed at the beginning of the line.
- If an auto-cutter is not provided, this command is ignored.
- When using this command, there is a gap between the auto-cutter and printing position.

[Model-dependent variations] None

See program example and print sample for **ESC i and ESC m**.

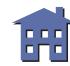

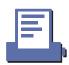

# Program example for ESC i and ESC m

#### **Program Example**

```
PRINT #1," AAAAA";

PRINT #1,CHR$(&H1B);"d";CHR$(5);

PRINT #1,CHR$(&H1B);"m"; ← Cut paper

PRINT #1," BBBBB";

PRINT #1,CHR$(&H1B);"d";CHR$(5);

PRINT #1,CHR$(&H1B);"i"; ← Cut paper
```

# **Print Sample**

#### AAAAA

ESC m leaves paper joined in three places.

#### BBBBB

 ${\tt ESC}$  i leaves paper joined in one place.

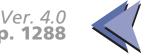

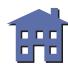

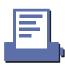

#### **GS V**

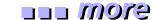

| [Name] | Select cut mode and cut paper |
|--------|-------------------------------|
|--------|-------------------------------|

[Format]

| 1 | ASCII   | GS | V  | m |   |
|---|---------|----|----|---|---|
|   | Hex     | 1D | 56 | m |   |
|   | Decimal | 29 | 86 | m |   |
| 2 | ASCII   | GS | V  | m | n |
|   | Hex     | 1D | 56 | m | n |
|   | Decimal | 29 | 86 | m | n |

[Range]

- ① **TM-T88II, TM-U200B/D**: *m* = 1, 49
- ② TM-T88II, TM-U200B/D: m = 66,  $0 \le n \le 255$

[Default]

None

[Printers not featuring this command] TM-L60II, TM-U300A/B

[Description] Select a paper cutting mode using **m** and then cut the paper, as follows:

| m |       | Function                                                                                                    |  |  |
|---|-------|----------------------------------------------------------------------------------------------------|--|--|
| 1 | 0, 48 | Executes a full cut (cuts the paper completely).                                                                         |  |  |
|   | 1, 49 | Executes a partial cut (one point left uncut).                                                                           |  |  |
| 2 | 65    | Feeds paper to (cutting position + $n \times$ vertical motion unit) and executes a full cut (cuts the paper completely). |  |  |
|   | 66    | Feeds paper to (cutting position + $n \times$ vertical motion unit) and executes a partial cut (one point left uncut).   |  |  |

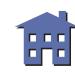

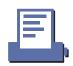

[Notes for ① and ②]

- When standard mode is selected, these commands are enabled only when processed at the beginning of the line.
- Some printer models support a full cut (m = 0, 48 or 65).
- When using these commands, there is a gap between the auto-cutter position and the printing position.
- [Note for ①] If an auto-cutter is not provided, this command is ignored.
- [Notes for @]  $\blacksquare$  When n = 0, the printer feeds the paper to the cutting position and cut it.
  - If an auto-cutter is not provided, the printer only feeds the paper to manual-cutter position.

[Model-dependent variations] TM-T88II TM-U200B/D

#### **Program Example for all printers**

PRINT #1, " AAAAA"; CHR\$(&HA); PRINT #1, CHR\$(&H1D); "V"; CHR\$(66); CHR\$(0);  $\leftarrow$  Feed paper and cut

#### **Print Sample**

AAAAA

Paper fed to the cutting position and partial cut (one point left uncut) performed

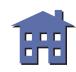

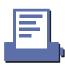

#### **TM-T88II**

The vertical motion unit is specified by **GS P**.

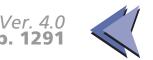

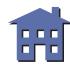

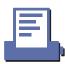

#### **TM-U200B/D**

The vertical motion unit is 1/144 inches (the minimum movement amount).

This value equals a half dot pitch.

TM-U200D does not have the auto cutter; therefore, the cutting position is the manual cutter position.

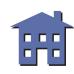

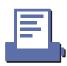

# **MISCELLANEOUS COMMANDS**

#### **Command Name**

| DLE ENQ       | Real-time request to printer             |
|---------------|------------------------------------------|
| DLE DC4       | Generate pulse at real-time              |
| ESC =         | Select peripheral device                 |
| ESC @         | Initialize printer                       |
| ESC L         | Select page mode                         |
| ESC S         | Select standard mode                     |
| ESC p         | Generate pulse                           |
| FS g 1        | Write to user NV memory                  |
| FS g 2        | Read from user NV memory                 |
| GS (A         | Execute test print                       |
| GS <          | Initialize printer mechanism             |
| GS A          | Adjust label print starting position     |
| GS C 0        | Select counter print mode                |
| <b>GS C 1</b> | Select count mode (A)                    |
| GS C 2        | Select counter print mode                |
| GS C;         | Select counter mode (B)                  |
| GS E          | Select head control method               |
| GS I          | Transmit printer ID                      |
| GS P          | Set horizontal and vertical motion units |
| GS c          | Print counter                            |

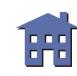

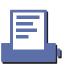

#### **DLE ENQ**

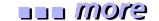

[Name] Real-time request to printer

[Format] ASCII DLE ENQ **n** 

Hex 10 05 **n** 

Decimal 16 5 *n* 

[Range] **TM-T88II**: n = 1, 2

**TM-U200B/D**: n = 0, 2

[Default] None

[Printers not featuring this command] TM-L60II, TM-U300A/B

[Description] Responds to a request in real time from the host computer, using *n* as follows:

| n | Request                                                                                                    |
|---|----------------------------------------------------------------------------------------------------|
| 0 | Recovers to on-line state.                                                                                 |
| 1 | Restarts printing from the beginning of the line where an error occurred, after recovering from the error. |
| 2 | Recovers from an error after clearing the receive and print buffers.                                       |

#### [Notes]

- The printer executes this command upon receiving it.
- With a serial interface model, this command is executed even when the printer is off-line, or the receive buffer is full.

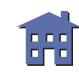

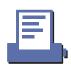

- With a parallel interface model, this command is not executed in the following statuses, because the printer is busy and unable to receive data from the host computer. The DIP switch (BUSY condition) is different, depending on the printer model.
  - Receive buffer is full when DIP switch is set to On.
  - Printer is off-line or receive buffer is full when DIP switch is set to Off.
- When a recoverable error occurs, after removing a cause of the error, the printer can recover from the error by transmitting **DLE ENQ 1** or **DLE ENQ 2** without turning off the power.
- DLE ENQ 1 or DLE ENQ 2 is enabled only when a recoverable error occurs with the exception of an automatically recovered error, and is ignored in other cases. Errors recoverable by DLE ENQ 1 or DLE ENQ 2 depend on the printer model.
- DLE ENQ 1 or DLE ENQ 2 is also executed to recover from a recoverable error when the printer is disabled by ESC =.
- In page mode, if the printer recovers from a recoverable error by using **DLE ENQ 2**, the printer returns to standard mode after clearing the data in receive and print buffers and changing the values set by **ESC W** to the default values.
- **DLE ENQ 0** is enabled only when the printer stops printing due to a paper-end and waits for on-line recovery (from the time when a paper roll is inserted to the time when the printer goes on-line).
- The on-line recovery waiting status can be confirmed by **DLE EOT**.

[Model-dependent variations] TM-T88II TM-U200B/D

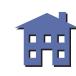

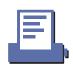

**Program Example for all printers** 

PRINT #1, CHR\$(&H10); CHR\$(&H5); CHR\$(2);

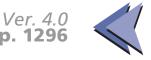

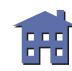

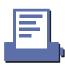

#### **TM-T88II**

BUSY condition for a parallel interface is selected by DIP switch 2-1.

Recoverable error indicates the auto-cutter error.

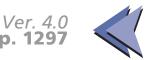

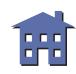

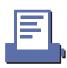

#### **TM-U200B/D**

BUSY condition for the parallel interface is selected by DIP switch 1-8.

Recoverable error indicates a home position detection error or the auto-cutter error.

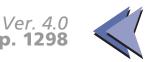

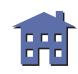

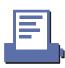

#### DLE DC4

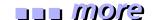

| [Name] Generate pulse at real-tin | ne |
|-----------------------------------|----|
|-----------------------------------|----|

| [Format] | ASC II | DLE | DC4 | n | m | t |
|----------|--------|-----|-----|---|---|---|
|----------|--------|-----|-----|---|---|---|

| Hex     | 10 | 14 | n | m | t |
|---------|----|----|---|---|---|
| Decimal | 16 | 20 | n | m | t |

[Printers not featuring this command] TM-L60II, TM-U200B/D, TM-U300A/B

[Range] 
$$n = 1$$

$$m = 0, 1$$

$$1 \le t \le 8$$

#### [Description]

Outputs the pulse specified by **t** to connector pin **m** as follows:

| m | Connector pin                   |
|---|---------------------------------|
| 0 | Drawer kick-out connector pin 2 |
| 1 | Drawer kick-out connector pin 5 |

The pulse ON time is [ $t \times 100 \text{ ms}$ ] and the OFF time is [ $t \times 100 \text{ ms}$ ]

- The printer executes this command when receiving it.
- This command is ignored in the following statuses:
  - In error status
  - When the pulse is being output to the connector pin (during processing of ESC p and DLE DC4)
  - During transmission of block data (Header~NUL)

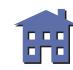

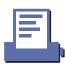

- With a serial interface, the printer executes this command when it is in off-line, receive buffer-full, or error status.
- With a parallel interface, if the printer is in BUSY condition, this command cannot be used in the following statuses.
  - When DIP switch (BUSY condition) is on: receive buffer-full
  - When DIP switch (BUSY condition) is off: off-line, receive buffer-full, or error status
- This command is effective when the printer is disabled by **ESC** = (select peripheral device).

[Model-dependent variations] None

#### **Program Example**

PRINT #1, CHR\$(&H10); CHR\$(&H14); CHR\$(1)1; CHR\$(0); CHR\$(5);

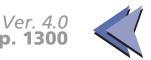

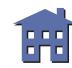

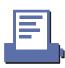

#### ESC =

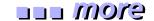

[Name] Select peripheral device

[Format] ASCII ESC = n

Hex 1B 3D *n* Decimal 27 61 *n* 

[Range] **TM-T88II**:  $0 \le n \le 255$ 

**TM-L60II**:  $0 \le n \le 255$  **TM-U200B/D**:  $1 \le n \le 3$ 

[Default] n = 1

[Printers not featuring this command] TM-U300A/B

[Description] Selects the device to which the host computer sends data, using **n** as follows:

- When the LSB of **n** is 0, the printer is disabled.
- When the LSB of **n** is 1, the printer is enabled.

[Notes]

- When the printer is disabled, it ignores all received data with the exception of **DLE ENQ 1** and **DLE ENQ 2**.
- If ASB is enabled when the printer is disabled by this command, the printer transmits 4-byte status message whenever the status changes.

[Model-dependent variations] None

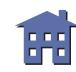

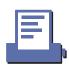

#### **Program Example for all printers**

PRINT #1, CHR\$(&H1B);"=";CHR\$(1); ← Printer enabled

PRINT #1, "AAAAA";

PRINT #1, CHR\$(&H1B);"=";CHR\$(2); ← Printer disabled

PRINT #1, "BBBBB";

PRINT #1, CHR\$(&H1B);"=";CHR\$(3);← Pinter enabled

PRINT #1, " CCCCC"; CHR\$(&HA);

## Print Sample AAAAA CCCCC

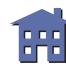

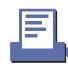

#### ESC@

eyom ....

[Name] Initialize printer

[Format] ASCII ESC @

Hex 1B 40

Decimal 27 64

[Range] None

[Default] None

[Printers not featuring this command] None

[Description] The data in the print buffer is cleared and the printer mode(s) is reset to the mode that was in

ESC @

effect when the power was turned on.

[Notes] 

The DIP switch settings are not checked again.

■ The data in the receive buffer is not cleared.

■ Any macro definitions are not cleared.

■ **GS** A settings are not cleared.

■ When this command is processed in page mode, the printer deletes the data in the printing areas, initializes all settings, and selects standard mode.

■ This command can cancel all the settings such as print mode and line feed at the same time.

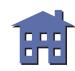

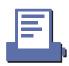

#### [Model-dependent variations] None

#### **Program Example for all printers**

```
PRINT #1, CHR$(&H1D); "P"; CHR$(180); CHR$(180);
PRINT #1, CHR$(&H1B); "3"; CHR$(60);
PRINT #1, CHR$(&H1B); "U"; CHR$(1);
PRINT #1, CHR$(&H1B); "E"; CHR$(1);
PRINT #1, CHR$(&H1B);"-";CHR$(1);
PRINT #1, CHR$(&H1D);"!";CHR$(17);
PRINT #1, "AAAAA"; CHR$(&HA);
PRINT #1, CHR$(&H1B);"@"; ← Initialize printer
PRINT #1, "BBBBB"; CHR$(&HA);
```

#### **Print Sample**

#### AAAAA

BBBBB ← All settings are canceled after ESC @ is executed

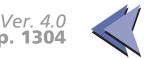

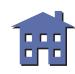

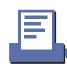

#### **ESC L**

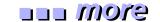

[Name] Select page mode

[Format] ASCII ESC L

Hex 1B 4C

Decimal 27 76

[Range] None

[Default] None

[Printers not featuring this command] TM-U200B/D, TM-U300A/B

[Description] Switches from standard mode to page mode.

- This command is enabled only when processed at the beginning of the line in standard mode. In other cases, this command is ignored.
- The printing position is the starting position specified by **ESC T** within the printing area defined by **ESC W**.
- The following commands switch the settings for page mode. Because, these commands can be set independently in standard mode and in page mode:
  - ESC SP, ESC 2, ESC 3, and ESC U
- The following commands are not effective in page mode. If these commands are processed in page mode, an internal flag is activated and this flag is enabled when the printer returns to standard mode.
  - ESC V, ESC a, ESC {, GS L, and GS W
- The printer returns to standard mode with **ESC S, FF**, and **ESC @.** When it returns to standard mode by **ESC @**, all settings are canceled.
- Standard mode is selected as the default.

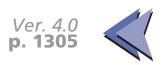

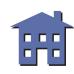

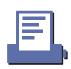

■ In page mode, the printer prints the data in the print buffer for the printing area specified by **ESC W** collectively by **FF** or **ESC FF**. When executing the print and paper feed commands, such as **LF**, **CR**, **ESC J**, and **ESC d**, only the printing position moves and the printer does not perform actual printing.

[Model-dependent variations] None

See program example and print sample for ESC L, FS L, and ESC S.

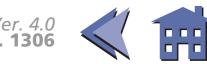

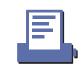

#### **ESC S**

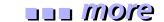

[Name] Select standard mode

[Format] ASCII ES S

Hex 1B 53

Decimal 27 83

[Range] None

[Default] None

[Printers not featuring this command] TM-U200B/D, TM-U300A/B

[Description] Switches from page mode to standard mode.

- This command is enabled only in page mode. If this command is processed in standard mode, it is ignored.
- When this command is executed, data in all the printing areas are cleared, the printing area set by **ESC W** returns to the default value, but the value set by **ESC T** is maintained.
- The following commands switch the settings for standard mode. Because, these commands can be set independently in standard mode and in page mode:
  - ESC SP, ESC 2, ESC 3, and ESC U
- In standard mode, CAN, ESC FF, GS \$, and GS \ are ignored.
- The settings of **ESC T** and **ESC W** are not effective in standard mode. If these commands are processed in standard mode, an internal flag is activated and this flag is enabled when the printer selects page mode.
- The printer selects page mode with **ESC L**.
- Standard mode is selected as the default.

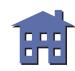

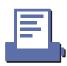

#### [Model-dependent variations] None

PRINT #1, "CCCCC";

#### **Program Example for ESC L and ESC S**

PRINT #1, CHR\$(&H1B);CHR\$(&HC);  $\leftarrow$  Batch print PRINT #1, CHR\$(&H1B);"S";  $\leftarrow$  Select standard mode

## PRINT #1, CHR\$(&H1B); "L"; ← select page mode PRINT #1, CHR\$(&H1D); "P"; CHR\$(180); CHR\$(180); PRINT #1, CHR\$(&H1B); "W"; CHR\$(0); CHR\$(0); CHR\$(0); CHR\$(0); CHR\$(0); CHR\$(0); CHR\$(0); CHR\$(0); CHR\$(0); CHR\$(0); CHR\$(0); CHR\$(0); CHR\$(0); CHR\$(0); ← select print direction PRINT #1, "AAAAA"; CHR\$(&HA); PRINT #1, "BBBBB"; CHR\$(&HA);

**Program Example for all printers** 

# Print Sample AAAAA BBBBB CCCCC

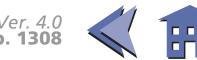

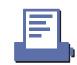

#### ESC p

[Name] Generate pulse

[Format] ASCII ESC p m t1 t2

Hex 1B 70 **m t1 t2** 

Decimal 27 112 *m t1 t2* 

[Range] m = 0, 1, 48, 49

 $0 \leq t1 \leq 255$ 

 $0 \le$ *t2* $\le 255$ 

[Default] None

[Printers not featuring this command] None

[Description] Outputs the pulse specified by **t1** and **t2** to the specified connector pin **m** as follows:

| m     | Connector pin                   |
|-------|---------------------------------|
| 0, 48 | Drawer kick-out connector pin 2 |
| 1, 49 | Drawer kick-out connector pin 5 |

- The pulse for ON time is ( $t1 \times 2$ msec) and for OFF time is ( $t2 \times 2$ msec).
- [Notes] If **m** is out of range, this command is canceled and the following data is processed as normal data.
  - If **t2 < t1**, the OFF time is equal to the ON time.

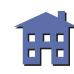

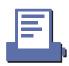

[Model-dependent variations] TM-U200B/D

#### **Program Example for all printers**

PRINT #1, CHR\$(&H1B); "p"; CHR\$(0); CHR\$(25); CHR\$(250);

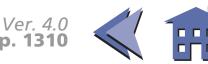

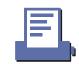

#### **TM-U200B/D**

If **t2** < 50, **t2** is supposed to be 50.

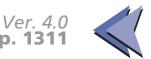

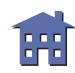

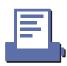

#### FS g 1

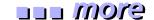

| [Name] | Write to user | <b>NV</b> memory |
|--------|---------------|------------------|
|--------|---------------|------------------|

| [Format] | ASC II  | FS | g   | 1  | m a1 a2 a3 a4 nL nH d1dk |
|----------|---------|----|-----|----|--------------------------|
|          | Hex     | 1C | 67  | 31 | m a1 a2 a3 a4 nL nH d1dk |
|          | Decimal | 28 | 103 | 49 | m a1 a2 a3 a4 nL nH d1dk |

[Printers not featuring this command] TM-L60II, TM-U200B/D, TM-U300A/B

[Range] 
$$m = 0$$

$$0 \le (a1 + a2 \times 256) + a3 \times 65536) + (a4 \times 16777216) \le 1023)$$

$$1 \le (nL + nH \times 256) \le 1024)$$

$$32 \le d \le 255$$

$$\mathbf{k} = (\mathbf{nL} + \mathbf{nH} \times 256)$$

#### [Description] Writes data to user NV memory

- a1, a2, a3, and a4 specify the stored data starting address to (a1 + a2 x 256 + a3 x 65536 + a4 x 16777216).
- **n**L and **n**H select the number of stored data bytes (**n**L + **n**H x 256).
- **d** specifies the stored data.
- **k** indicates the number of stored data. **k** is an explanation parameter; therefore, it is not necessary to be transmitted.

- User NV memory means the memory area which is used for storing character font data in non-volatile memory. The data stored is effective until it is redefined by this command.
- In standard mode, this command is effective only when processed at the beginning of a line.

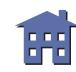

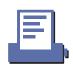

- If this command is processed while a macro is being defined, the printer cancels macro definition and starts processing this command. At that time, the macro becomes undefined.
- All the previously stored data in the specified area is replaced with new data.
- The user NV memory data can be read by **FS g 2**.
- The user NV memory can be used for memorizing definitions of NV bit images and maintenance information (ink ribbon replacement date, telephone numbers of repair companies, and so on)

[Model-dependent variations] TM-T88II

#### **Program Example**

```
PRINT #1, CHR$(&H1C);"g1";CHR$(0);
PRINT #1, CHR$(0);CHR$(0);CHR$(0);CHR$(14);CHR$(0);
PRINT #1, "NVimagel=Stamp";
```

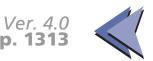

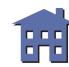

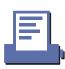

#### **TM-T88II**

Frequent use of this command may damage the non-volatile memory (more than 10 times a day).

The printer will become BUSY during writing data to the non-volatile memory. In this case, the printer does not receive and transmit data; therefore, be sure not to transmit data from the host.

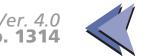

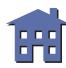

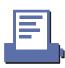

#### FS g 2

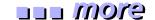

| [Name] | Read from user NV m | emory |
|--------|---------------------|-------|
|--------|---------------------|-------|

| [Format] | ASC II | FS | g  | 2  | m a1 a2 a3 a4 nl nн |
|----------|--------|----|----|----|---------------------|
|          | Hex    | 1C | 67 | 32 | m a1 a2 a3 a4 nL nн |

Decimal 28 103 50 **m a1 a2 a3 a4 n**L **n**H

[Printers not featuring this command] TM-L60II, TM-U200B/D, TM-U300A/B

[Range] **TM-T88II:** 
$$m = 0$$

$$(0 \le (a1 + (a2 \times 256) + (a3 \times 65536) + (a4 \times 16777216)) \le 1023)$$
  
 $1 \le (nL + (nH \times 256)) \le 80$ 

#### [Description] Transmit data in user NV memory

- **a1, a2, a3,** and **a4** specify starting address of transmission data to (**a1** + **a2** x 256 + **a3** x 65536 + **a4** x 16777216).
- $n_L$  and  $n_H$  specify the number of transmission data to  $(n_L + n_H \times 256)$  bytes.

- User NV memory means the memory area which is used for storing character font data in non-volatile memory.
- Transmission data consists of [Header + data + NUL] as follows:
  - Header: Hexadecimal = 5FH/Decimal = 95
  - Data: User NV memory data
  - NUL: Hexadecimal = 00H/Decimal = 0
- The printer becomes BUSY immediately before transmitting a header and recovers to READY after transmitting a NUL (except for other causes of the printer being BUSY).

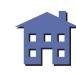

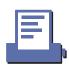

- With a serial interface, when DTR/DSR control is selected by DIP switch (handshaking), the printer transmits [Header~NUL] to the host after confirming that the host is ready to receive data.
- uuu more
- With a serial interface, when XON/XOFF control is selected by DIP switch (handshaking), the printer transmits [Header~NUL] to the host without confirming that the host is ready to receive data.
- With a parallel interface, a [Header ~ NUL] is stored at first in the transmission buffer with the other transmission data (except for ASB status). When the host becomes Reverse Mode, the data is transmitted in order from the beginning. Data which exceeds the transmission buffer size (99 bytes) is ignored. When using the command, the host should be Reverse Mode immediately and execute receive processing of status.
- When using this command, space for the receive buffer of the host should be more than  $((nL + nH \times 256) + 3)$  bytes.
- When transmitting data, ASB status and real-time commands cannot be used.
- Writing data to the user NV memory is enabled by **FS g 1**.
- The user NV memory can be used for memorizing definitions of NV bit images and maintenance information (ink ribbon replacement date, telephone numbers of repair companies, and so on)

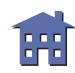

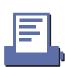

■ A header of block data and other transmission data can be differentiated as follows:

| Transmission data          | Bits      |
|----------------------------|-----------|
| 1st byte of ASB status     | 0**1 **00 |
| Real-time status (DLE EOT) | 0**1 **10 |
| Normal status (GS r)       | 0**0 **** |
| Printer ID (GS I)          | 0**0 **** |
| Head of block data         | 0101 1111 |
| XON code                   | 0001 0001 |
| XOFF code                  | 0001 0011 |

#### **Program Example**

PRINT #1, CHR\$(&H1C); "g2"; CHR\$(0); CHR\$(0); CHR\$(0); CHR\$(0); CHR\$(0); CHR\$(14); CHR\$(0)

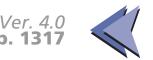

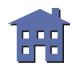

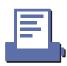

#### GS (A

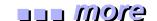

| [Name] | J | Execute | test | print |
|--------|---|---------|------|-------|
|        |   |         |      |       |

[Printers not featuring this command] TM-L60II, TM-U300A/B

[Range] 
$$(pL + (pH \times 256)) = 2 \quad (pL = 2, pH = 0)$$
  
  $0 \le n \le 2, 48 \le n \le 50, 1 \le m \le 3, 49 \le m \le 51$ 

[Description] Execute a specified test print

- **p**L and **p**H specify the number of parameters following **n** to (**p**L + **p**H x 256) bytes.
- **n** specifies paper used for the test print as follows:

| n              | Paper                    |
|----------------|--------------------------|
| 0, 48          | Basic sheet (paper roll) |
| 1, 49<br>2, 50 | Paper roll               |

• **m** specifies a type of the test print as follows:

| m     | Туре                    |
|-------|-------------------------|
| 1, 49 | Hexadecimal dump        |
| 2, 50 | Printer status printing |
| 3, 51 | Rolling pattern         |

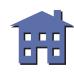

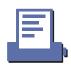

#### [Notes]

- This command is effective only when processed at the beginning of the line in standard mode.
- If this command is processed while a macro is being defined, the printer cancels macro definition and starts processing this command. At that time, the macro becomes undefined.
- After processing this command, the printer performs software resetting. The printer is in the status when the power is turned on by executing this command.
- When processing the printer status printing (m = 2, 50) and the rolling pattern printing (m = 3, 51), the printer does not process data reception and transmission between the host. ASB status and real-time commands cannot be used.

[Model-dependent variations] None

#### **Program Example**

PRINT #1, CHR\$(&H1D);"(A";CHR\$(1);CHR\$(2);

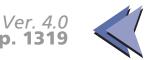

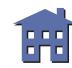

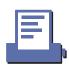

#### GS <

[Name] Initialize printer mechanism

[Format] ASCII GS <

Hex 1D 3C

Decimal 29 60

[Range] None

[Default] None

[Printers not featuring this command] TM-T88II, TM-U200B/D, TM-U300A/B

[Description] Feeds label paper to the print starting position.

- This command is effective only when a thermal label is selected with the paper selection DIP switch.
- This command does not initialize the values set by other commands.

[Model-dependent variations] TM-L60II

### Print #1, Chr\$(&H1D);"<";

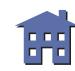

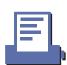

#### TM-L60II

With a serial interface, the paper selection DIP switch is SW 2-6.

With a parallel interface, the paper selection DIP switch is SW 1-7.

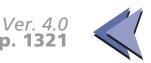

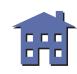

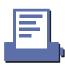

#### **GS A**

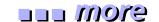

| [Name] | Adjust labe | el print starting | position |
|--------|-------------|-------------------|----------|
|--------|-------------|-------------------|----------|

|  | [Format] | ASCII | GS | Α | m | n |
|--|----------|-------|----|---|---|---|
|--|----------|-------|----|---|---|---|

| Hex     | 1D | 41 | m | n |
|---------|----|----|---|---|
| Decimal | 29 | 65 | m | n |

[Range] **TM-L60II:** 
$$0 \le m \le 255$$
,  $0 \le n \le 255$ 

[Default] 
$$\mathbf{m} = 0, \mathbf{n} = 0$$

[Printers not featuring this command] TM-T88II, TM-U200B/D, TM-U300A/B

#### [Description]

Adjust the label print starting position in a selected direction, and by a specified amount from the default position.

- **m** specifies the adjustment direction as follows:
  - When the LSB of **m** is 0, the label position is adjusted in the normal direction.
  - When the LSB of **m** is 1, the label position is adjusted in the reverse direction.
- **n** specifies the adjustment amount. The adjustment amount formula is (**n** × vertical motion unit).

- This command is ignored unless it is received just after feeding a label to the print starting position by pressing the paper feed button, using the FF, GS FF, GS <, or GS A command, resetting the printer, turning on the power.
- This command is effective only when thermal label is selected with the paper selection DIP switch.
- When calculating the adjustment amount, the vertical motion unit (y) is used.

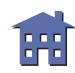

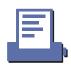

- When executing this command, the paper is fed to adjust the print starting position of the current label.
- The default and adjustment amounts for the print starting position differ, depending on the printer model. A setting exceeding the maximum adjustment amount is set to the maximum adjustment amount.

[Model-dependent variations] TM-L60II

#### **Program Example**

PRINT #1, CHR\$(&H1D); "A"; CHR\$(0); CHR\$(18);

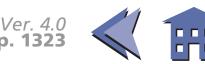

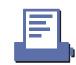

#### TM-L60II

With a serial interface, the paper selection DIP switch is SW 2-6.

With a parallel interface, the paper selection DIP switch is SW 1-7.

The vertical motion unit is set by **GS P**.

The default print starting position is approximately 1.5 mm below the top edge of the label.

The maximum adjustment amount in the paper feed direction is (label length - 1.5 mm (top edge) - 1.5 mm (bottom edge) - 18 mm (255/360 inches) and in the reverse direction is 0.5 mm.

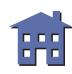

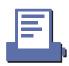

#### GS C 0

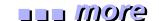

[Name] Select counter print mode

[Format] ASCII GS C 0 *n m* 

Hex 1D 43 30 *n m* 

Decimal 29 67 48 **n m** 

[Range]  $0 \le \mathbf{n} \le 5$ 

 $0 \le m \le 2, 48 \le m \le 50$ 

[Default]  $\mathbf{n} = 0, \mathbf{m} = 0$ 

[Printers not featuring this command] TM-T88II, TM-U200B/D, TM-U300A/B

[Description]

Selects a print mode for the serial number counter (the number of printed digits and the print position within the entire range of printed digits).

- **n** specifies the number of digits to be printed.
  - When  $\mathbf{n} = 0$ , the printer prints the actual digits indicated by the number value.
  - When  $n \neq 0$ , the printer prints the last n digits of the serial number.
- **m** specifies the printing position within the entire range of printed digits, as follows:

| m     | <b>Print position</b> | <b>Processing of Digits Less Than Those Specified</b> |
|-------|-----------------------|-------------------------------------------------------|
| 0, 48 | Align right           | Adds spaces to the left                               |
| 1, 49 | Align right           | Adds 0 to the left                                    |
| 2, 50 | Align left            | Adds spaces to the right                              |

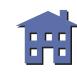

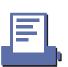

[Notes]

- When  $\mathbf{n} = 0$ ,  $\mathbf{m}$  is discarded.
- The serial number counter is stored in the print buffer by **GS c**.

[Model-dependent variations] TM-L60II

#### **Program Example**

```
PRINT #1, CHR$(&H1D);"C0";CHR$(3);CHR$(0);
PRINT #1, "AAAAA";CHR$(&H1D);"c";CHR$(&HA);
PRINT #1, CHR$(&H1D);"C0";CHR$(4);CHR$(1);
PRINT #1, "BBBBB";CHR$(&H1D);"c";CHR$(&HA);
```

#### **Print Sample**

AAAAA 1  $\leftarrow$  3 digits + right alignment + adding spaces to the left BBBBB0002  $\leftarrow$  4 digits + right alignment + adding "0" to the left

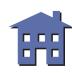

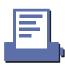

#### TM-L60II

With a serial interface, the paper selection DIP switch is SW 2-6.

With a parallel interface, the paper selection DIP switch is SW 1-7.

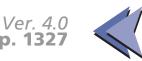

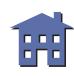

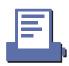

#### **GS C 1**

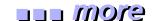

| [Name] | Select count mode (A) |
|--------|-----------------------|
|--------|-----------------------|

[Range] 
$$0 \le aL \le 255, 0 \le aH \le 255$$
  
 $0 \le bL \le 255, 0 \le bH \le 255$ 

$$0 \le n \le 255, 0 \le r \le 255$$

[Default] 
$$aL = 1$$
,  $aH = 0$ ,  $bL = 255$ ,  $bH = 255$ ,  $n = 1$ ,  $r = 1$ 

[Printers not featuring this command] TM-T88II, TM-U200B/D, TM-U300A/B

[Description] Selects a count mode for the serial number counter.

| Count mode | Conditions                                                                    | Minimum value               | Maximum value               |
|------------|-------------------------------------------------------------------------------|-----------------------------|-----------------------------|
| Count-up   | $aL + aH \times 256 < bL + bH \times 256$ and $n \neq 0$ and $r \neq 0$       | <b>aL</b> + <b>aH</b> × 256 | <b>bL</b> + <b>bH</b> × 256 |
| Count-down | $aL + aH \times 256 > bL + bH \times 256$ and $n \neq 0$ and $r \neq 0$       | <b>bL</b> + <b>bH</b> × 256 | <b>aL</b> + <b>aH</b> × 256 |
| Count-stop | $aL + aH \times 256 = bL + bH \times 256 \text{ or } n = 0 \text{ or } r = 0$ | _                           |                             |

- **aL**, **aH** and **bL**, **bH** specify the counter ranges (maximum or minimum value).
- **n** specifies the stepping amount when counting up or down.
- r specifies the repetition number of printing for the same counter value.

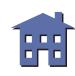

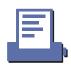

- In a count-up setting, when the **GS c** is executed, the maximum value of the counter is (**bL** + **bH**  $\times$  256) and the minimum value of the counter is (**aL** + **aH**  $\times$  256).
- In a count-down setting, when **GS c** is executed, the minimum value of the counter is (**bL** + **bH**  $\times$  256) and the maximum value of the counter is (**aL** + **aH**  $\times$  256).
- In a count-stop setting, when executing **GS c**, the counter value is not changed.
- When this command is executed, the internal counter which counts the repetition number of printing is 0.
- This command does not change the counter value. The counter value is set by **GS C 2**.
- The settings for a range of a counter set by **GS C**;, stepping amount of incrementing or decrementing of a counter value, the repetition number of printing are disabled by processing this command.

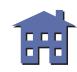

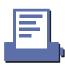

#### **GS C 2**

| [Name]   | Select co | unter pr | int mo | de |    |    |
|----------|-----------|----------|--------|----|----|----|
| [Format] | ASCII     | GS       | C      | 2  | nL | nН |
|          | Hex       | 1D       | 43     | 32 | nL | nН |

Hex 1D 43 32 **nL nH**Decimal 29 67 50 **nL nH** 

[Range]  $0 \le nL \le 255$ 

 $0 \le nH \le 255$ 

[Default] nL = 1, nH = 0

[Printers not featuring this command] TM-T88II, TM-U200B/D, TM-U300A/B

[Description] Sets the serial number counter value.

• Specifies the counter value as (*nL*+*nH* × 256).

- In count-up mode, if the counter value specified by this command goes out of the counter operation range, it is forced to convert to the minimum value by **GS c**.
- In count-down mode, if the counter value specified by this command goes out of the counter operation range, it is forced to convert to the maximum value by **GS c**.
- The setting of the counter value set by **GS C**; is disabled by processing this command.
- The range of the counter value is set by **GS C 1** or **GS C**;

|    |     |     | Program Example                        |
|----|-----|-----|----------------------------------------|
| PR | INT | #1, | CHR\$(&H1D);"C1";CHR\$(1);CHR\$(0);    |
| PR | INT | #1, | CHR\$(44);CHR\$(1);CHR\$(1);CHR\$(1);  |
| PR | INT | #1, | CHR\$(&HlD);"C2";CHR\$(10);CHR\$(0);   |
| PR | INT | #1, | CHR\$(&H1D); "C0"; CHR\$(3); CHR\$(1); |
| PR | INT | #1, | "Line";CHR\$(&H1D);"c";CHR\$(&HA);     |
| PR | INT | #1, | "Line";CHR\$(&H1D);"c";CHR\$(&HA);     |

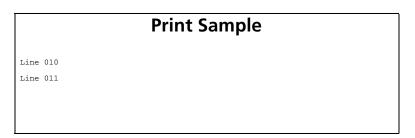

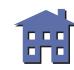

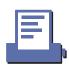

#### GS C;

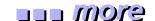

| [Name] | Select counter mode (B | 3) |
|--------|------------------------|----|
|--------|------------------------|----|

[Range] 
$$"0" \le sa \le "65535"$$
  $"0" \le sb \le "65535"$ 

[Printers not featuring this command] TM-T88II, TM-U200B/D, TM-U300A/B

[Description] Selects a count mode for the serial number counter by using character strings.

| <b>Count mode</b> | Conditions                                | Minimum value | Maximum value |
|-------------------|-------------------------------------------|---------------|---------------|
| Count-up          | $sa < sb$ , $sn \neq 0$ , and $sr \neq 0$ | sa            | sb            |
| Count-down        | $sa > sb$ , $sn \neq 0$ , and $sr \neq 0$ | sb            | sa            |
| Count-stop        | sa = sb, $sn = 0$ , or $sr = 0$           |               | _             |

- **sa** and **sb** specify the counter ranges (maximum and minimum values) for the serial number counter.
- **sn** specifies the stepping amount for counting up or down.
- **sr** specify the repetition number of printing for the counter value.
- **sc** specifies the serial number counter value.

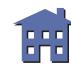

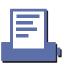

#### [Notes]

- In count-up mode, **sa** is the minimum counter value and **sb** is the maximum counter value.
- In count-down mode, **sb** is the minimum counter value and **sa** is the maximum counter value.
- In count-stop mode, the counter value is not changed by **GS c**.
- sa, sb, sn, sr, and sc specify a value using a decimal character string, respectively.
- sa, sb, sn, sr, and sc can be omitted (";" which separates an argument, cannot be omitted). Setting value for the omitted argument is not changed.

#### Example:

When changing only a stepping amount for a count-up or count-down and a counter value, the setting value is [GS C;;; 5;; 100;].

- The internal counter value which counts the repetition number of printing by processing this command is "0".
- The settings for **GS C 1** and **GS C 2** are disabled by processing this command.

|          |    | Program Example                        |
|----------|----|----------------------------------------|
| PRINT #3 | 1, | CHR\$(&H1D);"C;";"300;1;1;2;100;";     |
| PRINT #3 | 1, | CHR\$(&H1D); "C0"; CHR\$(4); CHR\$(1); |
| PRINT #3 | 1, | "No."; CHR\$(&H1D); "c"; CHR\$(&HA);   |
| PRINT #3 | 1, | "No."; CHR\$(&H1D); "c"; CHR\$(&HA);   |
| PRINT #3 | 1, | "No."; CHR\$(&H1D); "c"; CHR\$(&HA);   |
| PRINT #3 | 1, | "No."; CHR\$(&H1D); "c"; CHR\$(&HA);   |
| PRINT #3 | 1, | "No.";CHR\$(&H1D);"c";CHR\$(&HA);      |

| Print Sample |  |  |  |  |  |  |
|--------------|--|--|--|--|--|--|
| No. 0100     |  |  |  |  |  |  |
| No. 0100     |  |  |  |  |  |  |
| No. 0099     |  |  |  |  |  |  |
| No. 0099     |  |  |  |  |  |  |
| No. 0098     |  |  |  |  |  |  |
|              |  |  |  |  |  |  |

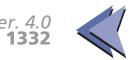

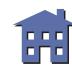

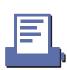

#### **GS E**

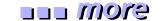

[Name] Select head control method

[Format] ASCII GS E n

Hex 1D 45 **n** 

Decimal 29 69 **n** 

[Range]  $0 \le \mathbf{n} \le 255$ 

[Default] TM-U300A/B: n = 1

[Printers not featuring this command] TM-T88II, TM-L60II, TM-U200B/D

[Description] Selects the print speed and head energizing time, using *n* as follows:

| Bit | Off/On | Hex | Decimal | Function                      |
|-----|--------|-----|---------|-------------------------------|
| 0   | Off    | 00  | 0       | Head energizing time: Copy.   |
|     | On     | 01  | 1       | Head energizing time: Normal. |
| 1-3 | _      | _   | _       | Undefined.                    |
| 4   | Off    | 00  | 0       | Printing speed: HIGH.         |
|     | On     | 10  | 16      | Printing speed: LOW.          |
| 5-7 | _      |     | _       | Undefined.                    |

how to use this table

[Notes]

- When standard mode is selected, this command is enabled only when processed at the beginning of the line.
- In page mode, the setting for this command is effective for all data to be printed collectively by **FF** or **ESC FF**.

[Model-dependent variations] TM-U300A/B

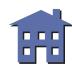

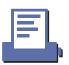

# **Program Example for all printers**

PRINT #1,CHR\$(&H1D);"E";CHR\$(16);  $\leftarrow$  Select printing speed to Low

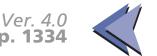

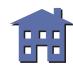

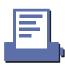

#### **TM-U300A/B**

Bit 4 is undefined.

When multi-ply roll paper is used, "Head energizing time: Copy" should be selected for a long enegizing time.

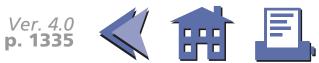

#### GS I

ore more

[Name] Transmit printer ID

[Format] ASCII GS I **n** 

Hex 1D 49 **n** 

Decimal 29 73 **n** 

[Range]  $1 \le n \le 3$ 

 $49 \le n \le 51$ 

[Default] None

[Printers not featuring this command] TM-U300A/B

[Description] Transmits 1 byte of printer ID using *n* as follows:

| n     | Printer ID       | Specification    |
|-------|------------------|------------------|
| 1, 49 | Printer model ID | Printer model    |
| 2, 50 | Type ID          | Printer type     |
| 3, 51 | Version ID       | Firmware version |

GS I

[Notes] Printer model ID depends on the printer model.

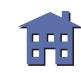

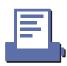

■ Type ID to be transmitted is as follows:

|  | ) ( | re |
|--|-----|----|
|--|-----|----|

| Bit  | Off/On | Hex | Decimal | Function                                            |
|------|--------|-----|---------|-----------------------------------------------------|
| 0    | Off    | 00  | 0       | Two-byte character code not supported.              |
| 1    | Off    | 00  | 0       | Not auto-cutter equipped.                           |
|      | On     | 02  | 2       | Auto-cutter equipped.                               |
| 2    | Off    | 00  | 0       | DIP switch (Connection of customer display) is Off. |
| 3    | Off    | 00  | 0       | Without MICR reader.                                |
| 4    | Off    | 00  | 0       | Not used. Fixed to Off.                             |
| 5, 6 | _      | _   | _       | Undefined.                                          |
| 7    | Off    | 00  | 0       | Not used. Fixed to Off.                             |

www.how to use this table

- When DTR/DSR control is selected by DIP switch (Handshaking) with a serial interface, the printer transmits the ID data after confirming that the host is ready to receive data. If the host computer is not ready to receive data, the printer waits until the host becomes ready.
- When XON/XOFF control is selected by DIP switch (Handshaking) with a serial interface, the printer transmits the ID data without confirming whether the host computer can receive data.

[Model-dependent variations] TM-T88II TM-L60II TM-U200B/D

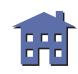

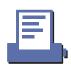

# **Program Example for all printers**

PRINT #1, CHR\$(&H1D);"I"; CHR\$(1);  $\leftarrow$  Transmits printer ID

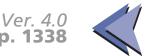

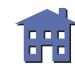

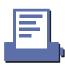

#### **TM-T88II**

Handshaking for a serial interface is selected by DIP switch 1-3.

• Printer model ID (**n** = 1, 49)

Hex: 20H / Decimal: 32

• Type ID (n = 2, 50)

Bit 1 is fixed to On (auto-cutter equipped).

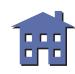

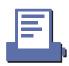

#### TM-L60II

Handshaking for a serial interface is selected by DIP switch 1-3.

• Printer model ID (**n** = 1, 49)

Hex: 0BH / Decimal: 11

• Type ID (n = 2, 50)

Bit 1 is fixed to Off (not auto-cutter equipped).

Bit 2 of the Type ID is different from the standard ESC/POS as follows:

| Bi | t Off/On | Hex | Decimal | Function                                                    |
|----|----------|-----|---------|-------------------------------------------------------------|
| 2  | Off      | 00  | 0       | Select thermal paper (DIP switch (Paper selection) is Off.) |
| _  | On       | 04  | 4       | Select thermal label (DIP switch (Paper selection) is On.)  |

Paper selection for a serial interface is selected by DIP switch 2-6.

Paper selection for a parallel interface is selected by DIP switch 1-7.

#### **TM-U200B/D**

Handshaking for a serial interface is selected by DIP switch 1-3.

• Printer model ID (*n* = 1, 49):

Hex: 0D / Decimal: 13

• Type ID (n = 2, 50)

TM-U200B: Bit 1 is fixed to On (auto-cutter equipped).

TM-U200D: Bit 1 is fixed to Off (not auto-cutter equipped).

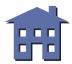

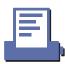

GS I

#### **GS P**

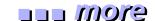

[Name] Set horizontal and vertical motion units

[Format] ASCII GS P **x y** 

Hex 1D 50 **x y** 

Decima 29 80 **x y** 

[Range]  $0 \le x \le 255$ 

 $0 \le y \le 255$ 

[Default] **TM-T88II**: x = 180, y = 360

**TM-L60II**: x = 180, y = 360

[Printers not featuring this command] TM-U200B/D, TM-U300A/B

[Description] Sets the horizontal and vertical motion units to 1/x and 1/y inches, respectively.

- When x = 0, the default setting of horizontal value is used.
- When y = 0, the default setting of vertical value is used.

[Notes]

- The horizontal direction is perpendicular to the paper feed direction and the vertical direction is the paper feed direction.
- The horizontal and vertical motion units indicate the minimum pitch used for calculating the values of related commands (shown on the next screen).
- $\blacksquare$  In standard mode, the following commands use  $\boldsymbol{x}$  or  $\boldsymbol{y}$ .
  - Commands using x: ESC SP, ESC \$, ESC \, GS L, and GS W
  - Commands using y: ESC 3, ESC J, ESC K, GS A and GS V

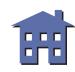

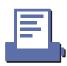

- In page mode, the following commands use **x** or **y**, when the starting position is set to the upper left or lower right of the printing area using **ESC T**.
  - Commands using x: ESC SP, ESC \$, ESC W, and ESC \
  - Commands using y: ESC 3, ESC J, ESC W, GS \$, GS A, GS V, and GS \
- In page mode, the following commands use **x** or **y**, when the starting position is set to the upper right or lower left of the printing area using **ESC T**.
  - Commands using x: ESC 3, ESC J, ESC W, GS \$, and GS \
  - Commands using y: ESC SP, ESC \$, ESC W, ESC \, GS A and GS V
- The calculated result from combining this command with others is truncated to the minimum value of the mechanical pitch.
- This command does not affect the current setting values.

[Model-dependent variations] TM-T88II TM-L60II

# PRINT #1, CHR\$(&H1D); "P"; CHR\$(180); CHR\$(180); PRINT #1, CHR\$(&H1B); "3"; CHR\$(30); ← Set line spacing PRINT #1, "AAAAA"; CHR\$(&HA); PRINT #1, "BBBBB"; CHR\$(&HA); PRINT #1, CHR\$(&H1D); "P"; CHR\$(180); CHR\$(90); PRINT #1, CHR\$(&H1B); "3"; CHR\$(30); ← Set line spacing PRINT #1, "CCCCC"; CHR\$(&HA); PRINT #1, "DDDDD"; CHR\$(&HA);

PRINT #1, "EEEEE"; CHR\$(&HA);

**Program Example for all printers** 

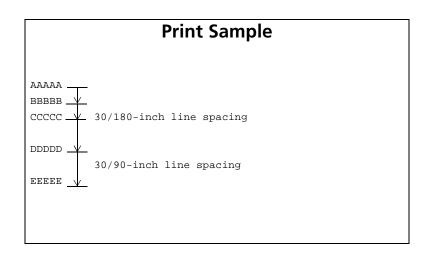

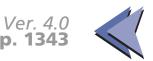

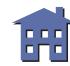

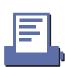

#### **TM-T88II**

The default values equal a normal dot pitch in horizontal and 1/2 dot pitch in vertical.

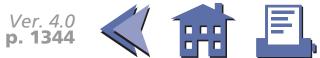

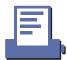

#### TM-L60II

The default values equal a half dot pitch in horizontal and 1/2 dot pitch in vertical.

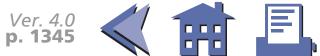

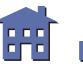

#### GS c

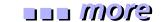

[Name] Print counter

[Format] ASCII GS c

Hex 1D 63 Decimal 29 99

[Range] None

[Default] None

[Printers not featuring this command] TM-T88II, TM-U200B/D, TM-U300A/B

[Description] Sets the serial counter value in the print buffer and increments or decrements the counter value.

[Notes]

- After setting the current counter value in the print buffer as print data (a character string), the printer counts up or down based on the count mode set.
- The counter value in the print buffer is printed when the printer receives a print command or is in the buffer-full state.
- In count-up mode, if the counter value is the maximum of the specified counter value, it is forced to convert to the minimum value by this command.
- In count-down mode, if the counter value is the minimum of the specified counter value, it is forced to convert to the maximum value by this command.
- The counter print mode is set by **GS C 0**.
- The counter mode is set by **GS C 1** or **GS C**;
- The counter value is set by GS C 2 or GS C;

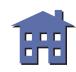

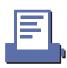

# [Model-dependent variations] None

## **Program Example**

PRINT #1, "AAAAA";CHR\$(&H1D);"c";CHR\$(&HA);
PRINT #1, "BBBBB";CHR\$(&H1D);"c";CHR\$(&HA);

# **Print Sample**

AAAAA 1 BBBBB 2

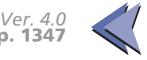

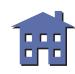

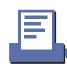